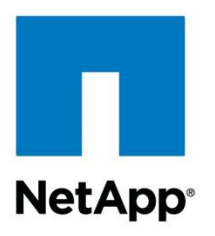

Technical Report

# NetApp Data Compression and Deduplication Deployment and Implementation Guide Data ONTAP 8.1 and 8.2 Operating in 7-Mode

Sandra Moulton, Carlos Alvarez, NetApp February 2014 | TR-3958

#### **Abstract**

This technical report focuses on the implementation of NetApp® data compression and NetApp deduplication running on Data ONTAP® software versions 8.1 and 8.2 operating in 7-Mode. For information on implementation with earlier versions of Data ONTAP, refer to [TR-](http://www.netapp.com/us/media/tr-3505.pdf)[3505, "NetApp Deduplication for FAS and V-Series Deployment and Implementation Guide,"](http://www.netapp.com/us/media/tr-3505.pdf) or TR-3505i, "NetApp Deduplication and Data Compression Deployment and Implementation Guide," available from your NetApp representative.

This report describes in detail how to implement and use both technologies and provides information on best practices, operational considerations, and troubleshooting.

#### **TABLE OF CONTENTS**

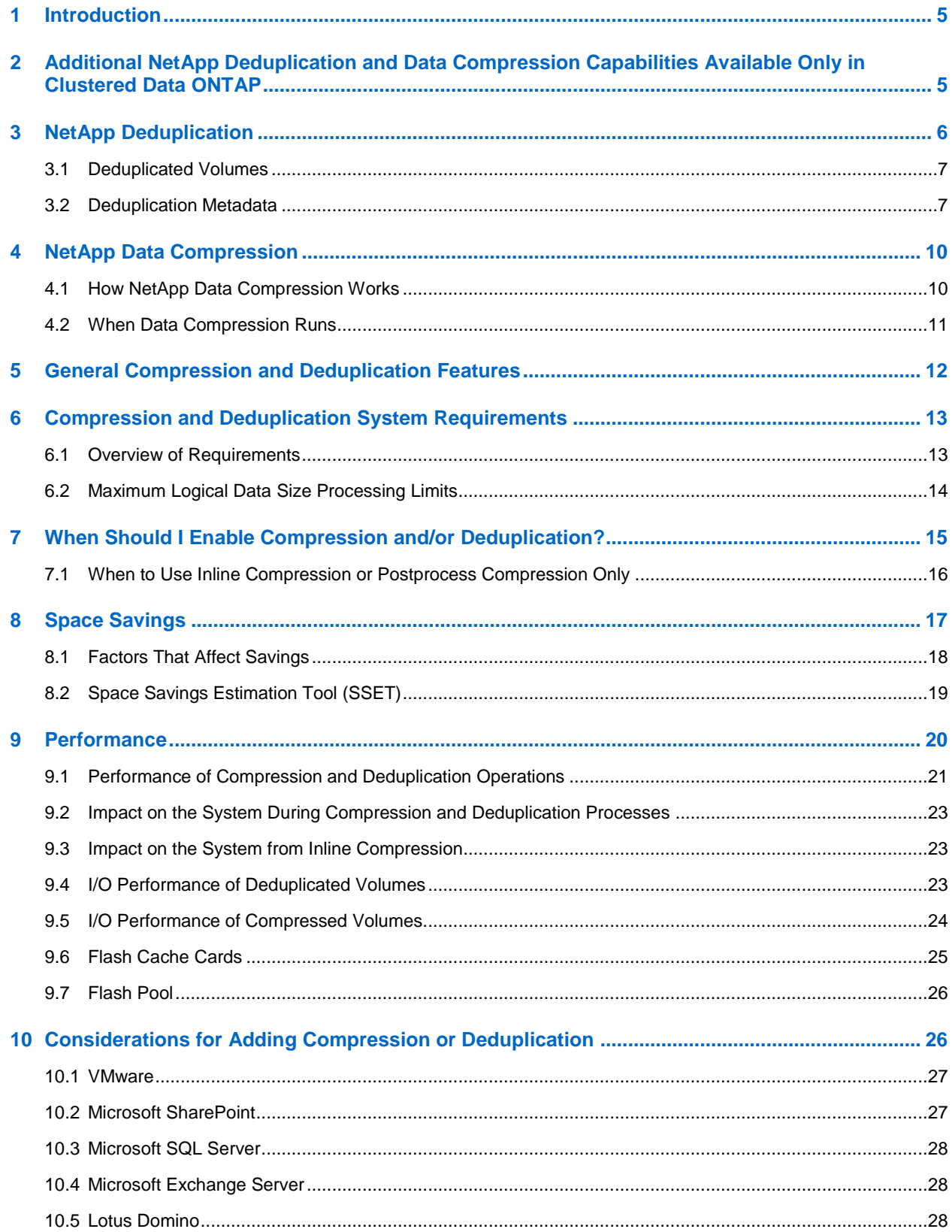

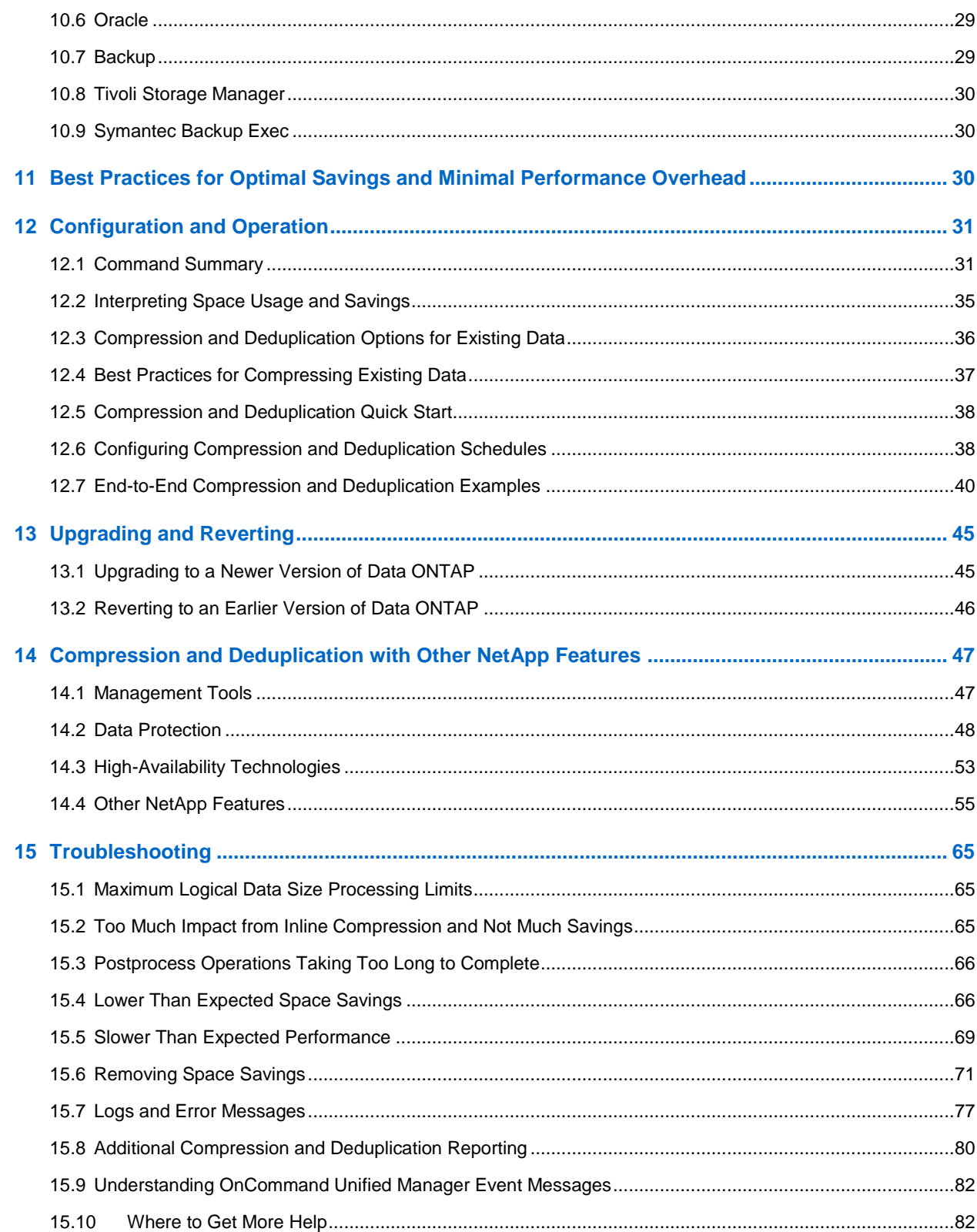

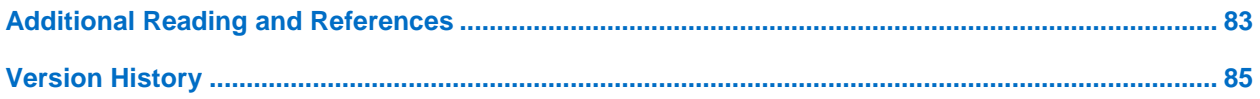

#### **LIST OF TABLES**

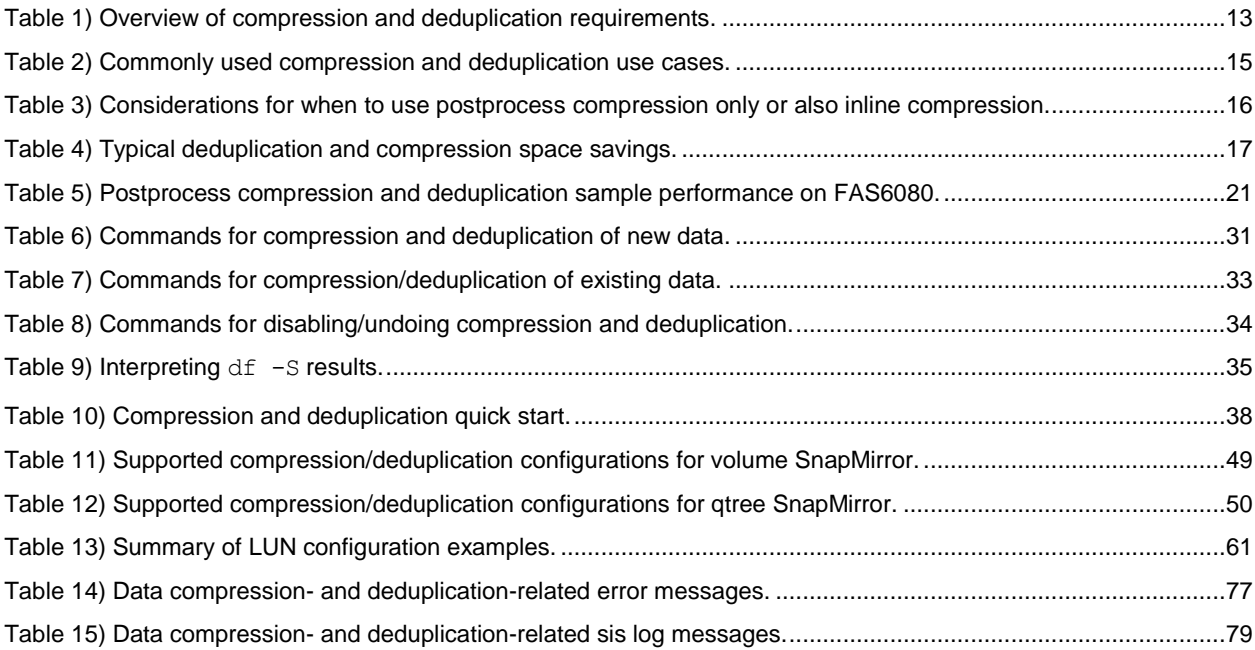

#### **LIST OF FIGURES**

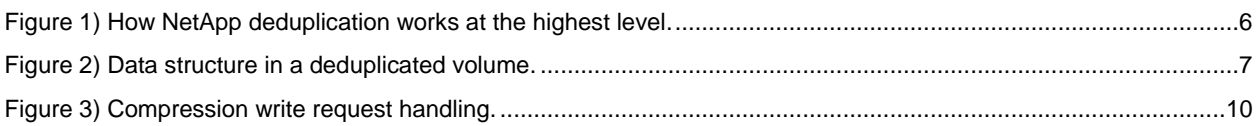

### <span id="page-4-0"></span>**1 Introduction**

One of the biggest challenges for companies today continues to be the cost of storage. Storage represents the largest and fastest growing IT expense. NetApp's portfolio of storage efficiency technologies is aimed at lowering this cost. NetApp deduplication and data compression are two key components of NetApp's storage efficiency technologies that enable users to store the maximum amount of data for the lowest possible cost.

This paper focuses on two NetApp features: NetApp deduplication as well as NetApp data compression. These technologies can work together or independently to achieve optimal savings. NetApp deduplication is a process that can be scheduled to run when it is most convenient, while NetApp data compression has the ability to run either as an inline process as data is written to disk or as a scheduled process. When the two are enabled on the same volume, the data is first compressed and then deduplicated. Deduplication will remove duplicate compressed or uncompressed blocks in a data volume. Although compression and deduplication work well together, it should be noted that the savings will not necessarily be the sum of the savings when each is run individually on a dataset.

Notes:

- 1. Whenever references are made to deduplication in this document, you should assume we are referring to NetApp deduplication.
- 2. Whenever references are made to compression in this document, you should assume we are referring to NetApp data compression.
- 3. Unless otherwise mentioned, when references are made to compression they are referring to postprocess compression. References to inline compression are referred to as "inline compression."
- 4. The same information applies to both FAS and V-Series systems, unless otherwise noted.
- 5. As the title implies, this technical report covers Data ONTAP 8.1 or later operating in 7-Mode. There is an equivalent technical report for clustered Data ONTAP: [TR-3966, "NetApp Data Compression](http://www.netapp.com/us/media/tr-3966.pdf)  [and Deduplication Deployment and Implementation Guide for Clustered Data ONTAP."](http://www.netapp.com/us/media/tr-3966.pdf)

# <span id="page-4-1"></span>**2 Additional NetApp Deduplication and Data Compression Capabilities Available Only in Clustered Data ONTAP**

While this document focuses on how deduplication and data compression operate in 7-Mode, there are some improvements that are only available in clustered Data ONTAP. These include but are not limited to:

- The ability to preserve deduplication and compression savings from source to destination with SnapVault® technology
- The ability to set a priority for postprocess compression and deduplication using Quality of Service options
- The ability to create postprocess compression and deduplication policies that can be assigned to several volumes simultaneously. This provides the ability to set a start time on the minute rather than just the hour as well as set a duration. Further, since this same policy can be assigned to numerous volumes, it eases management overhead if a change is required since you make the change to the policy and it automatically takes effect for all volumes assigned to that policy.

### <span id="page-5-0"></span>**3 NetApp Deduplication**

Part of NetApp's storage efficiency offerings, NetApp deduplication provides block-level deduplication within the entire flexible volume. Essentially, deduplication removes duplicate blocks, storing only unique blocks in the flexible volume, and it creates a small amount of additional metadata in the process. Notable features of deduplication include:

- It works with a high degree of granularity: that is, at the 4KB block level.
- It operates on the active file system of the flexible volume. Any block referenced by a Snapshot™ copy is not made "available" until the Snapshot copy is deleted.
- It is a background process that can be configured to run automatically, be scheduled, or run manually through the command line interface (CLI), NetApp Systems Manager, or NetApp OnCommand® Unified Manager.
- It is application transparent, and therefore it can be used for deduplication of data originating from any application that uses the NetApp system.
- It is enabled and managed by using a simple CLI or GUI such as Systems Manager or NetApp OnCommand Unified Manager.

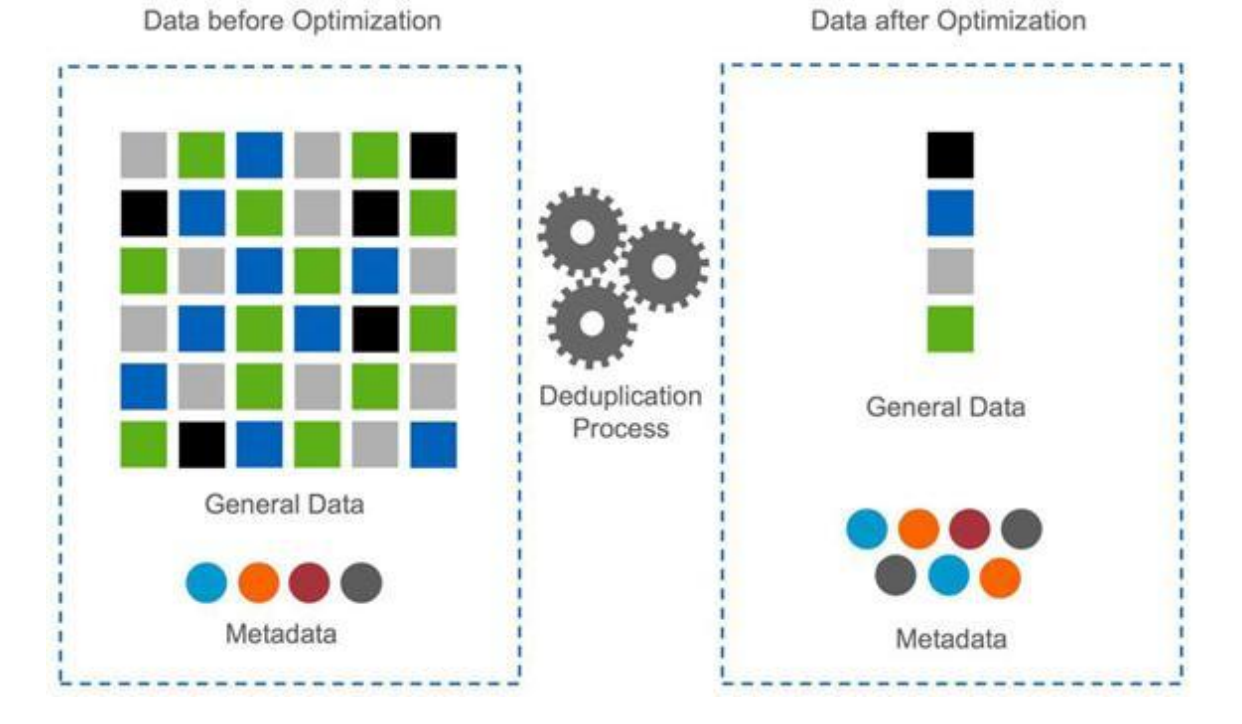

<span id="page-5-1"></span>**Figure 1) How NetApp deduplication works at the highest level.**

In summary, this is how deduplication works. Newly saved data is stored in 4KB blocks as usual by Data ONTAP. Each block of data has a digital fingerprint, which is compared to all other fingerprints in the flexible volume. If two fingerprints are found to be the same, a byte-for-byte comparison is done of all bytes in the block. If there is an exact match between the new block and the existing block on the flexible volume, the duplicate block is discarded, and its disk space is reclaimed.

#### <span id="page-6-0"></span>**3.1 Deduplicated Volumes**

A deduplicated volume is a flexible volume that contains shared data blocks. Data ONTAP supports shared blocks in order to optimize storage space consumption. Basically, in one volume, there is the ability to have several references to the same data block.

In Figure 2, the number of physical blocks used on the disk is 3 (instead of 6), and the number of blocks saved by deduplication is 3 (6 minus 3). In this document, these are referred to as used blocks and saved blocks.

<span id="page-6-2"></span>**Figure 2) Data structure in a deduplicated volume.**

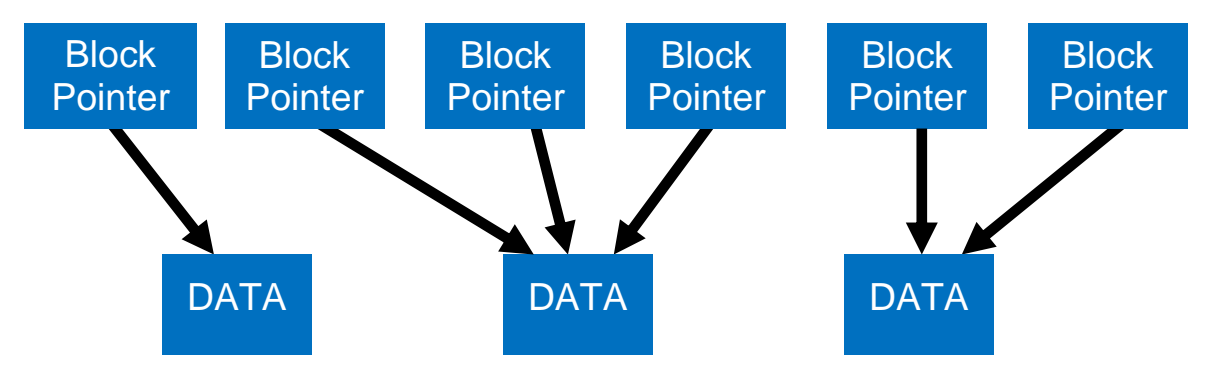

Each data block has a reference count that is kept in the volume metadata. In the process of sharing the existing data and eliminating the duplicate data blocks, block pointers are altered. For the block that remains on disk with the block pointer, its reference count will be increased. For the block that contained the duplicate data, its reference count will be decremented. When no block pointers have reference to a data block, the block is released.

The NetApp deduplication technology allows duplicate 4KB blocks anywhere in the flexible volume to be deleted, as described in the following sections.

The maximum sharing for a block is 32,767. This means, for example, that if there are 64,000 duplicate

blocks, deduplication would reduce that to only 2 blocks.

#### <span id="page-6-1"></span>**3.2 Deduplication Metadata**

The core enabling technology of deduplication is fingerprints. These are unique digital "signatures" for every 4KB data block in the flexible volume.

When deduplication runs for the first time on a flexible volume with existing data, it scans the blocks in the flexible volume and creates a fingerprint database, which contains a sorted list of all fingerprints for used blocks in the flexible volume.

After the fingerprint file is created, fingerprints are checked for duplicates, and, when duplicates are found, a byte-by-byte comparison of the blocks is done to make sure that the blocks are indeed identical. If they are found to be identical, the indirect block's pointer is updated to the already existing data block, and the new (duplicate) data block is released.

Releasing a duplicate data block entails updating the indirect block pointer, incrementing the block reference count for the already existing data block, and freeing the duplicate data block. In real time, as additional data is written to the deduplicated volume, a fingerprint is created for each new block and written to a change log file. When deduplication is run subsequently, the change log is sorted, its sorted fingerprints are merged with those in the fingerprint file, and then the deduplication processing occurs.

There are two change log files, so that as deduplication is running and merging the fingerprints of new data blocks from one change log file into the fingerprint file, the second change log file is used to log the fingerprints of new data written to the flexible volume during the deduplication process. The roles of the two files are then reversed the next time that deduplication is run. (For those familiar with Data ONTAP usage of NVRAM, this is analogous to when it switches from one half to the other to create a consistency point.)

Here are some additional details about the deduplication metadata.

- There is a fingerprint record for every 4KB data block, and the fingerprints for all the data blocks in the volume are stored in the fingerprint database file. Starting in Data ONTAP 8.2, this will only be for each 4K data block physically present in the volume as opposed to each 4KB logically in the volume.
- Fingerprints are not deleted from the fingerprint file automatically when data blocks are freed. When a threshold of the number of new fingerprints is 20% greater than the number of data blocks used in the volume, the stale fingerprints are deleted. This can also be done by a manual operation using the advanced mode command sis check.
- Starting with Data ONTAP 8.1.1, the change log file size limit is set to 1% of the volume size. The change log file size is relative to the volume size limit and the space assigned for the change log in a volume is not reserved.
- In Data ONTAP 8.1 and later, the deduplication metadata for a volume will continue to be located inside the aggregate; however, a copy of this will be stored in the volume. The copy inside the aggregate is used as the working copy for all deduplication operations. Change log entries will be appended to the copy in the volume.
- During an upgrade of a major Data ONTAP release such as 8.0 to 8.1 or 8.1 to 8.2, the fingerprint and change log files are automatically upgraded to the new fingerprint and change log structure the first time sis operations start after the upgrade completes . An upgrade from Data ONTAP 7.x will delete all of the deduplication metadata and thus it will be required to recreate from scratch using the sis start  $-s$  command to provide optimal savings. If you don't run sis start  $-s$  then only the new data written to disk after the upgrade completes will be deduplicated against itself, not against data that was deduplicated prior to the upgrade. For example, if you have 10 identical blocks on disk and you run deduplication it will leave only one block on disk. After you complete the upgrade, if you write another 5 blocks that are identical to the first 10 blocks, then when deduplication next runs it will have the 2 blocks instead of 1—1 block from before the upgrade and another identical block representing the new 5 blocks.

Be aware that these are one time operations and they can take some time to complete, during which you may notice increased CPU activity.

- The deduplication metadata requires a minimum amount of free space in the aggregate equal to 3% of the total amount of data for all deduplicated FlexVol® volumes within the aggregate. Each FlexVol volume should have 4% of the total amount of data's worth of free space, for a total of 7%. For Data ONTAP 8.1 the total amount of data should be calculated using the total amount of logical data. Starting with Data ONTAP 8.2, the total amount of data should be calculated based on the total amount of physical data.
- The deduplication fingerprint files are located inside both the volume and the aggregate. This allows the deduplication metadata to follow the volume during operations such as a volume SnapMirror<sup>®</sup> operation. If the volume ownership is changed because of a disaster recovery operation with volume SnapMirror, the next time deduplication is run it will automatically recreate the aggregate copy of the fingerprint database from the volume copy of the metadata. This is a much faster operation than recreating all the fingerprints from scratch.

#### **Deduplication Metadata Overhead**

Although deduplication can provide substantial storage savings in many environments, a small amount of storage overhead is associated with it. Starting in Data ONTAP 8.1, the deduplication metadata for a volume will continue to be located inside the aggregate; however, a copy of this will also be stored in the volume. The guideline for the amount of extra space that should be left in the volume and aggregate for the deduplication metadata overhead is as follows.

#### **Volume or data constituent deduplication overhead.**

For Data ONTAP 8.1, each volume with deduplication enabled, up to 4% of the logical amount of data written to that volume is required in order to store volume deduplication metadata.

Starting with Data ONTAP 8.2, each volume with deduplication enabled, up to 4% of the physical amount of data written to that volume is required in order to store volume deduplication metadata. This value will never exceed the maximum volume size times 4%.

#### **Aggregate deduplication overhead.**

For Data ONTAP 8.1, each aggregate that contains any volumes with deduplication enabled, up to 3% of the logical amount of data contained in all of those volumes with deduplication enabled within the aggregate is required in order to store the aggregate deduplication metadata.

Starting with Data ONTAP 8.2, each aggregate that contains any volumes with deduplication enabled, up to 3% of the physical amount of data contained in all of those volumes with deduplication enabled within the aggregate is required in order to store the aggregate deduplication metadata.

#### **Deduplication Metadata Overhead Examples – Data ONTAP 8.1**

For example, if 100GB of data is to be deduplicated in a single volume, then there should be 4GB of available space in the volume and 3GB of space available in the aggregate. As a second example, consider a 2TB aggregate with four volumes, each 400GB in size, in the aggregate. Three volumes are to be deduplicated, with 100GB of data, 200GB of data, and 300GB of data, respectively. The volumes need 4GB, 8GB, and 12GB of space, respectively, and the aggregate needs a total of 18GB ((3% of 100GB) +  $(3\% \text{ of } 200\text{GB}) + (3\% \text{ of } 300\text{GB}) = 3+6+9=18\text{GB}$  of space available in the aggregate.

#### **Deduplication Metadata Overhead Examples – Data ONTAP 8.2**

For example, if you have 100GB of logical data and get 50GB of savings in a single FlexVol volume, then you will have 50GB of physical data. Given this there should be 2GB (4% of 50GB) of available space in the volume and 1.5GB of space available in the aggregate. As a second example, consider a 2TB aggregate with four volumes, each 400GB in size, in the aggregate. Three volumes are to be deduplicated, with the following:

Vol1 - 100GB of logical data which will have 50% savings (50% of 100GB) = 50GB physical data Vol2 - 200GB of logical data which will have 25% savings (75% of 200GB) = 150GB physical data Vol3 - 300GB of logical data which will have 75% savings (25% of 300GB) = 75GB physical data The required amount of space for deduplication metadata is as follows:

Vol1 - 2GB (50GB \* 4%)

Vol2 - 6GB (150GB \* 4%)

Vol3 - 3GB (75GB \* 4%)

The aggregate needs a total of 8.25GB ((3% of 50GB) + (3% of 150GB) + (3% of 75GB)) = 1.5+4.5+2.25=8.25GB) of space available in the aggregate.

The primary fingerprint database, otherwise known as the working copy, is located outside the volume, in the aggregate, and is therefore not captured in Snapshot copies. The change log files and a backup copy of the fingerprint database are located within the volume and are therefore captured in Snapshot copies. Having the primary (working) copy of the fingerprint database outside the volume enables deduplication to achieve higher space savings. However, the other temporary metadata files created during the deduplication operation are still placed inside the volume. These temporary metadata files are deleted when the deduplication operation is complete. However, if Snapshot copies are created during a deduplication operation, these temporary metadata files can get locked in Snapshot copies, and they remain there until the Snapshot copies are deleted.

# <span id="page-9-0"></span>**4 NetApp Data Compression**

NetApp data compression is a software-based solution that provides transparent data compression. It can be run inline or postprocess and also includes the ability to perform compression of existing data. No application changes are required to use NetApp data compression.

### <span id="page-9-1"></span>**4.1 How NetApp Data Compression Works**

NetApp data compression does not compress the entire file as a single contiguous stream of bytes. This would be prohibitively expensive when it comes to servicing small reads or overwrites from part of a file because it requires the entire file to be read from disk and uncompressed before the request can be served. This would be especially difficult on large files. To avoid this, NetApp data compression works by compressing a small group of consecutive blocks, known as a compression group. In this way, when a read or overwrite request comes in, we only need to read a small group of blocks, not the entire file. This optimizes read and overwrite performance and allows greater scalability in the size of the files being compressed.

#### **Compression Groups**

The NetApp compression algorithm divides a file into "compression groups." The file must be larger than 8k or it will be skipped for compression and written to disk uncompressed. Compression groups are a maximum of 32K. A compression group contains data from one file only. A single file can be contained within multiple compression groups. If a file were 60k it would be contained within two compression groups. The first would be 32k and the second 28k.

#### **Compressed Writes**

NetApp handles compression write requests at the compression group level. Each compression group is compressed separately. The compression group is left uncompressed unless a savings of at least 25% can be achieved on a per-compression-group basis; this optimizes the savings while minimizing the resource overhead.

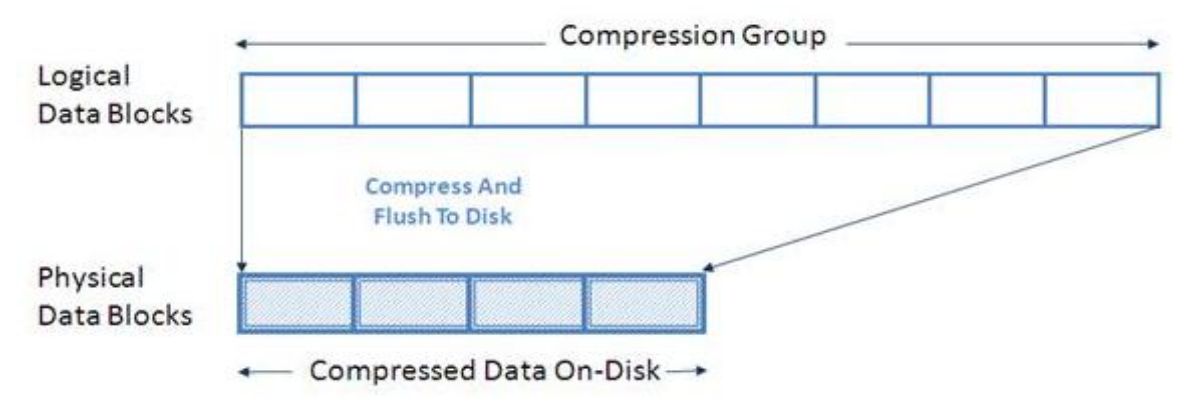

<span id="page-9-2"></span>**Figure 3) Compression write request handling.**

Since compressed blocks contain fewer blocks to be written to disk, compression will reduce the amount of write I/Os required for each compressed write operation. This will not only lower the data footprint on disk but can also decrease the time to complete your backups; see the ["Feature Interoperability"](#page-46-0) section for details on volume SnapMirror and SMTape backups.

#### **Compressed Reads**

When a read request comes in, we read only the compression group(s) that contain the requested data, not the entire file. This optimizes the amount of I/O being used to service the request. When reading compressed data, only the required compression group data blocks will be transparently decompressed in memory. The data blocks on disk will remain compressed. This has much less overhead on the system resources and read service times.

In summary, the NetApp compression algorithm is optimized to reduce overhead for both reads and writes.

#### <span id="page-10-0"></span>**4.2 When Data Compression Runs**

#### **Inline Operations**

NetApp data compression can be configured as an inline operation. In this way, as data is sent to the storage system it is compressed in memory before being written to the disk. The advantage of this implementation is that it can reduce the amount of write I/O. This implementation option can affect your write performance and thus should not be used for performance-sensitive environments without first doing proper testing to understand the impact.

In order to provide the fastest throughput, inline compression will compress most new writes but will defer some more performance-intensive compression operations to compress when the next postprocess compression process is run. An example of a performance-intensive compression operation is a small (<32k) partial file overwrites.

Starting in Data ONTAP 8.2, we added the sis config –Q (incompressible data detection) option to inline compression. If this option is set to true (default is false), then the way it works depends on whether you are writing a large or small file. By default we assume a file that is less than 500MB is a small file. You can modify the size of what is considered a small or large file by modifying the  $-z$  option of the  $\sin$ config command.

For small files we compress each compression group within the file unless or until we find one that has less than 25% savings. At that time we mark the file as incompressible and stop any additional inline compress attempts. For large files we try to compress the first 4K of each compression group. If there is at least 25% savings in the first 4K we continue compressing the rest of the compression group. If the first 4K of a compression group does not have at least 25% savings we do not continue inline compression attempts on the rest of the compression group and write it as uncompressed. We continue to do this quick check on all compression groups within the file.

Postprocess compression will continue to try to compress any compression groups that were skipped by inline compression.

This can be especially beneficial for customers who have a large mix of highly and minimally compressible data in their volumes that they want to compress with inline compression.

#### **Postprocess Operations**

NetApp data compression includes the ability to run postprocess compression. Postprocess compression uses the same schedule as deduplication utilizes. If compression is enabled when the sis schedule initiates a postprocess operation it runs compression first, followed by deduplication. It includes the ability to compress data that existed on disk prior to enabling compression.

If both inline and postprocess compression are enabled, then postprocess compression will try to compress only blocks that are not already compressed. This includes blocks that were bypassed by inline compression such as small partial file overwrites.

### <span id="page-11-0"></span>**5 General Compression and Deduplication Features**

Both compression and deduplication are enabled on a per-flexible-volume basis. They can be enabled on any number of flexible volumes in a storage system. While deduplication can be enabled on FlexVol volumes contained within either 32-bit or 64-bit aggregates, compression can only be enabled on FlexVol volumes contained within a 64-bit aggregate.

Compression requires that deduplication first be enabled on a volume; it can't be enabled without deduplication. Inline compression requires that both deduplication and postprocess compression also be enabled.

Compression and deduplication share the same scheduler and can be scheduled to run in one of five different ways:

- Inline (compression only)
- Scheduled on specific days and at specific times
- Manually, by using the command line
- Automatically, when 20% new data has been written to the volume
- SnapVault software based, when used on a SnapVault destination

Only one postprocess compression or deduplication process can run on a flexible volume at a time.

Up to eight compression/deduplication processes can run concurrently on eight different volumes within the same NetApp storage system. If there is an attempt to run additional postprocess compression or deduplication processes beyond the maximum, the additional operations will be placed in a pending queue and automatically started when there are free processes.

Postprocess compression and deduplication processes periodically create checkpoints so that in the event of an interruption to the scan it can continue from the last checkpoint.

# <span id="page-12-0"></span>**6 Compression and Deduplication System Requirements**

This section discusses what is required to install deduplication and/or compression and details about the maximum amount of data that will be compressed and deduplicated. Although the section discusses some basic things, we assume that the NetApp storage system is already installed and running and that the reader is familiar with basic NetApp administration.

#### <span id="page-12-1"></span>**6.1 Overview of Requirements**

Table 1 shows an overview of the requirements for compression and deduplication on systems running Data ONTAP 8.1 or later.

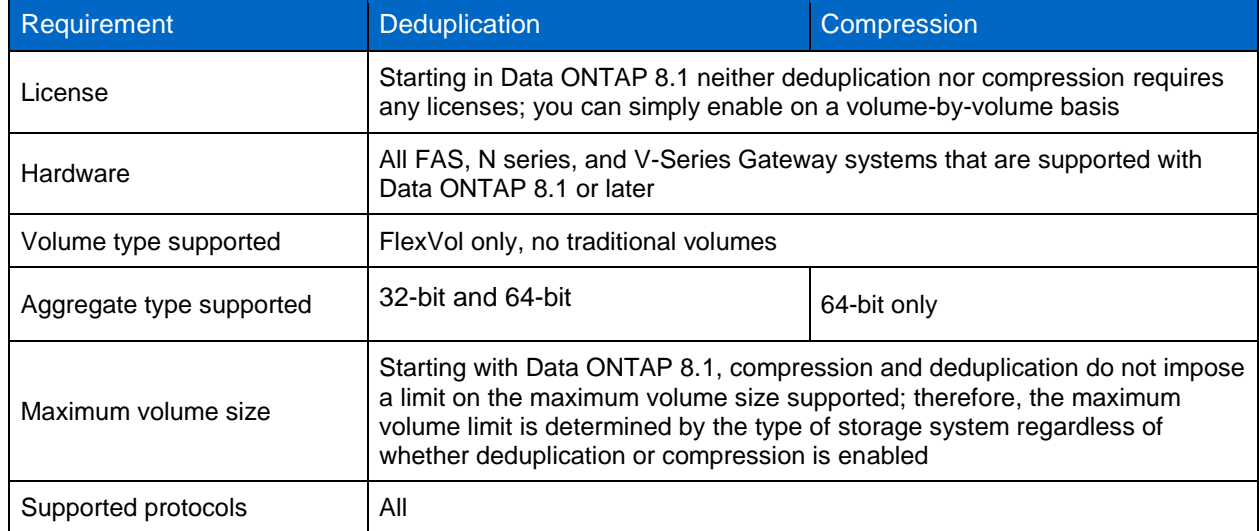

<span id="page-12-2"></span>**Table 1) Overview of compression and deduplication requirements.**

**Note:** NetApp deduplication and data compression on V-Series systems with array LUNs are supported using block checksum scheme (BCS) and starting in Data ONTAP 8.1.1, also using zone checksum scheme (ZCS). For more information, refer to [TR-3461, V-Series Best Practice Guide.](http://www.netapp.com/us/media/tr-3461.pdf)

Some additional considerations with regard to maximum volume sizes include:

- Once an upgrade is complete, the new maximum volume sizes for Data ONTAP are in effect.
- When considering a downgrade or revert, NetApp recommends consulting NetApp Customer Success Services for best practices.

### <span id="page-13-0"></span>**6.2 Maximum Logical Data Size Processing Limits**

In Data ONTAP 8.1, the maximum logical data size that will be processed by postprocess compression and deduplication is equal to the maximum volume size supported on the storage system regardless of the size of the volume or data constituent created. Starting in Data ONTAP 8.2, the maximum logical data size that will be processed by postprocess compression and deduplication is 640TB regardless of the size of the volume created.

Once this logical limit is reached, writes to the volume will continue to work successfully; however, postprocess compression and deduplication will fail with the error message "maximum logical data limit has reached."

As an example in Data ONTAP 8.1, if you had a FAS6240 that has a 100TB maximum volume size and you created a 100TB volume, the first 100TB of logical data will compress and deduplicate as normal. However, any additional new data written to the volume after the first 100TB will not be postprocess compressed or deduplicated until the logical data becomes less than 100TB. If inline compression is enabled on the volume it will continue to be inline compressed until the volume is completely full.

A second example in Data ONTAP 8.1 is a system with a 50TB volume size limit and you create a 25TB volume. In this case the first 50TB of logical data will compress and deduplicate as normal; however, any additional new data written to the volume after the first 50TB will not be postprocess compressed or deduplicated until the amount of logical data is less than 50TB. If inline compression is enabled on the volume it will continue to be inline compressed until the volume is completely full.

As an example in Data ONTAP 8.2, if you had a FAS6270 that has a 100TB maximum volume size and you created a 100TB volume or data constituent, the first 640TB of logical data will compress and deduplicate as normal. However, any additional new data written to the volume or data constituent after the first 640TB will not be postprocess compressed or deduplicated until the logical data becomes less than 640TB. If inline compression is enabled on the volume or data constituent it will continue to be inline compressed until the volume or data constituent is completely full.

# <span id="page-14-0"></span>**7 When Should I Enable Compression and/or Deduplication?**

Choosing when to enable compression or deduplication involves balancing the benefits of space savings against the potential overhead. Your savings and acceptable overhead will vary depending on the use case, and, as such, you may find some solutions suited for primary tier and others better suited for backup/archive tier only.

The amount of system resources they consume and the possible savings highly depend on the type of data. Performance impact will vary in each environment, and NetApp highly recommends that the performance impact be fully tested and understood before implementing in production.

Table 2 shows some examples of where customers have commonly enabled compression or deduplication. These are strictly examples, not rules; your environment may have different performance requirements for specific use cases. NetApp highly recommends that the performance impact be fully tested and understood before you decide to implement in production.

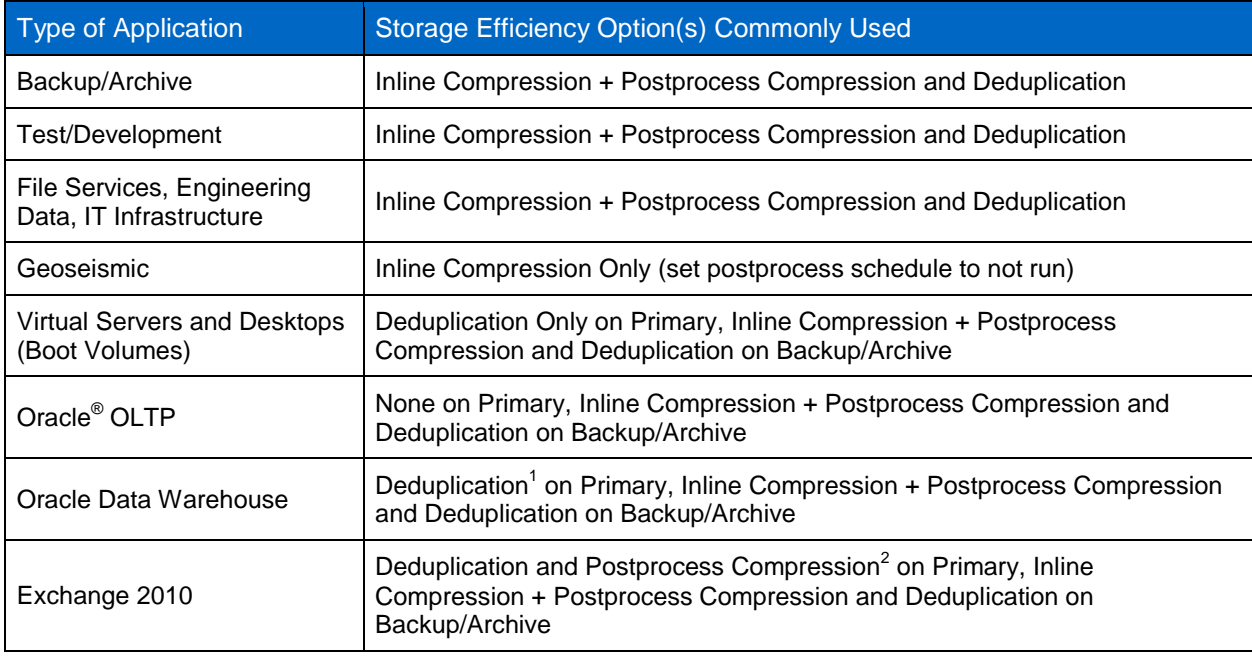

<span id="page-14-1"></span>**Table 2) Commonly used compression and deduplication use cases.**

**Note:** These are guidelines, not rules, and assume that the savings are high enough, your system has sufficient system resources, and any potential effect on performance is fully understood and acceptable.

l

<sup>&</sup>lt;sup>1</sup> Deduplication on Oracle Data Warehouse on primary is typically only utilized where there is sufficient savings and Oracle is configured with a 16k or 32k block size. Testing should be done before implementing in production. NetApp recommends using a Flash Cache card.

<sup>2</sup> Compression on Exchange is a less common use case that can be utilized but only where there is sufficient time to run postprocess compression/deduplication processes, there are sufficient savings, and performance impact is fully understood. Testing should be done before implementing in production.

Some examples of when not to use deduplication on a volume include:

- Savings less than the amount of deduplication metadata
- Data is being overwritten at a rapid rate

Some examples of when not to use compression on a volume include:

- Large number of small overwrites of a file (typically if overwrite is  $<32KB$ )
- Majority of files are 8KB or less
- Savings less than the amount of deduplication metadata
- Highly latency sensitive applications (validate performance with testing to see if acceptable)

#### <span id="page-15-0"></span>**7.1 When to Use Inline Compression or Postprocess Compression Only**

Inline compression provides immediate space savings; postprocess compression first writes the blocks to disk as uncompressed and then at a scheduled time compresses the data. Postprocess compression is useful for environments that want compression savings but don't want to incur any performance penalty associated with new writes. Inline compression is useful for customers who aren't as performance sensitive and can handle some impact on new write performance as well as CPU during peak hours. Some considerations for inline and postprocess compression include the following.

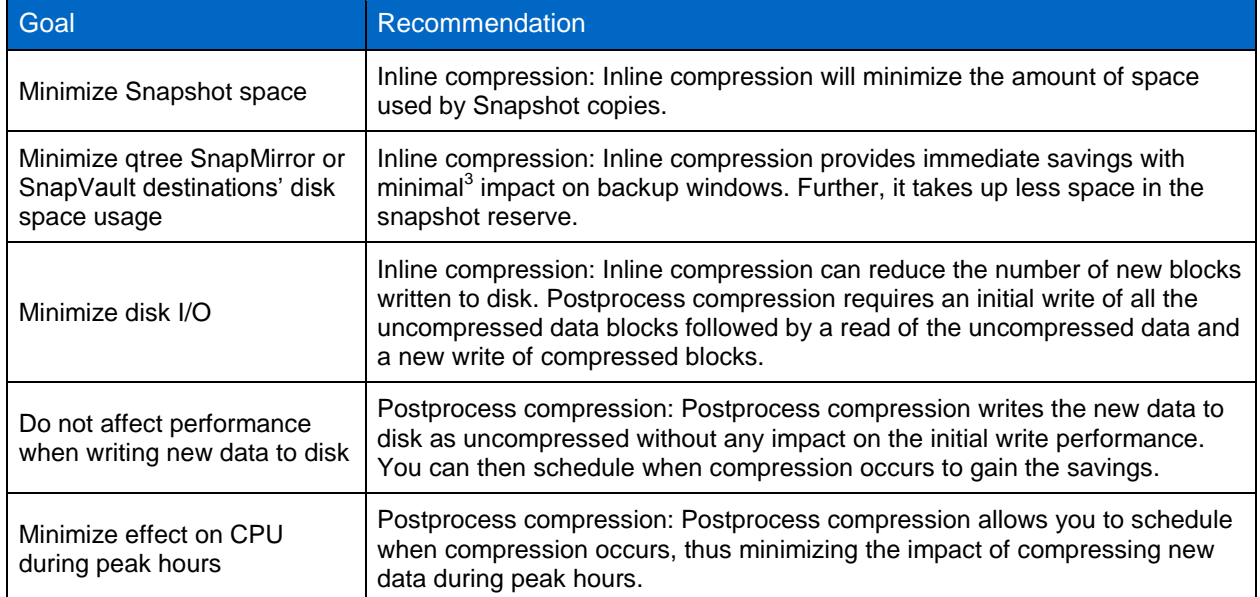

<span id="page-15-1"></span>**Table 3) Considerations for when to use postprocess compression only or also inline compression.**

**NOTE:** It is important to determine that you have sufficient resources available on your system before considering enabling inline compression including during peak hours. NetApp highly recommends that the performance impact be fully tested and understood before you implement in production.

l

<sup>&</sup>lt;sup>3</sup> Minimal impact on backup window assumes you have sufficient CPU resources. NetApp highly recommends that the performance impact be fully tested and understood before you implement the process in production.

# <span id="page-16-0"></span>**8 Space Savings**

This section discusses the potential storage savings for three scenarios: deduplication only, inline compression only (disabling the postprocess schedule), and the combination of compression and deduplication.

Comprehensive testing with various datasets was performed to determine typical space savings in different environments. These results were obtained from various customer deployments and lab testing, and depend upon the customer-specific configuration.

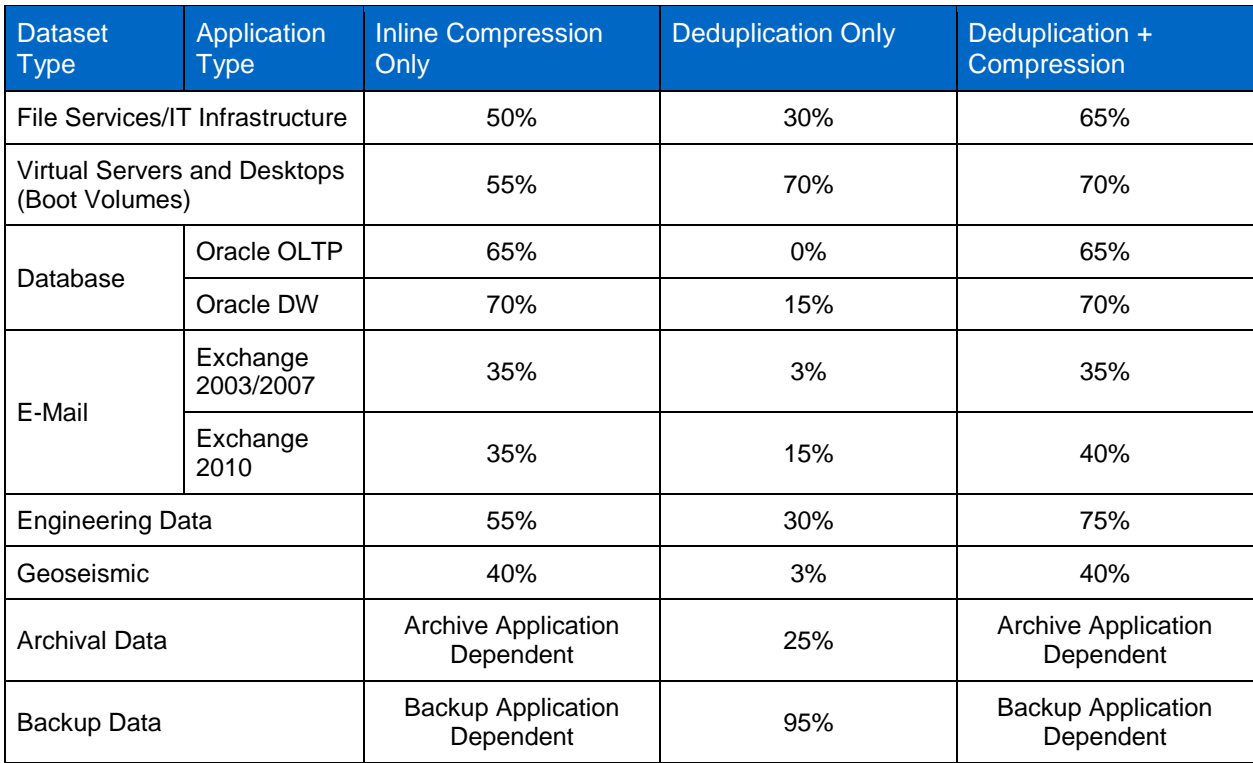

<span id="page-16-1"></span>**Table 4) Typical deduplication and compression space savings.**

These results are based on internal testing and customer feedback, and they are considered realistic and typically achievable. Savings estimates can be validated for an existing environment by using the [Space](#page-18-0)  [Savings Estimation Tool,](#page-18-0) as discussed below.

**Note:** The deduplication space savings in Table 4 result from deduplicating a dataset one time, with the following exception. In cases in which the data is being backed up or archived over and over again, the realized storage savings get better and better, achieving 20:1 (95%) in many instances. The backup case also assumes that the backup application is maintaining data coherency with the original, and that the data's block alignment will not be changed during the backup process. If these criteria are not true, then there can be a discrepancy between the space savings recognized on the primary and secondary systems.

In the NetApp implementation, compression is run before deduplication. This provides us with the ability to use inline compression to get immediate space savings from compression followed by additional savings from deduplication. In our testing of other solutions we found that better savings were achieved by running compression prior to deduplication.

#### <span id="page-17-0"></span>**8.1 Factors That Affect Savings**

#### **Type of Data**

Some nonrepeating archival data such as image files and encrypted data is not considered a good candidate for deduplication.

Data that is already compressed by a hardware appliance or an application, including a backup or an archive application, and encrypted data are generally not considered good candidates for compression.

#### **Deduplication Metadata**

Although deduplication can provide substantial storage savings in many environments, a small amount of storage overhead is associated with it. This should be considered when sizing the flexible volume. For more information see the [Deduplication Metadata Overhead](#page-6-1) section, above.

#### **Space Savings of Existing Data**

A major benefit of deduplication and data compression is that they can be used to compress and deduplicate existing data in the flexible volumes. It is realistic to assume that there will be Snapshot copies—perhaps many—of the existing data.

When you first run deduplication on a flexible volume, the storage savings will probably be rather small or even nonexistent. Although deduplication has processed the data within the volume, including data within Snapshot copies, the Snapshot copies will continue to maintain locks on the original duplicate data. As previous Snapshot copies expire, deduplication savings will be realized. The amount of savings that will be realized when the Snapshot copies expire will depend on the amount of duplicates that were removed by deduplication. For example, consider a volume that contains duplicate data and that the data is not being changed, to keep this example simple. Also assume that there are 10 Snapshot copies of the data in existence before deduplication is run. If deduplication is run on this existing data there will be no savings when deduplication completes, because the 10 Snapshot copies will maintain their locks on the freed duplicate blocks. Now consider deleting a single Snapshot copy. Because the other 9 Snapshot copies are still maintaining their lock on the data, there will still be no deduplication savings. However, when all 10 Snapshot copies have been removed, all the deduplication savings will be realized at once, which could result in significant savings.

During this period of old Snapshot copies expiring, it is fair to assume that new data is being created on the flexible volume and that Snapshot copies are being created. The storage savings will depend on the amount of deduplication savings, the number of Snapshot copies, and when the Snapshot copies are taken relative to deduplication.

Therefore the question is when to run deduplication again in order to achieve maximum capacity savings. The answer is that deduplication should be run, and allowed to complete, before the creation of each and every Snapshot copy; this provides the greatest storage savings benefit. However, depending on the flexible volume size and the possible performance impact on the system, this may not always be advisable.

When you run compression against the existing data with the  $-a$  or  $-b$  option, the system may temporarily show increased space usage. The  $-b$  option compresses blocks that are locked in a Snapshot copy. This may cause new blocks to be written that contain compressed data while the original uncompressed blocks are still locked in a Snapshot copy. When the Snapshot copy expires or is deleted, the savings are realized. When the  $-a$  option is used, it rewrites the previously shared blocks. This can temporarily take up additional space because the deduplication savings are temporarily lost. When postprocess compression of the existing data is finished, you should rerun deduplication to regain the deduplication savings. This will happen automatically after compression completes by using the command sis start  $-s$  –C  $-D$  –a –b.

#### **Snapshot Copies**

Snapshot copies will affect your savings from both deduplication and compression. Snapshot copies lock data, and thus the savings are not realized until the lock is freed by either the Snapshot copy expiring or being deleted. This will be more prevalent in compression-enabled volumes if you perform a significant number of small overwrites. For more information on Snapshot effects on savings for both compression and deduplication, see the Compression and Deduplication with [Snapshot Copies](#page-47-1) section later in this document.

#### **Data That Will Not Compress or Deduplicate**

Deduplication metadata (fingerprint file and change logs) is not compressed or deduplicated.

Other metadata, such as directory metadata, is also not deduplicated nor compressed. Therefore, space savings may be low for heavily replicated directory environments with a large number of small files (for example, Web space).

Backup of the deduplicated/compressed volume using NDMP is supported, but there is no space optimization when the data is written to tape because it's a logical operation. (This could actually be considered an advantage, because in this case the tape does not contain a proprietary format.) To preserve the deduplication/compression space savings on tape, NetApp recommends NetApp SMTape.

Only data in the active file system will yield compression/deduplication savings. Data pointed to by Snapshot copies that were created before deduplication processes were run is not released until the Snapshot copy is deleted or expires. Postprocess compression that runs on a schedule will always compress data even if it is locked in a Snapshot copy. Data pointed to by Snapshot copies that were created before starting compression of existing data is bypassed unless using the –b option. For more information about deduplication/compression and Snapshot copies, refer to the [Snapshot Copies](#page-47-1) section, below.

### <span id="page-18-0"></span>**8.2 Space Savings Estimation Tool (SSET)**

The actual amount of data space reduction depends on the type of data. For this reason, the Space Savings Estimation Tool (SSET 3.0) should be used to analyze the actual dataset to determine the effectiveness of deduplication and data compression. SSET can provide savings information for three different configurations: deduplication only, data compression only, or both.

When executed, SSET crawls through all the files in the specified path and estimates the space savings that will be achieved by deduplication and compression. Although actual deduplication and compression space savings may deviate from what the estimation tool predicts, use and testing so far indicate that, in general, the actual results are within +/–5% of the space savings that the tool predicts.

#### **Overview of SSET**

SSET is available to NetApp employees and NetApp partners. It performs nonintrusive testing of the dataset to determine the effectiveness of deduplication only, compression only, or both.

This tool is intended for use only by NetApp personnel to analyze data at current or prospective NetApp users' organizations. By installing this software, the user agrees to keep this tool and any results from this tool confidential.

The Space Savings Estimation Tool is available for Linux® and Microsoft® Windows® systems, which have the data available locally or use CIFS/NFS. For complete usage information, see the SSET readme file.

#### **Limitations of SSET**

SSET runs on either a Linux system or a Windows system.

It is limited to evaluating a maximum of 2TB of data. If the given path contains more than 2TB, the tool processes the first 2TB of data, indicates that the maximum size has been reached, and displays the results for the 2TB of data that it processed. The rest of the data is ignored.

The tool is designed to examine data that is either available locally or that uses NFS/CIFS only. The data does not need to reside on a NetApp storage system for SSET to perform an analysis.

For more information about SSET, see the SSET readme file. The SSET tool, including the readme file, can be downloaded from the [NetApp communities Web site.](https://communities.netapp.com/docs/DOC-18699)

# <span id="page-19-0"></span>**9 Performance**

This section discusses the performance aspects of data compression and deduplication. Since compression and deduplication are part of Data ONTAP, they are tightly integrated with the NetApp WAFL<sup>®</sup> (Write Anywhere File Layout) file structure. Because of this, compression and deduplication are optimized to perform with high efficiency. They are able to leverage the internal characteristics of Data ONTAP to perform compression and uncompression, create and compare digital fingerprints, redirect data pointers, and free up redundant data areas.

However, the following factors can affect the performance of the compression and deduplication processes and the I/O performance of compressed/deduplicated volumes.

- The application and the type of dataset being used
- The data access pattern (for example, sequential versus random access, the size and pattern of I/O)
- The amount of duplicate data
- The compressibility of the data
- The amount of total data
- The average file size
- The nature of the data layout in the volume
- The amount of changed data between compression/deduplication runs
- The number of concurrent compression/deduplication processes running
- The number of volumes that have compression/deduplication enabled on the system
- The hardware platform—the amount of CPU in the system
- The amount of load on the system
- Disk types SATA/SAS, and the RPM of the disk
- The number of disk spindles in the aggregate

Compression and deduplication can be scheduled to run during nonpeak hours. This allows the bulk of the overhead on the system during nonpeak hours. When there is a lot of activity on the system, compression/deduplication runs as a background process and limits its resource usage. When there is not a lot of activity on the system, compression/deduplication speed will increase, and it will utilize available system resources. The potential performance impact should be fully tested prior to implementation.

Since compression/deduplication is run on a per-volume basis, the more volumes you have running in parallel, the greater the impact on system resources. NetApp recommends for compression/deduplication that you stagger the sis schedule for volumes to help control the overhead.

When considering adding compression or deduplication, remember to use standard sizing and testing methods that would be used when considering the addition of applications to the storage system. It is

important to understand how inline compression will affect your system, how long postprocess operations will take in your environment, and whether you have the bandwidth to run these with acceptable impact on the applications running on your storage system.

Although we have optimized compression to minimize impact on your throughput there may still be an impact even if you are only using postprocess compression, since we still have to uncompress some data in memory when servicing reads. This impact will continue so long as the data is compressed on disk regardless of whether compression is disabled on the volume at a future point. See the section on [uncompression](#page-70-1) in this document for more details.

Because of these factors, NetApp recommends that performance with compression/deduplication be carefully measured in a test setup and taken into sizing consideration before deploying compression /deduplication in performance-sensitive solutions.

### <span id="page-20-0"></span>**9.1 Performance of Compression and Deduplication Operations**

The performance of postprocess compression and deduplication processes varies widely depending on the factors previously described, and this determines how long it takes this low-priority background process to finish running. Both postprocess compression and deduplication are designed to be lowpriority processes and to use all available CPU cycles that other applications are not using. This is different than the performance of inline compression.

Some examples of deduplication and compression performance on a FAS6080 with no other load are listed in Table 5. These values show the sample compression and deduplication performance for a single process and for several parallel processes running concurrently.

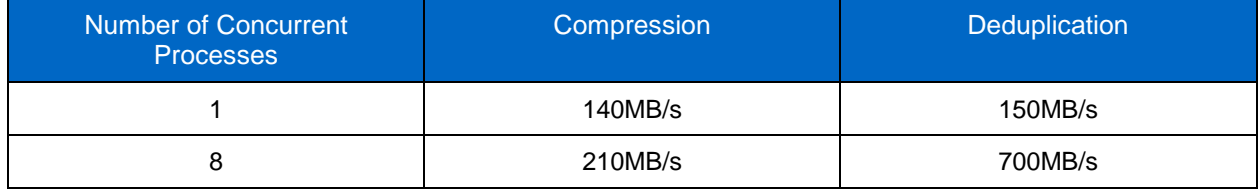

<span id="page-20-1"></span>**Table 5) Postprocess compression and deduplication sample performance on FAS6080.**

**Note:** These values indicate potential performance on the listed systems. Your throughput may vary depending on the factors previously described.

The total bandwidth for multiple parallel compression/deduplication processes is divided across the multiple sessions, and each session gets a fraction of the aggregated throughput.

To get an idea of how long it takes for a single deduplication process to complete, suppose that the deduplication process is running on a flexible volume at a conservative rate of 100MB/sec on a FAS3140. If 1TB of new data was added to the volume since the last deduplication update, this deduplication operation takes about 2.5 to 3 hours to complete. Remember, other factors such as different amounts of duplicate data or other applications running on the system can affect the deduplication performance.

To get an idea of how long it takes for a single compression process to complete, suppose that the compression process is running on a flexible volume that contains data that is 50% compressible and at a conservative rate of 70MB/sec on a FAS6080. If 1TB of new data was added to the volume since the last compression process ran, this compression operation takes about 4 hours to complete. Remember, other factors such as different amounts of compressible data, different types of systems, and other applications running on the system can affect the compression performance.

These scenarios are merely examples. Deduplication typically completes much faster following the initial scan, when it is run nightly. Running compression and deduplication nightly can minimize the amount of new data to be compressed/deduplicated, requiring less time to complete.

**Note:** The priority of the postprocess compression and deduplication processes is fixed in Data ONTAP; it cannot be adjusted.

#### **Inline Compression Performance**

Inline compression will consume extra CPU resources whenever data is read or written to the volume; this includes peak hours. The more volumes that are enabled with compression, the more the resource demand and overhead will be. The impact will be shown by longer latencies on the volume that has compression enabled. Given the possible impact on peak time performance, NetApp recommends limiting typical use cases to those not as performance sensitive, such as file services, backup, and archive solutions.

One of the biggest impacts from inline compression occurs when attempting compression on files with little or no savings. To offset this impact, starting in Data ONTAP 8.2 we added the sis config –Q option (incompressible data detection) to detect and skip inline compressing of these files.

The way it works depends on whether you are writing a large or small file. By default we assume a file that is less than 500MB is a small file. You can modify the size of what is considered a small or large file by modifying the  $-z$  option of the sis config command.

For small files we compress each compression group within the file unless or until we find one that has less than 25% savings. At that time we mark the file as incompressible and stop any additional inline compress attempts. For large files we try to compress the first 4K of each compression group. If there is at least 25% savings in the first 4K we continue compressing the rest of the compression group. If the first 4K of a compression group does not have at least 25% savings we do not continue inline compression attempts on the rest of the compression group and write it as uncompressed. We continue to do this quick check on all compression groups within the file.

Postprocess compression will continue to try to compress any compression groups that were skipped by inline compression.

This low compressibility check is optional and can be enabled using the  $sis$  config command with the –Q true|false option. This option is enabled|disabled on a volume-by-volume basis.

To determine if you should consider enabling this option look at the output of the sis stat command, specifically the following two counters:

```
Inline Compression Attempts : Total number of inline compression attempted
Inline Incompressible CGs : Total number of incompressible CG found by 
inline compression
```
This should be checked over time to determine if the data has a high ratio of incompressible compression groups (CGs). For example, an incompressible CG to inline compression attempt ratio of =>0.8 over a period of time would show that you should consider setting this option to true. By default, this option is set to false.

While compression requires deduplication to be enabled on your volume, you can choose to run compression alone. To do this you would enable both deduplication and compression (both postprocess and inline) and set the schedule for postprocess compression and deduplication to never run. Although this might not give the best space savings it would be valuable for use cases that benefit from compression savings but do not deduplicate well and do not have a window in which they want to incur the resource overhead associated with postprocess operations.

It is important that you have sufficient resources available on your system during peak hours before considering enabling inline compression. NetApp highly recommends that the performance impact be fully tested and understood before implementing the process in production.

#### **Considerations**

The more compressible the data, the faster compression occurs. In other words it will be faster to compress data that has 75% savings from compression compared to compressing data that has only 25% savings from compression.

Deduplication throughput may decrease on a volume that contains compressed data, depending on the amount of sharing and the compressibility of the data.

Experience has shown that the more new data that is written to the volume, relative to the existing amount of logical data, the better the performance of the deduplication process for that volume. The amount of sharing per block will also affect performance.

These factors further enforce the strong recommendation for performance testing with compression and deduplication prior to implementation.

### <span id="page-22-0"></span>**9.2 Impact on the System During Compression and Deduplication Processes**

Both compression and deduplication are lower-priority processes, and by design will use all available CPU cycles that other applications are not using. However, they can still affect the performance of other applications running on the system.

The number of compression and deduplication processes that are running and the phase that the deduplication process is running in can affect the performance of other applications running on the system. Up to eight concurrent compression/deduplication scans can run concurrently on the same NetApp storage system. If there is an attempt to run an additional compression/deduplication process beyond the maximum, the process will be placed in a queue and automatically started when there are free processes.

Here are some observations about running deduplication on a FAS3140 system.

- With eight deduplication processes running and no other processes running, deduplication uses 15% of the CPU in its least invasive phase. By design it will use nearly all of the available CPU in its most invasive phase unless a higher-priority request comes in.
- With eight compression processes running and no other processes running, by design compression will use all available CPU unless a higher-priority request comes in such as from an application.
- When one deduplication process is running, there is 0% to 15% performance degradation on other applications.
- With eight deduplication processes running, there may be a 15% to more than a 50% performance penalty on other applications running on the system.

#### <span id="page-22-1"></span>**9.3 Impact on the System from Inline Compression**

Enabling compression on a system increases CPU utilization. As mentioned above, the way compression affects your system depends on a number of variables. On workloads such as file services, systems with less than 50% CPU utilization have shown an increased CPU usage of ~20% for datasets that were 50% compressible. For systems with more than 50% CPU utilization, the impact may be more significant. The impact on your environment will vary depending on a number of factors, including those described at the beginning of this section. NetApp recommends testing in a lab environment to fully understand the impact on your environment before implementing into production.

#### <span id="page-22-2"></span>**9.4 I/O Performance of Deduplicated Volumes**

#### **Write Performance of a Deduplicated Volume**

The impact of deduplication on the write performance of a system is a function of the hardware platform that is being used, as well as the amount of load that is placed on the system.

For deduplicated volumes, if the load on a system is low—for instance, systems in which the CPU utilization is around 50% or lower—there is a small to negligible difference in performance when writing data to a deduplicated volume; there is no noticeable impact on other applications running on the system. On heavily used systems in which the system is CPU-bound, the impact on write performance may be noticeable. For example, in an extreme case with 100% random overwrites with over 95% savings, a

FAS3140 showed a performance impact of 15%. On high-end systems such as the FAS6080 system, the same scenario showed a performance impact of 15–30% for random writes. The impact was lower with multiple volumes. NetApp highly recommends Flash Cache or Flash Pool™ intelligent caching for metadata caching in heavy write scenarios. The performance impact of sequential writes, such as new files or appends writes, was less than 5% as compared to volumes without deduplication enabled.

**Note:** The deduplication numbers are for FC drives. If SATA drives are used in a system, the performance impact may be greater.

The performance impact will vary and should be tested before implementing in production.

#### **Read Performance of a Deduplicated Volume**

When data is read from a deduplication-enabled volume, the impact on the read performance varies depending on the difference between the deduplicated block layout and the original block layout. There is minimal impact on random reads.

Data ONTAP 8.1 has specific optimizations, referred to as *intelligent cache,* that reduce the performance impact that deduplication has on sequential read workloads. Because deduplication alters the data layout on the disk, using deduplication without intelligent cache could affect the performance of sequential read applications such as dump source, qtree SnapMirror or SnapVault source, SnapVault restore, and other sequential read–heavy applications.

In scenarios in which deduplication savings are lower, deduplication has little or no performance impact on sequential reads. In test scenarios in which there were high amounts of deduplication savings, say 100%, there was a throughput enhancement of 50%; in the worst-case scenarios, in which intelligent cache was bypassed by forcing sequential reads of noncached blocks, there was a performance degradation of up to 25% on a CPU-bound system. Having at least 15% CPU available and 10% disk I/O availability (disk busy <90%) will typically absorb the impact deduplication would have on sequential reads. Typical real-world scenarios will be somewhere between the two extreme test cases described above, and should be tested. Intelligent cache has proven to be very useful in many scenarios, especially in virtualized environments.

In addition, the Flash Cache cards as well as Flash Pool also utilize intelligent caching to optimize performance, and should be highly considered when using deduplication.

#### **Workload Impact While Deduplication Process Is Active**

A differentiator of NetApp deduplication is the fact that it runs as a postprocess, allowing the storage systems to run with little or no impact from deduplication during critical production hours. The deduplication process can be postponed until a more appropriate time when resources are more readily available on the storage system. When the background deduplication process runs as scheduled or triggered, it searches for duplicates and updates the file system to remove the duplicates. This process should be tested to understand the impact on your systems, and scheduled appropriately. During this process, deduplication will use system resources and host access will typically see a performance impact of 20–30% on random writes. The random reads are more sensitive to the different phases of the deduplication process, and can see a performance impact of 15–70% while the deduplication process is running.

### <span id="page-23-0"></span>**9.5 I/O Performance of Compressed Volumes**

Compression has an impact on I/O performance. File services-type benchmark testing with compression savings of 50% has shown a decrease in throughput of ~5%. The impact on your environment varies depending on a number of factors, including the amount of savings, the type of storage system, how busy your system is, and other factors laid out at the beginning of this section. NetApp highly recommends testing in a lab environment to fully understand the impact on your environment before implementing in production.

#### **Write Performance of a Compressed Volume**

The impact of compression on the write performance of a system is different depending on whether you are using inline or postprocess compression.

If you use inline compression, the write performance is a function of the hardware platform that is being used, the type of write (that is, partial or full), the compressibility of the data, the number of volumes with compression enabled, as well as the amount of load that is placed on the system.

For postprocess compression the write performance will only be impacted for partial overwrites of previously compressed data; all other data will be written uncompressed. It will be compressed the next time postprocess compression is run.

For physical backup environments such as volume SnapMirror with datasets that provide good space savings, there is no CPU impact and there is reduced I/O on the destination system, faster replications, as well as network bandwidth savings during the transfer.

For logical backup environments such as qtree SnapMirror, the effect of enabling inline compression depends on a number of factors. For example, with four parallel qtree SnapMirror transfers to a FAS3070 with four separate compression-enabled volumes, we saw the following:

- The backup window remained constant given the following:
	- CPU utilization increased ~35% when compression was enabled on all four volumes on the destination system.
	- The dataset was 70% compressible.

The backup window will be affected the most if CPU becomes a bottleneck. NetApp recommends testing in your environment with various amounts of concurrency to understand the ideal configuration for your environment.

For more information on SnapMirror and SnapVault with data compression, refer to the section on ["Feature Interoperability,](#page-47-0)" below.

#### **Read Performance of a Compressed Volume**

When data is read from a compressed volume, the impact on the read performance varies depending on the access patterns, the amount of compression savings on disk, and how busy the system resources are (CPU and disk). In a sample test with a 50% CPU load on the system, read throughput from a dataset with 50% compressibility showed decreased throughput of 25%. On a typical system the impact could be higher because of the additional load on the system. Typically the most impact is seen on small random reads of highly compressible data and on a system that is more than 50% CPU busy. Impact on performance will vary and should be tested before implementing in production.

### <span id="page-24-0"></span>**9.6 Flash Cache Cards**

In environments with high amounts of shared blocks that are read repeatedly, Flash Cache can significantly reduce the number of disk reads, thus improving the read performance. Flash Cache does not increase performance of the deduplication or compression operations. Flash Cache cards do not cache sequential reads; therefore they don't cache compressed blocks on disk. The amount of performance improvement from Flash Cache depends on the amount of shared blocks, the access rate, the active dataset size, and the data layout.

Flash Cache has provided significant performance improvements in VMware® VDI environments. These advantages are further enhanced when combined with shared block technologies, such as NetApp deduplication or NetApp FlexClone® technology. For more information about the Flash Cache cards in VMware VDI environments, refer to [TR-3705, NetApp and VMware VDI Best Practices.](http://www.netapp.com/us/media/tr-3705.pdf)

#### <span id="page-25-0"></span>**9.7 Flash Pool**

In environments with high amounts of shared blocks that are read repeatedly or written randomly, Flash Pool can significantly reduce the number of disk reads and partial overwrites, thus improving performance. Flash Pool does not increase performance of the deduplication or compression operations. Flash Pool does not cache sequential I/O; therefore it doesn't cache compressed blocks on disk. The amount of performance improvement from Flash Pool depends on the amount of shared blocks, the access rate, the active dataset size, and the data layout. For more information on Flash Pool, refer to [TR-](http://www.netapp.com/us/media/tr-4070.pdf)[4070, NetApp Flash Pool Design and Implementation Guide.](http://www.netapp.com/us/media/tr-4070.pdf)

# <span id="page-25-1"></span>**10 Considerations for Adding Compression or Deduplication**

It is extremely important that you test out any new technology before implementing it into production. Compression and deduplication can have an impact on your performance both during the compression and block-sharing process and after your data has been compressed/deduplicated. Inline compression can have an impact on backup/restore windows on backup/archive storage as well as performance during peak hours on production storage.

NetApp recommends that if testing proves the savings benefit of running compression/deduplication in your environment and the performance impact is acceptable, you should implement one volume at a time per storage system. You should record statistics before enabling the technology to record a baseline. You should further record the statistics after adding the technology to a single volume and after adding any additional volumes. This will help you to understand and better predict the cost of implementation. It will also help to prevent you from exceeding your acceptable performance overhead of the overall storage system.

If you are using compression and deduplication on a backup system, you might consider compressing and deduplicating the existing backup data and using inline compression on the incremental backups. If you're considering running compression or deduplication on existing data on the source system, you should be aware of the implications. When compression or deduplication on existing data is complete, all newly compressed blocks are written as new blocks and all deduplicated blocks are considered changed blocks. This can lead to the next incremental transfer being unexpectedly large. For more information, refer to the SnapMirror sections later in this document.

You should not enable deduplication or compression on volumes that do not have savings in excess of the amount of deduplication metadata and when data is being overwritten at a rapid rate. A couple of examples of datasets that don't show savings are rich media files, encrypted data, and video surveillance. This is true for compression as well since compression requires deduplication to be enabled. Refer to the section on [deduplication metadata overhead](#page-6-1) for details.

Additional examples of when not to enable deduplication include applications that overwrite data at a rapid rate and applications that perform small writes and add unique headers; these are not good candidates for deduplication. An example of this would be an Oracle Database that is configured with an 8KB block size.

Additional examples of when not to use compression on a volume include if the workload has a high change rate that consists of a large number of partial file overwrites that are <32K; this would be further exacerbated if there is long Snapshot copy retention. Other examples are data that is already compressed by applications, files that are <=8K, and when the application is highly latency sensitive (validate performance with testing to see if it is acceptable or not). Because we attempt to compress all files in a compression-enabled volume, the performance impact will be there regardless of whether we get savings from compression on the files or not.

Another reason to not run either compression or deduplication is if the system can't afford any additional overhead at any time. For more information on how to assess your system for using deduplication, refer to [TR-3936, Playbook: Easily Assess Your Environment for NetApp Deduplication.](http://www.netapp.com/us/media/tr-3936.pdf)

#### <span id="page-26-0"></span>**10.1 VMware**

VMware environments deduplicate extremely well. However, while working out the VMDK and datastore layouts, keep the following points in mind.

Operating system VMDKs deduplicate extremely well because the binary files, patches, and drivers are highly redundant between virtual machines (VMs). Maximum savings can be achieved by keeping these in the same volume. These VMDKs typically do not benefit from compression over what deduplication can already achieve. Further, since compressed blocks bypass the Flash Cache card, compressing the operating system VMDK can negatively impact the performance during a boot storm. For these reasons NetApp does not recommend adding compression to an operating system VMDK. See the [Flash Cache](#page-56-0)  [Cards,](#page-56-0) in the Feature Interoperability section below, for more details.

Application binary VMDKs compress/deduplicate to varying degrees. Duplicate applications deduplicate very well, applications from the same vendor commonly have similar libraries installed and deduplicate somewhat successfully, and applications written by different vendors don't deduplicate at all.

When compressed/deduplicated, application datasets have varying levels of space savings and performance impact based on application and intended use. Careful consideration is needed, just as with nonvirtualized environments, before deciding to keep the application data in a compressed/deduplicated volume.

Transient and temporary data such as VM swap files, page files, and user and system temp directories do not compress or deduplicate well and potentially add significant performance pressure when compressed/deduplicated. Therefore NetApp recommends keeping this data on a separate VMDK and volume that are not compressed/deduplicated. For more information on page files refer to [TR-3749,](http://www.netapp.com/us/media/tr-3749.pdf)  [NetApp and VMware vSphere Storage Best Practices.](http://www.netapp.com/us/media/tr-3749.pdf)

NetApp includes a performance enhancement referred to as *intelligent cache*. Although it is applicable to many different environments, intelligent caching is particularly applicable to VM environments, where multiple blocks are set to zero as a result of system initialization. These zero blocks are all recognized as duplicates and are deduplicated very efficiently. The warm cache extension enhancement provides increased sequential read performance for such environments, where there are very large amounts of deduplicated blocks. Examples of sequential read applications that benefit from this performance enhancement include NDMP, NetApp SnapVault, and some NFS-based applications. This performance enhancement is also beneficial to the boot-up processes in VDI environments.

The expectation is that about 30% space savings will be achieved overall. This is a conservative figure, and in some cases users have achieved savings of up to 80%. The major factor that affects this percentage is the amount of application data. New installations typically deduplicate extremely well, because they do not contain a significant amount of application data.

**Important:** In VMware environments, the need for proper partitioning and alignment of the VMDKs is extremely important (not just for deduplication). VMware must be configured so that the VMDKs are aligned on NetApp WAFL (Write Anywhere File Layout) 4K block boundaries as part of a standard VMware implementation. To learn how to prevent the negative performance impact of LUN/VMDK misalignment, read [TR-3747, Best Practices for File System Alignment in Virtual Environments;](http://www.netapp.com/us/media/tr-3747.pdf) [TR-3428,](http://www.netapp.com/us/media/tr-3428.pdf)  [NetApp and VMware Best Practices Guide;](http://www.netapp.com/us/media/tr-3428.pdf) or [TR-3749, NetApp and VMware vSphere Storage Best](http://www.netapp.com/us/media/tr-3749.pdf)  [Practices.](http://www.netapp.com/us/media/tr-3749.pdf) Also note that the applications in which performance is heavily affected by deduplication (when these applications are run *without* VMware) are likely to suffer the same performance impact from deduplication when they are run *with* VMware. For more information about NetApp storage in a VMware environment, see [TR-3428, NetApp and VMware Virtual Infrastructure 3 Storage Best Practices.](http://www.netapp.com/us/media/tr-3428.pdf)

#### <span id="page-26-1"></span>**10.2 Microsoft SharePoint**

Compression and deduplication can be used together and are transparent to Microsoft SharePoint®. Block-level changes are not recognized by SharePoint, so the SharePoint database remains unchanged in size, even though there are capacity savings at the volume level.

#### <span id="page-27-0"></span>**10.3 Microsoft SQL Server**

Data compression and deduplication can provide significant space savings in Microsoft SQL Server<sup>®</sup> environments, but proper testing should be done to determine the savings for your environment. The Space Savings Estimation Tool (SSET 3.0) can be used to estimate the amount of savings that would be achieved with compression or deduplication or both.

A Microsoft SQL Server® database will use 8KB page sizes. Although Microsoft SQL Server will place a unique header at the beginning of each page, the rest of the blocks within each page may still contain duplicates. This means that deduplication may provide significant savings when comparing the 4KB blocks within the volume.

### <span id="page-27-1"></span>**10.4 Microsoft Exchange Server**

If Microsoft Exchange and NetApp data compression or deduplication will be used together, consider the following points.

- In some Exchange environments, extents are enabled to improve the performance of database validation. Enabling extents does not rearrange blocks on disk that are shared between files by deduplication on deduplicated volumes. Enabling extents does not predictably optimize sequential data block layout when used on deduplicated volumes, so there is no reason to enable extents on deduplicated volumes.
- NetApp data compression shows space savings in the range of 35% for all versions of Microsoft Exchange. NetApp recommends running the SSET on your environment to better estimate the compression savings that your environment can achieve.
- Beginning with Microsoft Exchange 2010, single-instancing storage will no longer be available. NetApp deduplication for FAS and V-Series provides significant savings for primary storage running Exchange 2010.

For additional details about Exchange, refer to [TR-3578, Microsoft Exchange Server 2007 Best Practices](http://www.netapp.com/us/media/tr-3578.pdf)  [Guide,](http://www.netapp.com/us/media/tr-3578.pdf) or [TR-3824, Storage Efficiency and Best Practices for Microsoft Exchange Server 2010.](http://www.netapp.com/us/media/tr-3824.pdf)

#### <span id="page-27-2"></span>**10.5 Lotus Domino**

The compression and deduplication space savings that you can expect will vary widely with the type (email, applications, and so on) and frequency of data in your environment. NetApp customers using Domino have reported anywhere from 8% to 60% deduplication savings in their Domino environment. NetApp recommends running the [SSET tool](#page-18-0) on your environment to better estimate the compression and deduplication savings that could be achieved on your environment.

Domino 8.5 introduced a feature called **Domino Attachment and Object Service (DAOS)**. NetApp deduplication will still be effective when DAOS is enabled, but NetApp anticipates that the reported space savings will be lower since DAOS has already performed much of the work.

If Domino database encryption is enabled for all or the majority of databases, you should anticipate that both deduplication and compression space savings will be very small. This is because encrypted data is by its nature unique.

Domino quotas are not affected by deduplication or compression. A mailbox with a limit of 1GB cannot store more than 1GB of data in a deduplicated/compressed volume even if the data consumes less than 1GB of physical space on the storage system.

For additional details about Lotus Domino and deduplication, including advanced configurations to increase the amount of storage savings when using Domino clustered servers with Domino DAOS and NetApp deduplication, refer to [TR-3843, Storage Savings with Domino and NetApp Deduplication.](http://www.netapp.com/us/media/tr-3843.pdf)

#### <span id="page-28-0"></span>**10.6 Oracle**

Data compression and deduplication can provide significant savings in Oracle environments, but proper testing should be done to determine the savings for your environment. The Space Savings Estimation Tool (SSET 3.0) can be used to estimate the amount of savings that would be achieved with deduplication or compression or both.

Data compression has shown savings of 60–75% in customer environments. Deduplication savings are dependent upon the Oracle configurations.

A typical Oracle data warehouse or data mining database will typically use 16KB or 32KB page sizes. Although Oracle will place a unique identifier at the beginning of each page, the rest of the blocks within each page may still contain duplicates. This means that deduplication may provide significant savings when comparing the 4KB blocks within the volume.

Oracle OLTP databases typically use an 8KB page size. Oracle will once again place a unique identifier at the beginning of each page. Testing has shown that these environments typically do not have a significant amount of duplicate blocks, and do not show very much deduplication savings.

One additional case to consider is if a table space is created or extended. In this case Oracle will initialize the blocks and commit many of them in the same transaction. This will result in the creation of duplicate blocks, allowing deduplication to provide savings. However, as these blocks are filled with incoming data the space savings will shrink.

#### <span id="page-28-1"></span>**10.7 Backup**

There are various ways to back up your data. Here are a few compression/deduplication considerations for your backup environment.

- To achieve optimal backup throughput it is a best practice to:
	- Determine that postprocess compression/deduplication operations initiate only after your backup completes.
	- Postprocess compression and deduplication operations on the destination volume complete prior to initiating the next backup.
- If you are backing up data from multiple volumes to a single volume you may achieve significant space savings from deduplication beyond that of the deduplication savings from the source volumes. This is because you are able to run deduplication on the destination volume, which could contain duplicate data from multiple-source volumes.
- If you are backing up data from your backup disk to tape, consider using SMTape to preserve the deduplication/compression savings. Utilizing NDMP to tape will not preserve the deduplication or compression savings on tape.
- If you are using compression and deduplication on a backup system, you might consider compressing and deduplicating the existing backup data and using inline compression on the incremental backups.
- NetApp recommends using inline data compression on your backup volumes so long as you are not resource constrained on your storage system. If your system is CPU bottlenecked during backups, NetApp recommends either reducing the number of concurrent backups or only using postprocess compression instead of inline.
- If the application that you are using to perform backups already does compression, NetApp data compression will not add significant additional savings.

#### <span id="page-29-0"></span>**10.8 Tivoli Storage Manager**

If IBM Tivoli Storage Manager (TSM) and NetApp deduplication or compression will be used together, consider the following points.

- Deduplication savings with TSM will not be optimal because TSM does not block-align data when it writes files out to its volumes. The net result is that there are fewer duplicate blocks available to deduplicate.
- TSM compresses files backed up from clients to preserve bandwidth. On data that is compressed using Tivoli Storage Manager, compression does not usually yield much additional savings when deduplicated or compressed by the NetApp storage system.
- TSM client-based encryption results in data with no duplicates. Encrypted data does not usually yield good savings when deduplicated or compressed.
- TSM's progressive backup methodology backs up only new or changed files, which reduces the number of duplicates, since there are not multiple full backups to consider.

#### <span id="page-29-1"></span>**10.9 Symantec Backup Exec**

Deduplication savings with Symantec<sup>™</sup> Backup Exec<sup>™</sup> will not be optimal because Backup Exec does not block-align data when it writes files out to its volumes. The net result is that there are fewer duplicate blocks available to deduplicate.

# <span id="page-29-2"></span>**11 Best Practices for Optimal Savings and Minimal Performance Overhead**

This section describes best practices and lessons learned from internal tests and customer deployments.

- Both deduplication and compression consume system resources and can alter the data layout on disk. Due to the application's I/O pattern and the effect of deduplication/compression on the data layout, the read and write I/O performance can vary. The space savings and the performance impact depend on the application and the data contents.
- NetApp recommends that the performance impact of deduplication/compression should be carefully considered and measured in a test setup and taken into sizing consideration before deploying deduplication/compression in performance-sensitive solutions. For information about the impact of deduplication/compression on other applications, contact the specialists at NetApp for their advice and test results for your particular application.
- If there is only a small amount of new data, run deduplication infrequently, because there is no benefit in running it frequently in such a case, and it consumes system resources. The frequency for running deduplication depends on the rate of change of the data in the flexible volume.
- The more concurrent compression/deduplication processes you run, the more system resources are consumed.
- If NetApp Snapshot copies are required, run the compression/deduplication processes before creating the Snapshot copies to minimize the amount of data that gets locked in to the copies. (Make sure that the compression/deduplication processes have completed before creating the Snapshot copy.) If a Snapshot copy is created on a flexible volume before the deduplication processes have completed, the result is likely to be lower space savings. If a Snapshot copy is created on a flexible volume before the compression processes have completed, the result is likely to be that more space is used by the Snapshot copies.
- For deduplication to run properly, you need to leave some free space for the deduplication metadata. For information about how much extra space to leave in the volume and in the aggregate, see the section on [Deduplication Metadata Overhead,](#page-6-1) above.

# <span id="page-30-0"></span>**12 Configuration and Operation**

This section discusses how to configure and interpret savings, as well as provides end-to-end examples of deduplication and/or compression. Although the section discusses some basic things, we assume that the NetApp storage system is already installed and running and that you are familiar with basic NetApp administration.

#### <span id="page-30-1"></span>**12.1 Command Summary**

The following sections describe the various compression and deduplication commands.

These commands are available for configuring compression and deduplication on new data written to disk after compression/deduplication is enabled. To compress or deduplicate existing data on disk, see the commands in the next table.

| Command                                                      | <b>Summary</b>                                                                                                    |
|--------------------------------------------------------------|----------------------------------------------------------------------------------------------------|
| sis on                                                       | Enables deduplication on the flexible volume specified.                                                                                                    |
| sis config                                                   | Displays which volumes have compression/deduplication enabled.                                                                                                    |
| sis config - C true                                          | Enables postprocess compression of subsequently created data.<br>This requires that deduplication first be enabled on the volume.                                                                                                    |
| sis config - C true - I true<br>                             | Enables inline compression and postprocess of subsequently<br>created data. This requires that deduplication first be enabled on<br>the volume.                                                                                                    |
|                                                              | Note:<br>There is no way to enable inline compression<br>without postprocess compression and<br>deduplication.                                                                                                    |
| sis config - I false                                         | Disables inline compression. It will not stop postprocess<br>compression or decompress any existing compressed data.                                                                                                    |
| sis config - C false - I false<br>                           | Disables any newly created data from being compressed. It will not<br>decompress any existing compressed data.                                                                                                    |
|                                                              | "-I false" is only necessary if inline compression is<br>Note:<br>also enabled.                                                                                                    |
| sis config - Q true false<br>-z <size bytes="" in=""></size> | The -Q option enables or disables incompressible data detection<br>for inline compression. The -z option controls what size of file is<br>considered large. This is new in Data ONTAP 8.2 and is false by<br>default.                                                                                                    |
| sis config [-s sched]                                        | Creates an automated compression/deduplication schedule. When<br>compression/deduplication is first enabled on a flexible volume, a<br>default schedule is configured, running it each day of the week at<br>midnight. If the auto option is used, compression and deduplication<br>are triggered when 20% new data is written to the volume. The<br>20% threshold can be adjusted by using the auto@num option,<br>where num is a two-digit number to specify the percentage. The<br>manual option can be used on SnapVault destinations to prevent<br>postprocess compression and deduplication from running. |

<span id="page-30-2"></span>**Table 6) Commands for compression and deduplication of new data.**

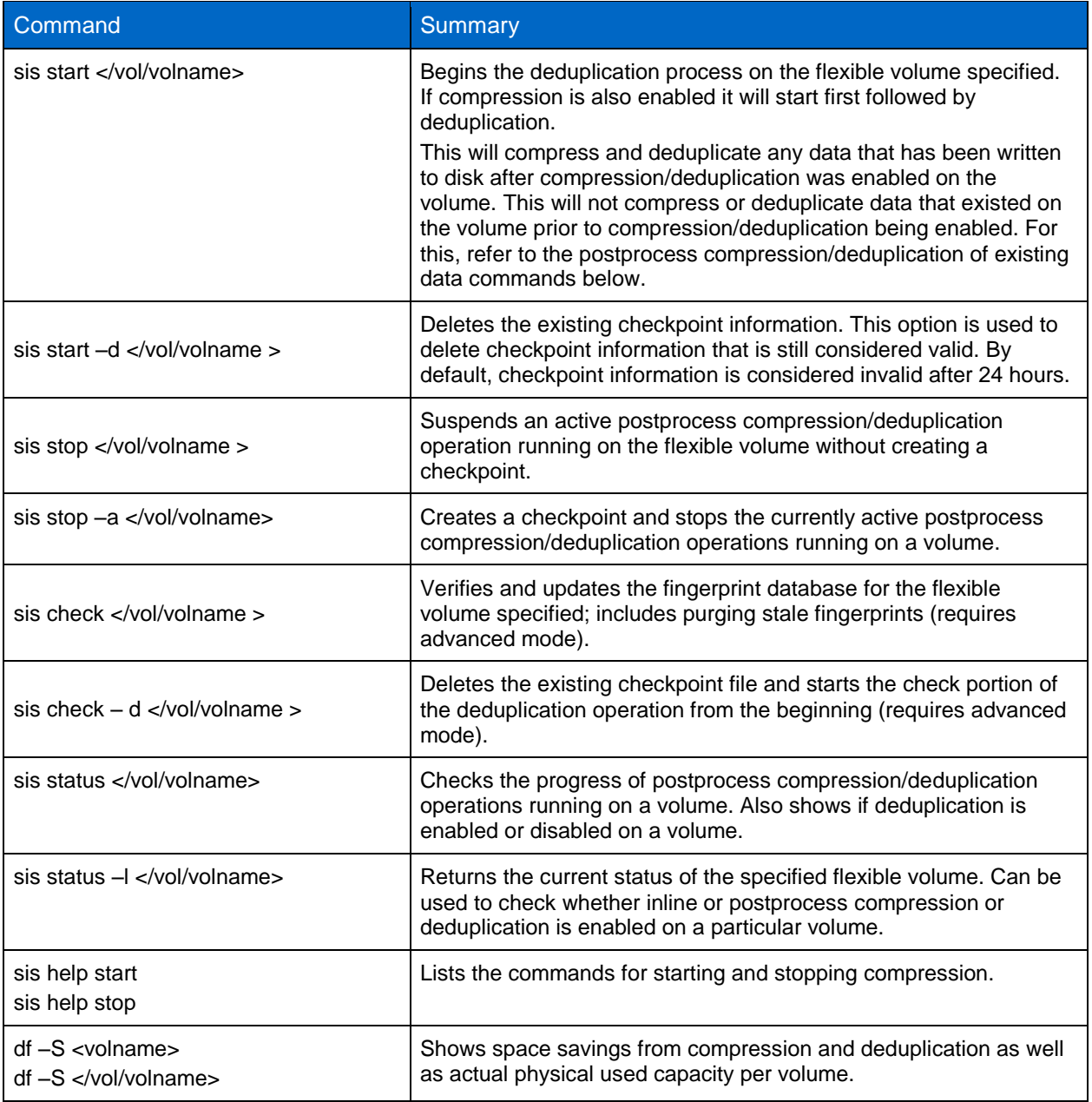

### **Compression and Deduplication of Existing Data Commands**

These commands are available to compress and deduplicate data that was already on disk prior to compression or deduplication being enabled. This option is typically used upon initial configuration of compression and deduplication on an existing flexible volume that contains uncompressed and undeduplicated data. (There's no need to use this option on a volume that has just been created and doesn't contain any data.)

| <b>Command Data ONTAP 8.1</b>                     | <b>Summary</b>                                                                                                    |
|---------------------------------------------------|----------------------------------------------------------------------------------------------------|
| sis start -s                                      | Begins compression (if enabled) of existing data followed by<br>deduplication on the flexible volume specified. It will use the latest<br>checkpoint if one exists and is less than 24 hours old. This will bypass<br>compression of any blocks that are already deduplicated or locked in<br>Snapshot copies.                                                                                                    |
| sis start -sp <vol volname=""></vol>              | Begins compression (if enabled) of existing data followed by<br>deduplication on the flexible volume specified using the existing<br>checkpoint information, regardless of the age of the checkpoint<br>information. This option should only be used with the $-s$ option.                                                                                                    |
| sis start -s -d                                   | Begins compression (if enabled) of existing data followed by<br>deduplication on the flexible volume specified. It will disregard any<br>checkpoints that exist. This will bypass compression of any blocks<br>that are already deduplicated or locked in Snapshot copies.                                                                                                    |
| sis start -s -D                                   | Begins the deduplication process on the flexible volume specified and<br>performs a scan of the flexible volume to process existing data. It will<br>use the latest checkpoint if one exists (requires advanced mode).<br>The $-D$ option is used if compression is also enabled on the volume<br>and you only want to run deduplication against the existing data, not<br>compression. The new data will still be compressed. |
| sis start -s -d -D                                | Deletes any previous checkpoints and initiates the deduplication<br>process of existing data to begin from scratch on the flexible volume<br>specified (requires advanced mode).                                                                                                    |
| sis start $-s - C$                                | Begins compression of the existing data on disk. It will use the latest<br>checkpoint if one exists. It will not run deduplication against this data<br>(requires advanced mode).                                                                                                    |
| sis start $-s - C - d <$ /vol/volname>            | Deletes any previous checkpoints and initiates compression of<br>existing data to begin from scratch on a flexible volume (requires<br>advanced mode).                                                                                                    |
| sis start $-s$ $-C$ $-a$ $\lt$ /vol/volname>      | Initiates compression of existing data to begin and include shared<br>blocks created by deduplication or cloning of data. It will not run<br>deduplication against this data. The -a option can be used together<br>with the $-b$ option.                                                                                                    |
| sis start $-s$ $-C$ $-b$ $\lt$ /vol/volname>      | Initiates compression of existing data to begin and include blocks that<br>are locked in existing Snapshot copies. It will not run deduplication<br>against this data.                                                                                                    |
| sis start $-s$ $-C$ $-a$ $-b$ $\lt$ /vol/volname> | Initiates compression of all possible blocks containing existing data on<br>disk. It will not run deduplication against this data.                                                                                                    |
| sis start $-s - C - D - a - b$<br>                | Initiates compression of all possible blocks containing existing data on<br>disk followed by running deduplication.                                                                                                    |

<span id="page-32-0"></span>**Table 7) Commands for compression/deduplication of existing data.**

### **Disabling Compression and Deduplication Commands**

These commands are available to disable and undo compression and deduplication savings.

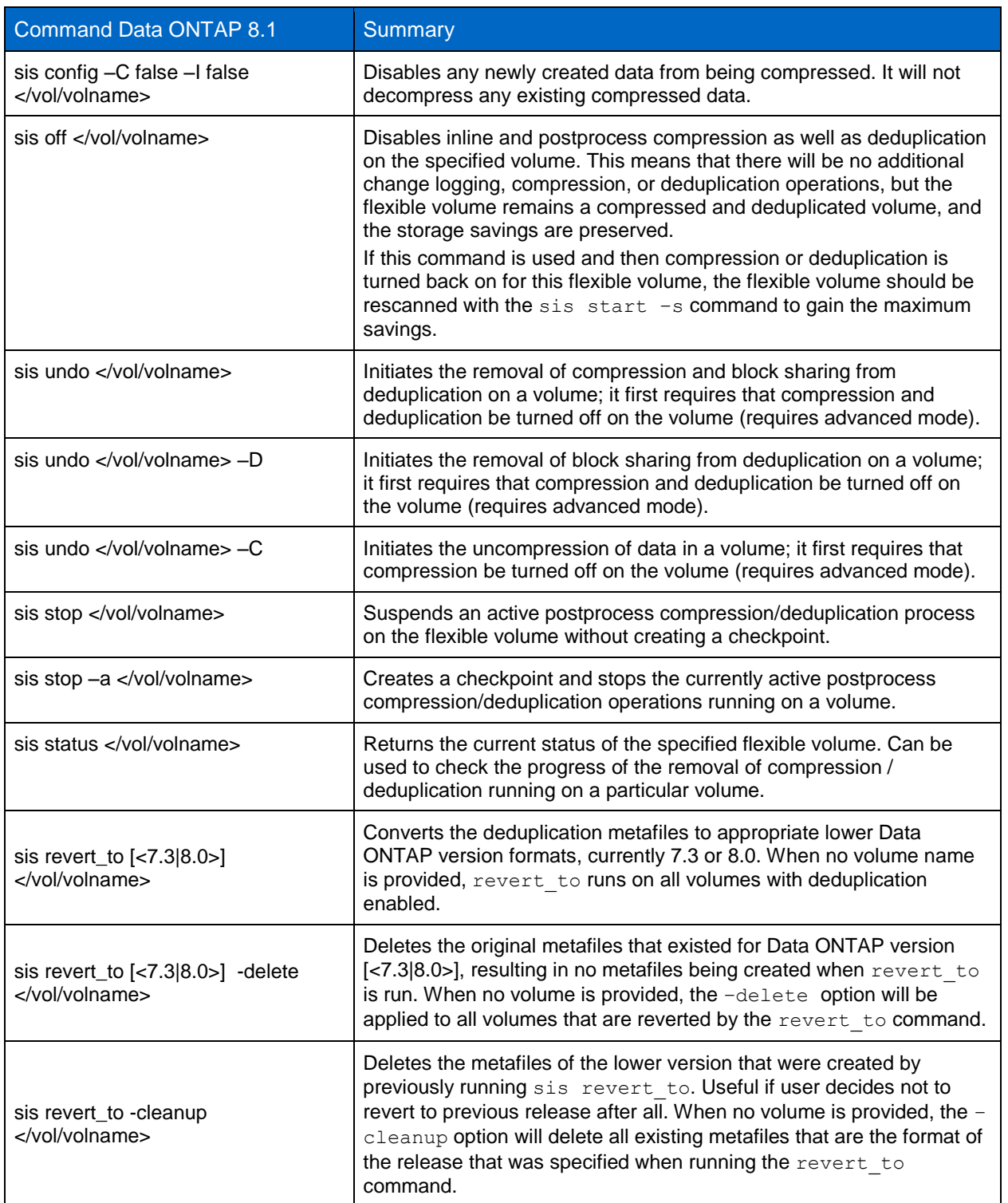

<span id="page-33-0"></span>**Table 8) Commands for disabling/undoing compression and deduplication.**

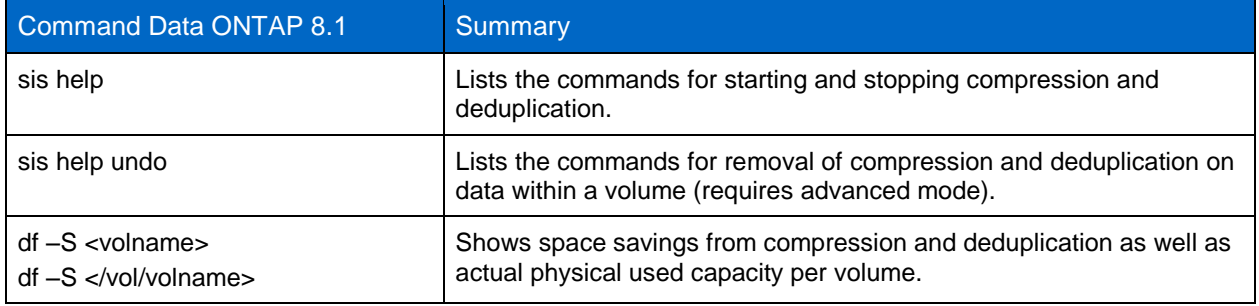

### <span id="page-34-0"></span>**12.2 Interpreting Space Usage and Savings**

The df -s command shows savings as well as actual physical space used per volume. Here is a summary of the various fields that are displayed.

<span id="page-34-1"></span>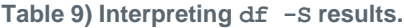

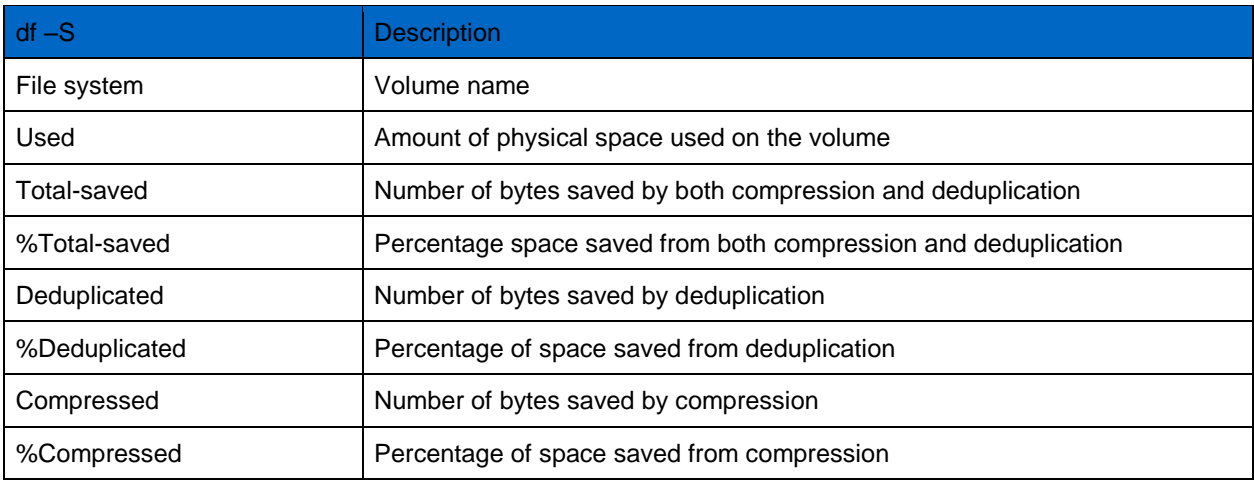

To determine the amount of logical space used you would add the values "Used + Total-Saved."

### <span id="page-35-0"></span>**12.3 Compression and Deduplication Options for Existing Data**

By default when compression and deduplication are enabled on a volume, all new data will be deduplicated and compressed; however, existing data will not be. Optionally if you want to deduplicate or compress existing data you need to run a sis operation manually, typically only once per volume. This process will run as a low-priority background process scanning through the existing data and compressing first (if compression is selected) and then running deduplication. In general it will create a checkpoint every hour and after each phase of operation. If this operation is stopped you can restart it from the existing checkpoint.

It is possible to select only deduplication of the existing data. This option will start by reading the existing blocks on disk and creating a fingerprint database. Once the fingerprints are created it will then begin the process of looking for and releasing identical blocks.

It is also possible to select to run compression only against data that existed on disk prior to enabling compression. This option will read and compress existing data while periodically creating checkpoints during its operation. The checkpoint will be deleted in any of the following scenarios.

- When the compression of existing data completes
- Compression is disabled on the volume
- If the  $-d$  option is used while starting or stopping compression of existing data

By default, compression of existing data does not attempt to compress any compression groups that contain shared blocks such as from deduplication or that have blocks locked in Snapshot copies. For volumes that have existing data that contains a lot of deduplicated data or significant amounts of data locked in Snapshot copies, the compression savings from the default use of compression against existing data might be limited. To change the default behavior, the  $-a$  option can be used to force compression of existing shared blocks created by deduplication or cloning of data. The -b option can be used to force compression of existing blocks locked in existing Snapshot copies. Both the  $-a$  and  $-b$  options can be used in conjunction with each other and each requires that  $-s$  –C be used with it.

Running compression on a volume with the  $-a$  or  $-b$  option can result in a temporary increase in space usage.

The reason for the  $-b$  option causing a temporary increase in used disk space is as follows. Compression rewrites the existing data as new compressed blocks. The original data blocks are temporarily not released since they are locked by a Snapshot copy. This temporary increase will be removed when the Snapshot copies that contain the original data blocks are deleted or expired. As an example if you have a 32k file on disk that is locked in a Snapshot copy, assuming 50% compressibility, you would temporarily have the original 32k on disk plus the newly written compressed version occupying an additional 16k on disk. That results in 48k temporarily on disk. Once the lock is deleted or expires, then the 32k would be freed and only 16k would remain on disk, and you would realize your savings. To determine how much temporary space you would require you need to add the size of the Snapshot database and know how compressible the data is.

The reason why the  $-a$  option possibly causes a temporary increase in used disk space is as follows. When the volume has block sharing due to deduplication, compression with the  $-a$  option will try to compress shared (deduplicated) blocks. If we compress any of these blocks it will be rewritten as a new unshared compressed block, ostensibly losing any previous savings from deduplication. This temporary increase will remain until deduplication is rerun. If your total compression-only savings are larger than your deduplication-only savings, then this will not be a factor.
### **12.4 Best Practices for Compressing Existing Data**

For optimal savings, some best practices for compressing existing data include:

- Remove as many existing Snapshot copies as possible on the volume before compressing existing data. The Snapshot schedule for the volume should be disabled until the compression of existing data completes.
- Compression of existing data can be run with the option  $-b$  to compress data that is locked in Snapshot copies. This option should be used only if the volume has sufficient space to accommodate the temporary increase required until the locks on the uncompressed blocks from the Snapshot copy are released. Refer to the previous section for more details.
- If existing data in a volume has been deduplicated and you now wish to compress this data, including the shared blocks, you should run compression with the  $-s$  and  $-a$  option. This will compress data blocks that are shared due to deduplication followed by redoing deduplication (sis start  $-s$  -a  $\langle \sqrt{v} \circ 1/\sqrt{v} \circ 1 \rangle$ . This option should be used only if the volume has sufficient space to accommodate the possible temporary increase of space before deduplication completes.

Compression of existing data running with the  $-a$  or  $-b$  on a volume with the autosize option enabled might take up space from the aggregate if the undoing of block sharing utilizes 85% or more of the volume space.

If using the  $-a$  or  $-b$  option it is best to run compression on existing data on the source volume of an NDMPcopy, dump, VSM, QSM, or SV relationship before the initial baseline is created. If not, after compression of existing data completes with options  $-a$  or  $-b$  the next update could be significant in size; in essence it could be like recreating the baseline copy.

In case the volume has a lot of shared data, such as FlexClone files in VMware environments, NetApp recommends that compression of existing data be run in the default mode, skipping shared blocks to avoid significant volume inflation.

## **12.5 Compression and Deduplication Quick Start**

This section describes the steps necessary to enable and configure compression and deduplication on a FlexVol volume.

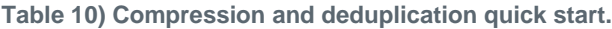

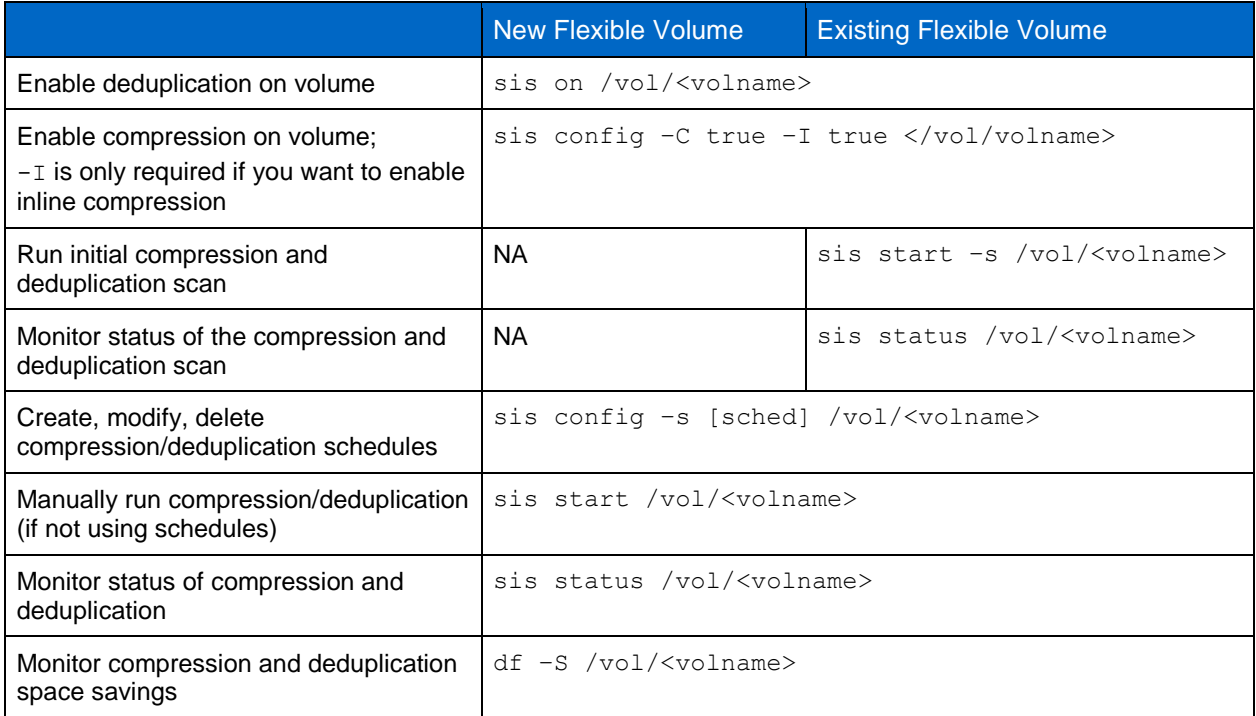

### <span id="page-37-0"></span>**12.6 Configuring Compression and Deduplication Schedules**

It is possible to set up compression and deduplication to be scheduled to run against new data written to the volume after compression/deduplication has been enabled. It's best to set up a schedule for compression and deduplication so that you don't have to run it manually each time. This section describes how to configure schedules from the command line (CLI). You can also use System Manager to configure this.

The sis config command is used to configure and view compression and deduplication schedules for flexible volumes. Here is the usage syntax:

sis help config

sis config [ [ [ -s schedule ] | [ -m minimum\_blocks\_shared ] | [-C <true/false>] | [-I <true/false> ]] <path> ...]

 - Sets up, modifies, and retrieves schedule, minimum blocks shared, and compression parameters of SIS volumes.

Run with no arguments,  $sis$  config returns the schedules for all flexible volumes that have deduplication enabled. The following example shows the five different formats that the reported schedules can have.

sis config

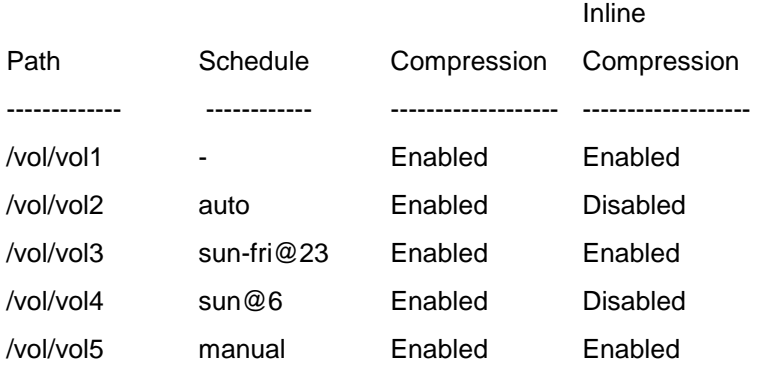

The meaning of each of these schedule types is as follows.

- On flexible volume vol1, postprocess compression and deduplication are not scheduled to run. Inline compression will still run.
- On flexible volume vol2, postprocess compression and deduplication are set to autoschedule. This means that compression and deduplication are triggered by the amount of new data written to the flexible volume, specifically when there are 20% new fingerprints in the change log. Inline compression is disabled.
- On flexible volume vol3, postprocess compression and deduplication are scheduled to run Sunday to Friday at 11 p.m. Inline compression is also enabled.
- On flexible volume vol4, postprocess compression and deduplication are scheduled to run at 6 a.m. on Sunday. Inline compression is disabled.
- On flexible volume vol5, which is a SnapVault destination, postprocess compression and deduplication are scheduled not to run. Inline compression is enabled.

When the  $-s$  option is specified, the command sets up or modifies the schedule on the specified flexible volume. The schedule parameter can be specified in one of four ways:

```
[day_list][@hour_list]
[hour_list][@day_list]
-
auto 
manual
```
The day list specifies which days of the week postprocess compression and deduplication should run. It is a comma-separated list of the first three letters of the day: sun, mon, tue, wed, thu, fri, sat. The names are not case sensitive. Day ranges such as mon-fri can also be used. The default day list is sunsat.

The hour list specifies which hours of the day postprocess compression and deduplication should run on each scheduled day. The hour list is a comma-separated list of the integers from 0 to 23. Hour ranges such as 8–17 are allowed.

Step values can be used in conjunction with ranges. For example, 0-23/2 means "every 2 hours." The default hour  $list$  is 0: that is, midnight on the morning of each scheduled day.

If "-" is specified, there is no scheduled postprocess compression and deduplication operation on the flexible volume.

The auto schedule causes postprocess compression and deduplication to run on that flexible volume whenever there are 20% new fingerprints in the change log. This check is done in a background process and occurs every hour. The 20% threshold can be adjusted by using the auto@num option, where num is a two-digit number to specify the percentage.

The manual schedule is an option for SnapVault destinations only. By default if deduplication and postprocess compression are enabled on a SnapVault destination it will automatically be started after the transfer completes. By configuring the postprocess compression and deduplication schedule to manual it prevents deduplication metadata from being created and stops the postprocess compression and deduplication processes from running.

When deduplication is enabled on a flexible volume for the first time, an initial schedule is assigned to the flexible volume. This initial schedule is sun-sat@0, which means "once every day at midnight."

To configure the schedules shown earlier in this section, the following commands would be issued:

sis config -s - /vol/vol1 sis config –s auto /vol/vol2 sis config -s sun-fri@23 /vol/vol3 sis config -s sun@6 /vol/vol4 sis config –s manual /vol/vol5

#### **12.7 End-to-End Compression and Deduplication Examples**

This section describes the steps necessary to enable and configure compression and deduplication on a FlexVol volume using Data ONTAP operating in 7-Mode.

The first example describes the process of creating a new flexible volume and then configuring, running, and monitoring compression and deduplication on it.

The second example describes the process of adding compression and deduplication savings to an already existing flexible volume that already contains data. We then run compression and deduplication to get savings on the already existing data on disk.

**Note:** The steps are spelled out in detail, so the process appears much longer than it would be in the real world.

### **Example One: Creating a New Volume and Enabling Compression and Deduplication**

This example creates a place to archive several large data files. The destination NetApp storage system is called fas6070c-ppe02.

1. Create a flexible volume (no larger than the maximum volume size limit for your system).

fas6070-ppe02> vol create volArchive aggrTest 200g

Creation of volume 'volArchive' with size 200g on containing aggregate 'aggrTest' has completed.

2. Enable deduplication on the flexible volume  $(sis \text{ on})$ , followed by compression  $(sis \text{ config } -C$ true  $-I$  true) ( $-I$  is only required if you want to use inline compression), and verify that it is turned on. The sis config command shows the compression and deduplication configuration for flexible volumes. After you turn deduplication on, Data ONTAP lets you know that if this were an existing flexible volume that already contained data before deduplication was enabled, you would want to run sis start -s. In this example it's a brand-new flexible volume, so that's not necessary.

fas6070-ppe02> sis on /vol/volArchive SIS for "/vol/volArchive" is enabled.

Already existing data could be processed by running "sis start -s /vol/volArchive".

fas6070-ppe02> sis config -C true -I true /vol/volArchive

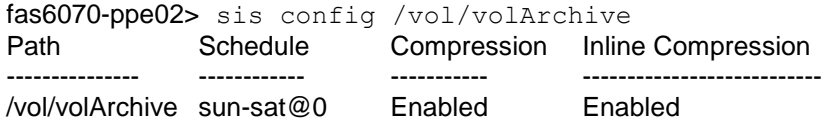

3. Another way to verify that deduplication is enabled on the flexible volume is to check the output from running sis status on the flexible volume.

fas6070-ppe02> sis status /vol/volArchive Path State Status Progress /vol/volArchive Enabled Idle Idle for 00:03:19

4. Turn off the default deduplication schedule.

fas6070-ppe02> sis config /vol/volArchive Path Schedule Compression Inline Compression --------------- ------------ ----------- --------------------------- /vol/volArchive sun-sat@0 Enabled Enabled fas6070-ppe02> sis config -s - /vol/volArchive fas6070-ppe02> sis config /vol/volArchive Path Schedule Compression Inline Compression --------------- ------------ ----------- --------------------------- /vol/volArchive - Enabled Enabled

- 5. Mount the flexible volume and copy data into the new archive directory flexible volume.
- 6. Examine the flexible volume. Use the  $df -S$  command to examine the storage consumed and the space saved. Note that only compression savings have been achieved so far by simply copying data to the flexible volume, even though deduplication is also turned on. What has happened is that the inline compression compressed the new data as it was written to the volume. Since deduplication was enabled, all the new blocks have had their fingerprints written to the change log file. Until deduplication is actually run, the duplicate blocks will not be removed.

fas6070-ppe02>  $df -S$ File system used total-saved %total-saved deduplicated %deduplicated compressed %compressed<br>/vol/volArchive/ 139178264 36126316 21% 0 0% 36126316 21% /vol/volArchive/ 139178264 36126316 21% 0 0% 36126316 21%

7. Manually run compression and deduplication on the flexible volume. This causes the compression engine to compress any blocks that were skipped by inline compression followed by processing of the change log, which includes fingerprints to be sorted and merged, and duplicate blocks to be found.

fas6070-ppe02> sis start /vol/volArchive

The SIS operation for "/vol/volArchive" is started.

8. Use sis status to monitor the progress of compression and deduplication operations.

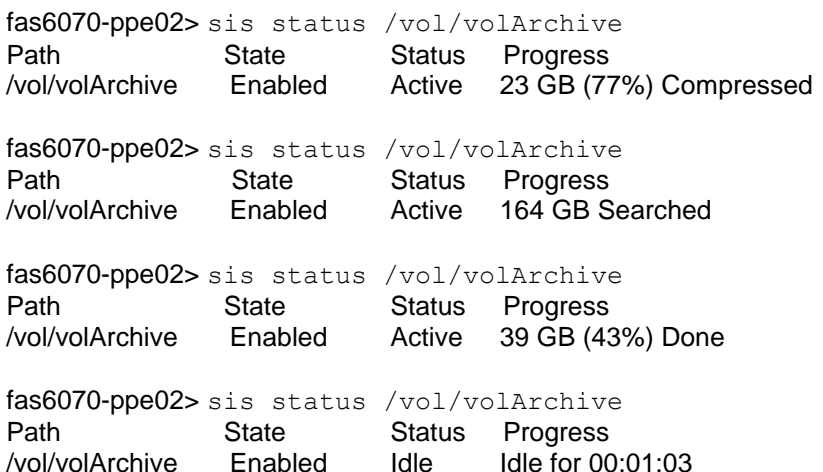

9. When sis status indicates that the flexible volume is once again in the Idle state, compression and deduplication have finished running and you can check the space savings they provided in the flexible volume.

fas6070-ppe02 $> df$  -S

File system used total-saved %total-saved deduplicated %deduplicated compressed %compressed<br>
/yol/volArchive/ 72001016 103348640 59% 64598736 47% 38749904 35% /vol/volArchive/ 72001016 103348640 59% 64598736 47% 38749904 35%

10. Adjust the compression and deduplication schedule as required in your environment. Refer to the section on [configuring compression and deduplication schedules](#page-37-0) for more specifics.

That is all there is to it.

#### **Example Two: Enabling Compression and Deduplication on an Existing Volume**

This example adds compression and deduplication savings to an existing flexible volume with data already on the volume. Although it is not necessary, this example includes the steps involved if you wanted to compress and deduplicate the data already on disk, in addition to the new writes to disk. The destination NetApp storage system is called fas6070c-ppe02, and the volume is /vol/volExisting.

1. Enable deduplication on the flexible volume  $(sis \text{ on})$ , followed by compression  $(sis \text{ config } -C)$ true  $-I$  true) (-I is only required if you want to use inline compression), and verify that it is turned on. The sis config command shows the compression and deduplication configuration for flexible volumes.

fas6070-ppe02> sis on /vol/volExisting SIS for "/vol/volExisting" is enabled. Already existing data could be processed by running "sis start -s /vol/volExisting".

fas6070-ppe02> sis config -C true -I true /vol/Existing

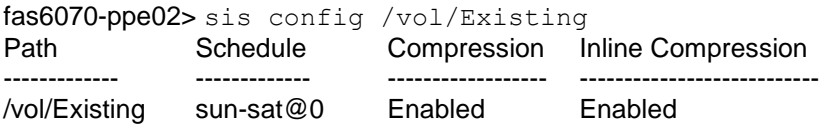

2. Examine the flexible volume. Use the  $df -S$  command to examine the storage consumed and the space saved.

fas6070-ppe02>d $f$  -S File system used total-saved %total-saved deduplicated %deduplicated compressed %compressed /vol/volExisting/ 173952092 0 0% 0 0% 0 0%

At this time only new data will be compressed and have fingerprints created. From here if you want to only compress/deduplicate new writes, you can skip to step 9.

If you want to compress/deduplicate existing data on disk, the following additional steps are required.

3. Disable the postprocess compression and deduplication schedule.

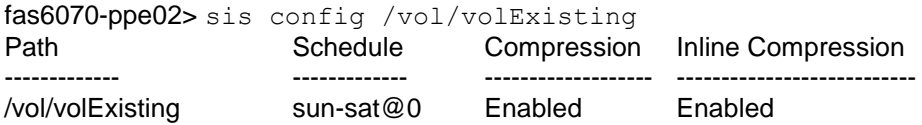

fas6070-ppe02> sis config -s - /vol/volExisting

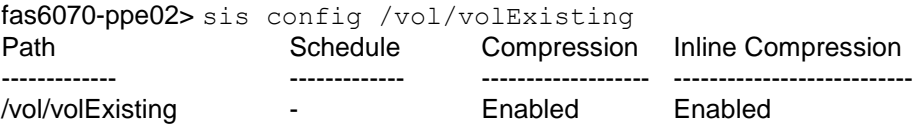

4. Record the current Snapshot schedule for the volume. Disable the snap schedule.

fas6070-ppe02> snap sched volExisting Volume volExisting: 0 2 6@8,12,16,20

fas6070-ppe02> snap sched volExisting 0 0 0

5. Delete as many Snapshot copies as possible.

fas6070-ppe02> snap list volExisting Volume volExisting working... %/used %/total date name

---------- ---------- ------------ --------

 23% ( 0%) 20% ( 0%) Jul 18 11:59 snap.1 24% ( 1%) 20% ( 0%) Jul 18 23:59 snap.2 26% ( 3%) 23% ( 2%) Jul 19 11:59 snap.3 26% ( 0%) 23% ( 0%) Jul 19 23:59 snap.4

fas6070-ppe02> snap delete volExisting snap.1

fas6070-ppe02> Tue Jul 20 16:20:06 EDT [wafl.snap.delete:info]: Snapshot copy snap.1 on volume volExisting NetApp was deleted by the Data ONTAP function snapcmd\_delete. The unique ID for this Snapshot copy is (3, 6768).

fas6070-ppe02> snap delete volExisting snap.2 fas6070-ppe02> Tue Jul 20 16:20:10 EDT [wafl.snap.delete:info]: Snapshot copy snap.2 on volume volExisting NetApp was deleted by the Data ONTAP function snapcmd\_delete. The unique ID for this Snapshot copy is (2, 6760).

fas6070-ppe02> snap delete volExisting snap.3 fas6070-ppe02> Tue Jul 20 16:20:15 EDT [wafl.snap.delete:info]: Snapshot copy snap.3 on volume volExisting NetApp was deleted by the Data ONTAP function snapcmd\_delete. The unique ID for this Snapshot copy is (4, 6769).

fas6070-ppe02> snap list volExisting Volume volExisting working...

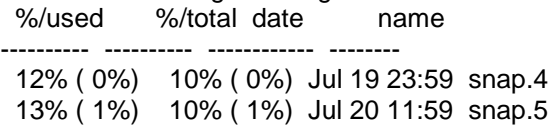

6. Start compression and deduplication of the existing data on the volume (run this during low system usage times). You can run with the option  $-D$  if you only want to run deduplication on the existing data. You can run with the  $-c$  option if you only want to compress the existing data; however, the next time the deduplication process runs it will deduplicate the existing data.

fas6070-ppe02> sis start -s /vol/volExisting The file system will be scanned to process existing data in /vol/volExisting. This operation may initialize related existing metafiles. Are you sure you want to proceed  $(y/n)$ ?  $\overline{y}$ 

The SIS operation for "/vol/volExisting" is started. [fas6070-ppe02:wafl.scan.start:info]: Starting SIS volume scan on volume volExisting. 7. Use sis status to monitor the progress of compression and deduplication.

fas6070-ppe02> sis status /vol/volExisting Path State Status Progress /vol/volExisting Enabled Active 122 GB Scanned, 25 GB Compressed fas6070-ppe02> sis status /vol/volExisting Path State Status Progress /vol/volExisting Enabled Active 164 GB Searched fas6070-ppe02> sis status /vol/volExisting Path State Status Progress /vol/volExisting Enabled Active 41 GB (45%) Done fas6070-ppe02> sis status /vol/volExisting Path State Status Progress /vol/volExisting Enabled Idle Idle for 00:02:43

8. When sis status indicates that the flexible volume is once again in the Idle state, compression and deduplication have finished running and you can check the additional space savings they provided in the flexible volume.

fas6070-ppe02> df –S File system used total-saved %total-saved deduplicated %deduplicated compressed %compressed /vol/volExisting/ 72005148 103364200 59% 64621288 47% 38742912 35%

9. Reconfigure the Snapshot schedule for the volume.

snap sched volExisting 5 7 10

10. Adjust the compression/deduplication schedule as required in your environment. Refer to the section on [configuring compression and deduplication schedules](#page-37-0) for more specifics.

That's all there is to it.

# **13 Upgrading and Reverting**

Major and minor nondisruptive upgrades to Data ONTAP are supported with both compression and deduplication. See the feature interoperability section on [Nondisruptive upgrades](#page-59-0) for details.

### **13.1 Upgrading to a Newer Version of Data ONTAP**

Upgrading to a newer version of Data ONTAP is a nondisruptive operation regardless of whether the volumes have deduplication enabled or not. However you should be aware of the fact that part of the upgrade to a newer major release of a deduplication-enabled volume involves upgrading the deduplication metadata. This upgrade requires that you have sufficient space for the deduplication metadata; see the section on [Deduplication Metadata Overhead](#page-6-0) for more details. During the upgrade of the deduplication metadata you may notice sis operations take longer to complete. Note that this is a onetime increase on each volume with deduplication enabled prior to the upgrade and will only happen after an upgrade; subsequent sis operations will complete as expected. To understand the impact of the

volume efficiency operations, see the [performance](#page-22-0) section for more details. The process of upgrading the deduplication metadata is done in two stages.

The first stage involves creating new change log metafiles in the volume and is done automatically during the upgrade itself, at boot time, while the volume is coming online. The second stage involves sorting the change logs and fingerprints created from the previous version and recreating with the new format.This is done automatically the first time sis operations are run on each volume that had deduplication enabled prior to the upgrade.

The second step can take a significant amount of time to complete, during which you can see an increased amount of CPU on your system and see the progress of the upgrade using the sis status command. The amount of time may be different for each volume and mainly depends on the size of the change log and fingerprint database as well as the amount of available resources. During this phase there will not be any checkpoints so if you need to stop deduplication you should wait for this upgrade process to complete first.

After an upgrade to Data ONTAP 8.1, compression will be disabled on a volume even if it was previously enabled. If you wish to use compression on new data that is written to the volume after the upgrade completes you have to reenable compression. If there was compressed data on a system that was upgraded it will remain compressed and can be read and overwritten as normal after the upgrade is complete, even if you don't reenable compression. Deduplication will remain enabled after the upgrade is complete; therefore, it does not have to be reenabled.

## **13.2 Reverting to an Earlier Version of Data ONTAP**

When you're considering reverting a system to an earlier version of Data ONTAP we typically recommend contacting NetApp Customer Success Services for assistance. Scenarios in which customers can revert their NetApp storage systems without guidance from NetApp Customer Success Services include:

- 1. If the NetApp storage system is new and has not yet been used, then the revert to command can be used without guidance from NetApp Customer Success Services.
- 2. If the NetApp storage system is being used as a test system and there is no production data present, then the revert  $to$  command can be used without guidance from NetApp Customer Success **Services**

Reverting in any other scenario should not be attempted without assistance from NetApp Technical Support: [http://www.netapp.com/us/support/ngs-contacts.html.](http://www.netapp.com/us/support/ngs-contacts.html)

When reverting a system to an earlier version of Data ONTAP you need to convert the deduplication metadata to an earlier format, reducing the amount of logical data in the volume to within the earlier version of Data ONTAP's limits and enabling all release requirements to be met for the earlier version of Data ONTAP.

When reverting to Data ONTAP 8.1 you must verify that the amount of logical data in your volumes is not more than the maximum volume size supported on your platform in Data ONTAP 8.1. See the section on [Maximum Logical Data Size Processing Limits](#page-12-0) for more details.

To revert to Data ONTAP 8.0.x from 8.1 you must meet the following requirements.

- No volumes can contain more than 16TB shared data.
- Volumes that have deduplication enabled are not larger than 16TB. Reverting with a larger volume requires undoing all compression and deduplication savings.
- If you want to continue deduplication after the revert you need a deduplication license.
- You must uncompress all data.
- If you wish to re-enable compression after the revert and you are running at least Data ONTAP 8.0.1 you need to have a compression and deduplication license. Be aware that after the revert is

complete you will only be able to do inline compression; postprocess compression is only available starting in Data ONTAP 8.1.

- **Note:** Compression is done differently in Data ONTAP 8.0.x and 8.1. Although Data ONTAP 8.1 can read data that was written in Data ONTAP 8.0.x, the opposite is not true. Therefore if your volume contains compressed data and you are reverting to Data ONTAP 8.0.x you must uncompress all compressed data.
- **Note:** We do not support reverting from Data ONTAP 8.2 to <Data ONTAP 8.1. If this is required you will have to revert to Data ONTAP 8.1 first and then do another revert to the earlier version.

The revert to command will provide sufficient guidance to successfully complete the revert process, including the process for reverting deduplicated volumes, in these scenarios. If you encounter problems during or after the revert process, contact NetApp Customer Success Services. To check the progress of revert to operations use the command sis status  $-1$ . For example:

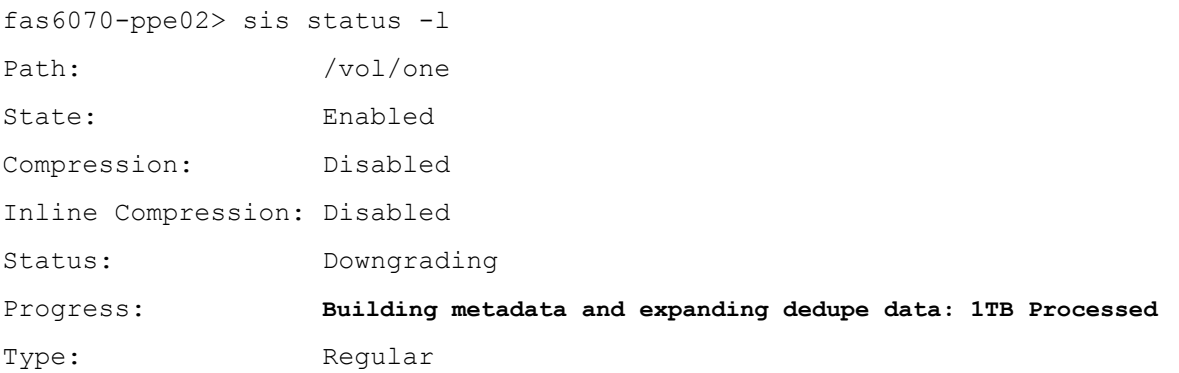

The revert to operation will first determine if it is necessary to expand some deduplicated data to reduce the amount of logical data that was supported in the previous version you are downgrading to and if so perform this expansion. Next if deduplication is enabled and compression is disabled it will downgrade the fingerprint database and change log files using a series of sort and merge operations. If compression is enabled revert to will delete all of the deduplication metadata and generate empty change logs and then will rebuild it from scratch.

# **14 Compression and Deduplication with Other NetApp Features**

NetApp has several products that work with both compression and deduplication. This section discusses how compression and deduplication interact with other NetApp products and features. It gives details regarding support, limitations, and best practices.

### **14.1 Management Tools**

System Manager 2.0 provides the ability to configure both deduplication and compression on individual systems.

NetApp OnCommand Unified Manager helps storage administrators efficiently manage all of their NetApp storage with deduplication; it currently does not manage data compression. NetApp OnCommand Unified Manager includes the following support for deduplication.

- The ability to define deduplication policies and configure deduplication across multiple systems from a single management system
- Monitoring and reporting capability to identify the deduplication savings across multiple systems from a single management system
- Optimized management of SnapVault schedules with deduplication

For additional information about OnCommand Unified Manager refer to [TR-3440, OnCommand 5.0 Sizing](https://kb.netapp.com/library/CUSTOMER/solutions/1013266/OnCommand%205.0Sizing%20Guide.pdf)  [Guide.](https://kb.netapp.com/library/CUSTOMER/solutions/1013266/OnCommand%205.0Sizing%20Guide.pdf)

## **14.2 Data Protection**

### <span id="page-47-0"></span>**Snapshot Copies**

Snapshot copies lock blocks on disk that cannot be freed until the Snapshot copy expires or is deleted. Once a Snapshot copy of data is made on any volume, any subsequent changes to data contained in that Snapshot copy will temporarily require additional disk space until the Snapshot copy is deleted or expires. The same is true with deduplication- and/or compression-enabled volumes.

Space savings will not be seen on deduplicated volumes initially if the blocks are locked by Snapshot copies. This is because the blocks are not freed until the lock is removed. Postprocess compression will rewrite the uncompressed blocks as new blocks on disk. If these original blocks are locked in a Snapshot copy, then both the original and newly compressed blocks will temporarily exist on disk until the Snapshot copy expires or is deleted. With inline compression, the only way that inline compression space savings are affected by Snapshot copies is for overwrites. Some best practices to achieve the best space savings from deduplication- and/or compression-enabled volumes that contain Snapshot copies include:

- Run compression and deduplication before creating new Snapshot copies.
- Wait for compression and deduplication to complete before creating new Snapshot copies.
- If running deduplication without compression, schedule deduplication only after significant new data has been written to the volume.
- Limit the number of Snapshot copies you maintain.
- If possible, reduce the retention duration of Snapshot copies.
- Configure appropriate reserve space for the Snapshot copies.

NetApp's compression solution also includes the ability to compress data that existed on disk prior to enabling compression on the volume. By default, existing data locked within a Snapshot copy is skipped.

Compression of existing data: Specific best practices include:

- Delete as many Snapshot copies as possible before running compression against existing data.
- Disable the Snapshot schedule until compression of existing data completes.

### **SnapRestore**

SnapRestore<sup>®</sup> functionality is supported with both compression and deduplication, and it works in the same way with either feature as it does without. When you initiate a SnapRestore operation on a FlexVol volume, the restored data retains the original space savings. Deduplication metadata will also be restored to metadata corresponding to the data maintained in the Snapshot copy. This will require some additional processing during the first deduplication operation completed after using volume SnapRestore.

### **SnapMirror Sync and SnapMirror Semi-Sync**

SnapMirror Sync mode is not supported with either deduplication or compression.

### **Volume SnapMirror**

Volume SnapMirror allows you to replicate data to another location for disaster recovery purposes. Both compression and deduplication are supported with volume SnapMirror. Volume SnapMirror operates at the physical block level; thus, when compression and deduplication are enabled on the source, the data sent over the wire for replication is also compressed/deduplicated and therefore the savings are inherited at the destination. This can significantly reduce the amount of network bandwidth required during

replication. The following combinations of volume SnapMirror and compression/deduplication are supported.

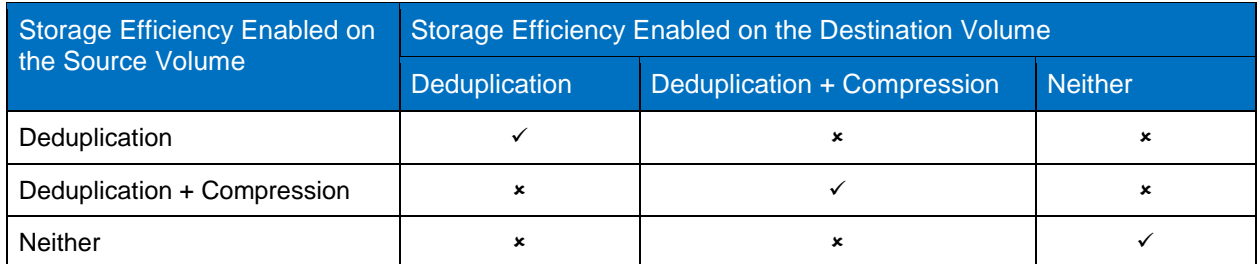

**Table 11) Supported compression/deduplication configurations for volume SnapMirror.**

To run deduplication and/or compression with volume SnapMirror:

- Both source and destination systems should use an identical release of Data ONTAP. If this is not possible, then the destination must be a newer version than the source. If you want to run compression, both systems require Data ONTAP 8.1 or later.
- If you use compression on both the source and the destination volumes they must both be contained within a 64-bit aggregate.
- Maximum volume size limits for deduplicated/compressed volumes are constrained to the lower limit between the source and the destination systems.
- Both source and destination systems must support the same storage efficiency option you select to use. In other words, if you select to use compression then both the source and destination systems must support compression.
- When configuring volume SnapMirror and compression/deduplication, it is important to consider the compression/deduplication schedule and the time you want to start a volume SnapMirror initialization. As a best practice, start volume SnapMirror initialization of a volume containing compressed/deduplicated data after compression and deduplication is complete (that is, not in the middle of the deduplication or compression process). This is to avoid sending uncompressed/undeduplicated data and additional temporary metadata files over the network. If the temporary metadata files in the source volume are locked in Snapshot copies, they also consume extra space in the source and destination volumes.
- NetApp recommends running deduplication and compression of existing data on the primary if possible before running baseline transfers for volume SnapMirror, especially if using the  $-a$  or  $-b$ options. This is because running compression with the  $-a$  or  $-b$  options or deduplicatioin against existing data can result in a large number of changes on disk. This means that SnapMirror recognizes these as changed blocks and includes them in their next data transfer to the destination volume. As a result, these transfers are likely to be much larger than normal. For preexisting volume SnapMirror relationships, it is important to take into consideration the big surge of data involved in the transfer after compression or deduplication of existing data and to plan accordingly. See the section on ["compression and deduplication options for existing data,](#page-35-0)" above, for more details.
- In case of a disaster at the primary location, you might need to break the volume SnapMirror relationship and have the volume SnapMirror destination start serving data. Deduplication maintains a partially ordered fingerprint database in the FlexVol volume along with the aggregate copy. Because of this the destination system will not only have the space savings from the source volume but will also have a copy of the ordered fingerprint database. After a volume SnapMirror break the aggregate fingerprint database will be automatically constructed from the FlexVol copy during the first deduplication operation on the destination volume.
- The volume SnapMirror update schedule is not tied to the compression/deduplication schedule.

 Compression/deduplication can only be managed on the source system—the flexible volume at the destination system inherits all the compression/deduplication attributes and storage savings.

#### **Qtree SnapMirror**

Qtree SnapMirror allows you to replicate your data to another location for disaster recovery purposes. Both compression and deduplication are supported with qtree SnapMirror. Qtree SnapMirror operates at a logical level; thus, when deduplication and/or compression are enabled on the source, the data sent over the wire for replication is first uncompressed in memory and/or undeduplicated before the transfer.

The following combinations of qtree SnapMirror and compression/deduplication are supported.

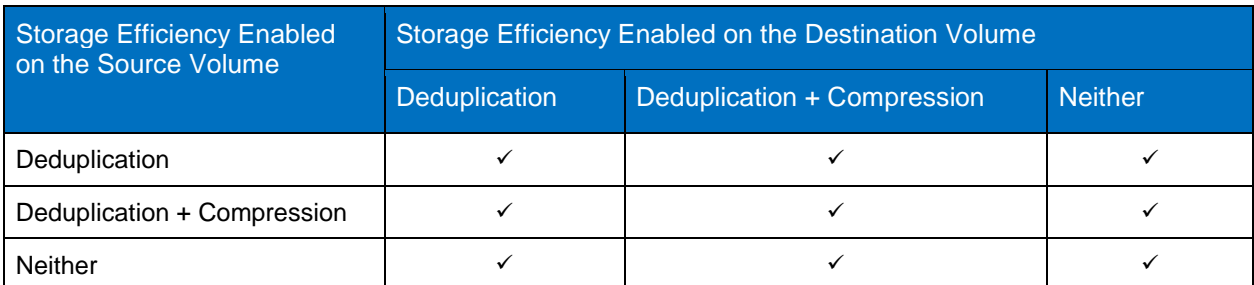

**Table 12) Supported compression/deduplication configurations for qtree SnapMirror.**

When running deduplication and/or compression with qtree SnapMirror:

- Compression/deduplication space savings are always lost during the network transfer; therefore, there are no network bandwidth savings.
- Both source and destination storage systems run compression and deduplication independent of each other.
- The compression/deduplication schedule is not tied to the gtree SnapMirror update. In other words, the compression/deduplication process does not automatically start at the completion of the qtree SnapMirror transfer.

Since savings are not preserved on the destination and it is possible to have more logical data than physical space on disk, it is important to understand the transfer size and verify that your destination is large enough to support the update. Let's look at an example.

Source volume  $\rightarrow$  100TB in size 150TB of logical data 75TB of physical data

- 20% savings from compression (30TB compression savings)
- 30% savings from deduplication (45TB deduplication savings)

Destination volume  $\rightarrow$  100TB in size

This qtree SnapMirror initialization would fail because the volume needs to be able to write 150TB of data to the volume before sis operations can run to regain the savings. If you had inline compression enabled you would still need to be able to write 120TB of data to the volume before running sis operations to regain the additional deduplication savings.

This will be true for qtree SnapMirror updates as well as for the initialization. The destination needs to have enough physical space to write the logical amount of data that will be transferred.

#### **Best Practices for Optimal Space Savings with Qtree SnapMirror**

For optimal space savings use the following best practices where possible.

- Use inline compression to attain compression savings on a qtree SnapMirror destination so as to not affect Snapshot copy space.
- Minimize the number of Snapshot copies retained on qtree SnapMirror destinations. This is because deduplication savings are only realized when the Snapshot copies maintaining locks on the original blocks expire or are deleted. Typically, there are only a couple of qtree SnapMirror base Snapshot copies on the destination storage system. If Snapshot copies are not retained long term, they are constantly rotated out and the original blocks that were deduplicated are freed as the Snapshot copies roll off. If users want to keep Snapshot copies long term it is possible that the deduplicated data can be locked in Snapshot copies for longer periods of time, which reduces the deduplication storage savings. This situation can arise when users create Snapshot copies manually or by using the snap sched command.
- Compress existing data on the primary prior to running baseline transfers for qtree SnapMirror. This is because compressing existing data with the  $-a$  and/or  $-b$  options can result in a large number of physical-level changes on disk. This means that qtree SnapMirror recognizes these as changed blocks and includes them in their next data transfer to the destination volume. As a result, qtree SnapMirror transfers that occur after the compression of existing data is run with the  $-a$  and/or  $-b$ options are likely to be much larger than normal. For preexisting gtree SnapMirror relationships, it is important to take into consideration the big surge of data involved in the transfer and to plan accordingly. However, this is not a problem if you only compress existing data on the destination volume in a qtree SnapMirror relationship.
- Perform qtree SnapMirror updates after postprocess compression processes on the source volume finish running. If a qtree SnapMirror update occurs while the postprocess compression process is running on the source volume, then some new or changed blocks may be transferred before they have been rewritten as compressed. This results in a duplicate transfer of the compressed blocks in a subsequent transfer. Since qtree SnapMirror transfers also result in a Snapshot copy on the source, the original uncompressed blocks could be locked on disk, resulting in extra space being used in the Snapshot reserve.

### **SnapVault**

The behavior of compression and deduplication with SnapVault is similar to the behavior with qtree SnapMirror, except for the following points.

- NetApp recommends using inline compression to attain compression savings on a SnapVault destination without affecting Snapshot space. SnapVault will take an archival Snapshot copy after the transfer is complete, which will temporarily lock the transferred blocks. If you use postprocess compression without inline compression, then the size of the archival Snapshot copy will temporarily be larger because it contains the uncompressed version of the blocks just transferred. This temporary increase in Snapshot space will be removed after the deduplication process completes and a newer archival Snapshot copy is created.
- The archival Snapshot copy is replaced with a new one after compression/deduplication finishes running on the destination. (The name of this new Snapshot copy is the same as that of the archival copy, but the creation time of this copy is changed.)
- The compression/deduplication schedule on the source is not tied to the SnapVault update schedule, and it can be configured independently on a volume, just like qtree SnapMirror.
- The compression/deduplication schedule on a SnapVault destination is tied to the SnapVault schedule and cannot be modified to run at a specific time or after a specific amount of data has been written to the volume. The sis start command is not allowed; however, the sis start  $-s$ command can be run manually on the destination.
- By default, every SnapVault update (baseline or incremental) kicks off the compression/deduplication process on the destination after the archival Snapshot copy is created if compression/deduplication is enabled. This can be modified by setting the postprocess compression/deduplication schedule to manual. By configuring the postprocess compression and deduplication schedule to manual it prevents deduplication metadata from being created and stops the postprocess compression and

deduplication processes from running. This option is beneficial for SnapVault destinations that have data with good compression savings, but minimal deduplication savings.

- For maximum savings the sis config –Q (incompressible data detection) option should be set to false on a SnapVault destination if the sis schedule is set to manual.
- Postprocess compression of existing data results in physical-level changes to data. This means that both qtree SnapMirror and SnapVault recognize these as changed blocks and include them in their data transfers to the destination volume. As a result, qtree SnapMirror and SnapVault transfers that follow a sis start -s command are likely to be much larger than normal. If possible, NetApp recommends compressing existing data on the primary prior to running baseline transfers for qtree SnapMirror and SnapVault. For preexisting qtree SnapMirror or SnapVault relationships, it is important to take into consideration the big surge of data involved in the transfer and to plan accordingly.
- The SnapVault update is not tied to the compression/deduplication operation; that is, a subsequent incremental update is allowed to run while the compression/deduplication process on the destination volume from the previous backup is still in progress. In this case, the compression/deduplication process continues to run, but the archival Snapshot copy does not get replaced after compression/deduplication finishes running.

You can manage deduplication on SnapVault destinations using either the CLI or OnCommand Unified Manager. For information about protection policies for SnapVault, refer to [How to Deploy OnCommand](https://kb.netapp.com/library/CUSTOMER/solutions/How%20to%20deploy%20OnCommand%20Unified%20Manager%20%E2%80%93%20Best%20Practices%20Guide.pdf)  Unified Manager – [Best Practices Guide.](https://kb.netapp.com/library/CUSTOMER/solutions/How%20to%20deploy%20OnCommand%20Unified%20Manager%20%E2%80%93%20Best%20Practices%20Guide.pdf) For additional SnapVault information, refer to [TR-3487,](http://www.netapp.com/us/media/tr-3487.html)  [SnapVault Design and Implementation Guide.](http://www.netapp.com/us/media/tr-3487.html)

## **Open Systems SnapVault (OSSV)**

Open Systems SnapVault provides heterogeneous disk-to-disk data protection. It transfers data from a primary system to a secondary system running Data ONTAP and it includes an option to use link compression to provide network bandwidth savings. Link compression is not the same as data compression. Link compression compresses data before sending it across the network, and decompresses the data once the transfer is complete and received at the destination system. For additional information about link compression, refer to [TR-3466, Open Systems SnapVault Best Practice](http://www.netapp.com/us/media/tr-3466.pdf)  [Guide.](http://www.netapp.com/us/media/tr-3466.pdf) Both data compression and deduplication are supported with OSSV. OSSV link compression can work with data compression and deduplication to provide savings for both network bandwidth and disk space. As an example, the following would happen if your destination volumes have deduplication and inline data compression enabled and utilize OSSV with link compression.

- The data transfer request will result in data being transferred by OSSV to a SnapVault destination.
- Prior to sending the data over the network, OSSV will use its optional link compression to compress the data.
- OSSV compresses the data and transfers the compressed data over the wire.
- When the data is received on the SnapVault destination system, it is decompressed in memory in preparation to being written to disk.
- Data compression will take this uncompressed data and use inline data compression to compress data before writing to disk.
- Deduplication will run after the data transfer completes and is fully written to disk.
- Deduplication and data compression will achieve space savings on the destination for the baseline transfer, and each incremental will yield space savings. This will result in the total savings on the destination volume remaining somewhat consistent. For example, in the case of a home directory, if you see space savings of 65% for the baseline transfer, then the space savings following additional transfers would typically remain at about 65% over time.

### **SnapLock**

For Data ONTAP 8.1, compression and deduplication are fully supported with SnapLock® technology, including both enterprise and compliance modes. When implementing SnapLock and compression or deduplication, consider the following points.

- A SnapLock volume with files committed to "write once, read many" (WORM) can be deduplicated or compressed. Capacity savings are similar to savings in which the files are not committed to WORM. Both compression/deduplication and subsequent uncompression/undeduplication do not result in any changes to the SnapLock attributes or the WORM behavior of the volume or the file.
- Compression/deduplication is applied across WORM, WORM append, and non-WORM (normal) files.
- Volume restore from a Snapshot copy is permitted only on SnapLock enterprise volumes. When a volume restore occurs from a Snapshot copy with compressed/deduplicated data, the file system returns to the state in which the Snapshot copy was created, including the state of compression/deduplication, and to the WORM status of the volume and the files.
- File folding continues to function, regardless of the WORM and deduplication status of the files.
- When locking Snapshot copies on a SnapVault secondary, a Snapshot copy is permanent. This means that it can be deleted only after a retention period. No archive Snapshot copy is created on the secondary until compression/deduplication is complete. If compression/deduplication is still running when the next transfer attempts to begin, then the next transfer is delayed. Therefore, compression/deduplication on the SnapVault secondary can result in the disruption of the transfer schedule on the primary. Avoiding the mismatched schedule allows optimal capacity savings to be recognized.
- Autocommit functions regardless of the compression/deduplication status of the files.
- When using qtree SnapMirror, compression/deduplication must be run separately on the source and destination. The WORM property is carried forward by qtree SnapMirror. Switching on WORM or compression/deduplication on either end has no effect on the qtree SnapMirror transfers. Undoing compression/deduplication also has no effect on the WORM property when done on either the source or the destination.
- When using volume SnapMirror, the WORM property of the files is carried forward by volume SnapMirror. Compression/deduplication needs to be run only on the primary. Volume SnapMirror allows the secondary to inherit compression/deduplication. Undoing compression/deduplication can be done only after breaking the volume SnapMirror relationship.
- The volume-level SnapLock attributes such as volume compliance clock and volume expiry time are not impacted by compression or deduplication.
- To revert to a previous release on a system hosting a SnapLock volume that contains compressed/deduplicated data, compression/deduplication must first be undone (uncompressed/undeduplicated).

## **14.3 High-Availability Technologies**

#### **MetroCluster**

Both compression and deduplication are supported in both fabric and stretch MetroCluster™ software. MetroCluster uses RAID SyncMirror<sup>®</sup> technology, which mirrors at the aggregate level if enabled blocks are compressed/deduplicated on the remote plex automatically.

When using MetroCluster with compression or deduplication, consider the following points.

- In takeover mode compression and deduplication continue to run normally as per the schedule.
- A node in takeover mode takes over the servicing of I/Os targeted at the partner volumes. As a result, additional system resources are consumed, which may require that the system workload be adjusted.

For additional information about MetroCluster, refer to [TR-3548, MetroCluster Design and Implementation](http://www.netapp.com/us/media/tr-3548.pdf)  [Guide.](http://www.netapp.com/us/media/tr-3548.pdf)

#### **SyncMirror**

Both compression and deduplication are supported with SyncMirror. SyncMirror works the same way with or without compression or deduplication.

### **HA Pair Controller Configuration**

HA pair controller configurations are supported with both deduplication and compression. NetApp recommends that both nodes run the same version of Data ONTAP.

Deduplication and compression both run on each node independently. Writes to the flexible volume have fingerprints written to the change log. During failover or giveback to the partner node, inline compression continues as normal and deduplication change logging continues to happen. Postprocess compression and deduplication processes will start at the next scheduled time on the failed node after failover / giveback is complete, using the updated change log, or they can be started manually. A maximum of eight concurrent compression/deduplication processes are allowed on each node on an HA pair configuration. During failover, the surviving node will continue to be limited to a maximum of eight concurrent compression/deduplication operations, even though deduplication will continue for both nodes.

For SnapVault with Symantec NetBackup, block sharing is supported for partner volumes in takeover mode.

NetApp recommends that no active postprocess compression/deduplication operations take place during the planned takeover or planned giveback.

- 3. Perform the planned takeover or giveback during a time when compression/deduplication operations are not scheduled to run.
- 4. Determine whether any compression/deduplication operations are active and stop them until the planned takeover or giveback is complete.

You can use the sis status command to determine whether the status of compression and deduplication is Active or Idle. If compression/deduplication is running, then the status will be Active.

On a system with compression/deduplication enabled, the output of the sis status command is similar to the following.

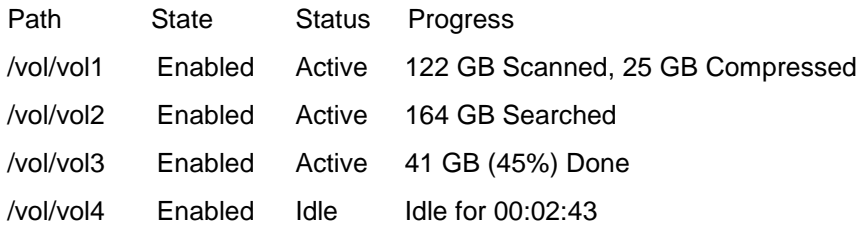

You can use the sis stop command to abort the active compression/deduplication operation on the volume and the sis start command to restart it. The sis stop command will create a checkpoint and, when takeover or giveback completes, you can restart the deduplication/compression operations from the latest checkpoint with the sis start command.

Compression will continue to work on partner volumes in takeover mode so long as both systems are running Data ONTAP 8.1 or greater. If the failover system is running an earlier version of Data ONTAP, then the volume will go offline in failover mode. If both systems are running Data ONTAP 8.1 or greater, then the mode/algorithm of compression on the partner volume is done in the same way as local volumes and new writes continue to be compressed in takeover mode.

For additional information about active-active controller configurations, refer to [TR-3450, Active-Active](http://www.netapp.com/us/media/tr-3450.pdf)  [Controller Configuration Overview and Best Practice Guidelines.](http://www.netapp.com/us/media/tr-3450.pdf)

## **14.4 Other NetApp Features**

#### **Quotas**

Quotas are based on logical space usage; therefore, for compressed and deduplicated files, the logical (uncompressed/undeduplicated) size is charged against the quotas. There are several advantages to this scheme as opposed to charging quotas based on the physical (compressed/deduplicated) size of the file.

- This is in line with the general design principle of making deduplication and compression transparent to the end user.
- It is easier for system administrators to manage quotas. They can maintain a single quota policy across all volumes, whether or not compression or deduplication is enabled on it.
- There are no out-of-space failures when data is being mirrored with SnapMirror from a volume with deduplication or compression enabled to a destination volume that has deduplication or compression disabled.
- Overwriting parts of the file will not fail due to quota errors when the new data being written is not as compressible as the data it is replacing.
- Quotas cannot be oversubscribed on a volume. For example, a user with a quota limit of 1TB can't store more than 1TB of data in a deduplicated/compressed volume, even if the data has been deduplicated/compressed and fits into less than 1TB of physical space on the storage system.

### **FlexClone Volumes**

FlexClone technology instantly replicates data volumes and datasets as transparent virtual copies without requiring additional storage space. FlexClone volumes support both compression and deduplication. When a FlexClone volume (cloned volume) is created:

If the parent FlexClone volume has compression or duplication enabled, the clone will inherit the compression and deduplication schedule and savings. The deduplication process continues for any new data written to the clone and recreates the fingerprint database in the aggregate from the volume copy of the deduplication metadata files (the fingerprint database and the change log files). This allows the deduplication process to continue to deduplicate between the new data and the parent copy of the data.

It is important to understand that if you compress existing data with the  $-a$  or  $-b$  option on the clone, then all compressible data on the parent will be written as new data on the clone. This can significantly increase the size of the clone and thus reduce the space saving benefits of cloning.

One use case for FlexClone with compression or deduplication is to quickly set up an environment with compression or deduplication to determine the possible deduplication/compression savings on a volume. This is useful in the following three scenarios when you don't want to make changes to the production environment.

- When you have a parent volume that does not already have deduplication enabled
- When you have a parent volume that does not already have deduplication or compression enabled
- When you have a parent volume that has deduplication but you want to test adding compression

#### **Scenario 1: Adding Deduplication on a Normal Volume**

To run deduplication on a FlexClone volume you run sis start –s on the clone. This deduplicates the data within the clone volume only, and does not modify the data on the parent volume. To determine the savings achieved by deduplication, see the %deduplicated column in the output from running the  $df -S$ command on the clone, as you would for a non-FlexClone volume.

#### **Scenario 2: Adding Compression and Deduplication on a Normal Volume**

To add both compression and deduplication you run sis start  $-s$  -C -D -b  $\le$  volname of clone> on the clone. After both operations complete the clone contains the compressed and deduplicated data. To determine the total savings you look at the %saved column in the output from running the  $df -s$  command on the clone. Since all compressed data is written as new data to the clone it can significantly increase the size of the clone and thus reduce the space saving benefits of cloning.

#### **Scenario 3: Adding Compression on a Deduplicated Volume**

To add compression to a deduplicated volume you enable compression on the clone and then run sis start –s <volname of clone>. This results in the compressible data being written to the clone; it does not affect the data on the parent volume. To determine the savings from compression you run  $df -$ S on the clone and look at the %compressed column. From here you can run your tests against the deduplicated/compressed clone.

**Note:** Optionally you could run with the  $-a$  and  $-b$  options to fully realize the possible savings; however, this can take up more space on the clone and take longer to complete. For more information on the –a and –b options refer to the [Compression and Deduplication Options for Existing Data](#page-34-0) section, above.

All of these use cases allow you to create copies of volumes with minimal storage overhead and without affecting your production data. You can also choose to enable compression and/or deduplication on the clone without running with the  $-s$  option. This will compress/deduplicate only the new data written to the volume and not show the savings from the original data in the parent.

### **Volume Splitting**

When a cloned volume is split from the parent volume, all of the deduplicated data in the clone that was part of the parent volume (that is, not including the data that was written to the cloned volume after the clone was created) gets undeduplicated after the volume split operation. If deduplication is enabled on the cloned volume, this data gets deduplicated again in subsequent deduplication operations on the clone volume. If compression is enabled on the cloned volume, then, during a split, the data from the parent is transferred to the clone as uncompressed and will be recompressed on the clone.

### **FlexClone Files**

FlexClone at the file and LUN level is available and is allowed on compressed and/or deduplicated volumes. Both compression and deduplication can be used to regain capacity savings after a FlexClone volume is broken.

### <span id="page-56-0"></span>**Flash Cache Cards**

Flash Cache cards can be used to reduce the number of random disk reads of blocks that are read repeatedly. As such, this can be seen to improve the read performance in environments in which there are a lot of shared blocks that are read repeatedly.

The amount of performance improvement deduplication-enabled volumes will have with Flash Cache depends on the duplication rate, the access rate, the active dataset size, and the data layout. Adding a Flash Cache card to a system does not increase the deduplication maximum volume size for that system. See the [Performance section](#page-24-0) of this technical report for additional recommendations regarding deduplication and Flash Cache cards.

Deduplication will also enable efficient use of Flash Cache cards. It does this by retaining the deduplication savings on the Flash Cache cards that exist on disk. In that way, if you have 32k duplicate blocks on disk, after you run deduplication only one block will be used on disk and, if it is randomly accessed, only one block will be used in the Flash Cache cards as well. This can significantly increase the amount of data that can be stored on Flash Cache cards.

The Flash Cache card can provide significant performance improvements in VMware VDI environments. The advantages provided by NetApp Flash Cache cards are further enhanced when combined with other shared block technologies, such as NetApp deduplication or FlexClone. For additional information about the NetApp and VMware solution, refer to TR-3705, [NetApp and VMware Solution Guide.](http://www.netapp.com/us/media/tr-3705.pdf)

A volume on which compression has been run can contain both compressed and uncompressed blocks. Recall that when a compression group doesn't achieve a minimum of 25% savings or if a file is 8KB or less the blocks are written as uncompressed to the volume. How Flash Cache works with blocks depends on whether the blocks are written on disk in a compressed or uncompressed format, regardless of whether compression remains enabled or disabled. Flash Cache cards caches random reads only, it does not cache sequential reads. Since read requests for compressed data is performed sequentially any blocks on disk that contain compressed data will not be stored in the Flash Cache cards and therefore not realize any read performance improvements from the Flash Cache cards. Metadata and uncompressed data will continue to benefit from the performance improvements of Flash Cache. For additional information about the Flash Cache card, refer to **TR-3832, PAM I and Flash Cache Best Practice Guide**.

#### <span id="page-57-0"></span>**Flash Pool**

Starting in Data ONTAP 8.1.1, NetApp introduced Flash Pool. Flash Pool allows flash technology in the form of solid-state disks (SSDs) and traditional hard disk drives (HDDs) to be combined to form a single Data ONTAP aggregate. When SSD and HDD technologies are combined in a Data ONTAP aggregate, the NetApp storage system takes advantage of the latency and throughput benefits of the SSD while maintaining the mass storage capacity of HDD.

In environments with high amounts of shared blocks that are read repeatedly or overwritten randomly, Flash Pool can significantly reduce the number of HDD reads and writes, thus improving performance. If data is write cached it will still be evaluated for deduplication the next time deduplication is run. If the data is successfully deduplicated it will remain on SSD until it becomes cold and is ejected as normal. The amount of performance improvement with Flash Pool depends on the amount of shared blocks, the access rate, the active dataset size, and the data layout.

A volume on which compression has been run can contain both compressed and uncompressed blocks. Recall that when a compression group doesn't achieve a minimum of 25% savings or if a file is 8KB or less the blocks are written as uncompressed to the volume. How Flash Cache works with blocks depends on whether the blocks are written on disk in a compressed or uncompressed format, regardless of whether compression remains enabled or disabled. Flash Pool caches random reads and overwrites, it does not cache sequential I/O. Since I/O requests for compressed data is performed sequentially any blocks on disk that contain compressed data will not be stored on the SSD drives and therefore not realize any read or write performance improvements from the Flash Pool. Metadata and uncompressed data will continue to benefit from the throughput and latency improvements from Flash Pool. Which data is written to the Flash Pool will not be affected by having compression enabled. This is because any data that is randomly overwritten will not be inline compressed and therefore be written to the SSD drives. If the data is later compressed, then the uncompressed blocks will be flushed from the SSD drives and the compressed version will be written to HDD. Any data that is sequentially written will continue to be written to HDD regardless of whether compression is enabled or not.

Deduplication will also make efficient use of Flash Pool. It does this by retaining the deduplication savings on SSD that exist on HDD. In that way, if you have 32k duplicate blocks on disk, after you run deduplication only one block will be used on disk (HDD) and, if any requests for duplicate blocks are randomly requested, only one block will be used in the Flash Pool (SSD) as well. This can significantly increase the amount of data that can be stored in the Flash Pool. For more information on Flash Pool, refer to [TR-4070, NetApp Flash Pool Design and Implementation Guide.](http://www.netapp.com/us/media/tr-4070.pdf)

### **FlexCache**

Caching systems will not store data as compressed or deduplicated.

### **MultiStore (vFiler)**

Both compression and deduplication are supported with MultiStore® technology. The compression/deduplication commands are available in the CLI of each vFiler unit, allowing each vFiler unit to be configured from within itself. When configuring compression or deduplication for MultiStore, consider the following.

- NetApp data compression and deduplication are supported at the volume level only; they are not supported at the qtree level.
- A vFiler unit can enable compression or deduplication on a volume only if it owns the volume.
- If compression or deduplication is run on a volume, then all qtrees within that volume are compressed/deduplicated.
- Standard vFiler unit behavior states that if a vFiler unit owns a volume, then any qtree within that volume cannot be owned by any other vFiler unit. With that in mind, the following is true.
	- If compression/deduplication is enabled on a volume, then all qtrees within the volume must be owned by the vFiler unit that owns that volume.
	- If a vFiler unit owns a volume in which compression/deduplication is enabled, then any qtree within that volume cannot be owned by any other vFiler unit.
- vFiler0 is a special case, because it is a master vFiler unit.
	- vFiler0, as a master vFiler unit, has access to all resources on the system, and is thus allowed to own a volume that contains qtrees that are owned by other vFiler units.
	- By default, if any storage is not owned by a vFiler unit within the hosting system, then it is owned by vFiler0.
	- vFiler0 is able to run compression/deduplication on a volume that is not owned by a vFiler unit on the system.
	- As a master vFiler unit, vFiler0 can run compression/deduplication commands on a volume inside any vFiler unit in the system.

### **DataMotion for vFiler**

DataMotion for vFiler<sup>®</sup> units is supported with compression and deduplication or FlexClone at the file or LUN level. DataMotion for vFiler units will fail if postprocess compression or deduplication is running when the move is started. Any attempt to start postprocess compression/deduplication during the move will fail. After a successful DataMotion for vFiler cutover, the deduplicated volume remains deduplicated on the destination array. However, before another deduplication process can run on the volume, the deduplication fingerprint database must be rebuilt using the sis start –s command. The DataMotion for vFiler software automatically starts rebuilding the fingerprint database after a successful migration.

The combination of having to manage resources associated with nondisruptive migration and inline compression or metadata for deduplication or FlexClone volumes can result in a small possibility of performance degradation for the client applications. To avoid this, DataMotion for vFiler units should not be used under high load (greater than 60% CPU).

A NetApp best-practice recommendation is to use DataMotion for vFiler units during off-peak hours or periods of lower load to enable the fastest migration times and hence have minimal impact. NetApp recommends that customers actively monitor system performance during a DataMotion for vFiler units cutover operation on systems that have deduplication or FlexClone volumes at the file or LUN level (on either the source or the destination system). If excessive load is encountered during the migration, the storage administrator can abort DataMotion for vFiler units while maintaining access to data.

For details of the recommended monitoring during the DataMotion for vFiler units cutover process for systems running deduplication or FlexClone at the file or LUN level, refer to [How to monitor systems](https://kb.netapp.com/support/index?page=content&id=1011996)  [during DataMotion migrations.](https://kb.netapp.com/support/index?page=content&id=1011996) For more information on DataMotion refer to [TR-3814: DataMotion Best](http://www.netapp.com/us/media/tr-3814.pdf)  [Practices.](http://www.netapp.com/us/media/tr-3814.pdf)

### **DataMotion for Volumes**

DataMotion<sup>™</sup> software for volumes is supported with both compression and deduplication. The savings will be maintained at the destination, and deduplication and compression operations will continue as normal after the move is complete. If postprocess compression or deduplication is actively running during the move, then DataMotion will stop these operations shortly before the final cutover is complete. Compression and deduplication will continue when they are scheduled next to run. If using compression, the destination aggregate must be 64-bit, and both the source and destination must run the same version of Data ONTAP or the volume move will fail.

### <span id="page-59-0"></span>**Nondisruptive Upgrades**

Both major and minor nondisruptive upgrades are supported with compression and deduplication.

NetApp recommends that no active postprocess compression or deduplication operations run during the nondisruptive upgrade.

- Perform the Data ONTAP upgrade during a time when compression/deduplication operations are not scheduled to run.
- Determine whether any compression/deduplication operations are active and halt them until the Data ONTAP upgrade is complete.

You can use the sis status command to determine whether the status of compression/deduplication is Active or Idle. On a system with compression and deduplication enabled, the output of the sis status command is similar to the following.

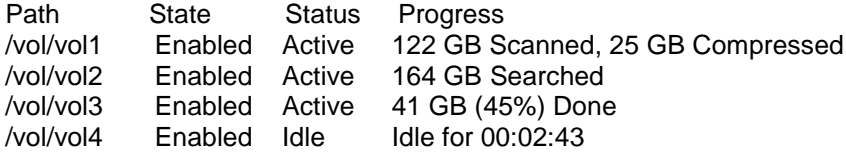

• You can use the sis stop command to abort the active compression/deduplication operations on the volume and the sis start command to restart it.

For specific details and requirements for performing a nondisruptive upgrade on your system, refer to Upgrade Advisor in the **AutoSupport**<sup>™</sup> tool if you have [AutoSupport](http://now.netapp.com/willows/login.do) enabled; otherwise, refer to the [release notes](http://now.netapp.com/NOW/knowledge/docs/ontap/ontap_index.shtml) for the version of Data ONTAP to which you are upgrading.

### <span id="page-59-1"></span>**LUNs**

When using deduplication or compression on a file-based (NFS/CIFS) environment, both deduplication and compression are straightforward and automatic. As data is written, it is compressed inline or postprocess. As duplicate blocks are freed from deduplication, they are marked as available. In both cases, as blocks of free space become available, the NetApp system recognizes these free blocks and makes them available to the volume.

Deduplication and compression on a block-based (FCP/iSCSI) LUN environment are slightly more complicated. This is because of the space guarantees and fractional reservations used by LUNs. For instance, consider a volume that contains a 500GB LUN, and the LUN has LUN reserves enabled. The LUN reserve causes the space for the LUN to be reserved when the LUN is created. Now consider that 500GB of data is written to the LUN. The consumed space is exactly 500GB of physical disk space. If the data in the LUN is reduced through compression or deduplication, the LUN still reserves the same physical space capacity of 500GB, and the space savings are not apparent to the user.

LUN space guarantees and fractional reserves can be configured so that the use by the NetApp system of the freed blocks changes depending on the configuration. By varying the values of certain parameters, freed blocks can be returned to either the volume free pool or the aggregate free pool.

This section describes four common examples of LUN configurations and the associated compression and deduplication behavior, as summarized in the table below.

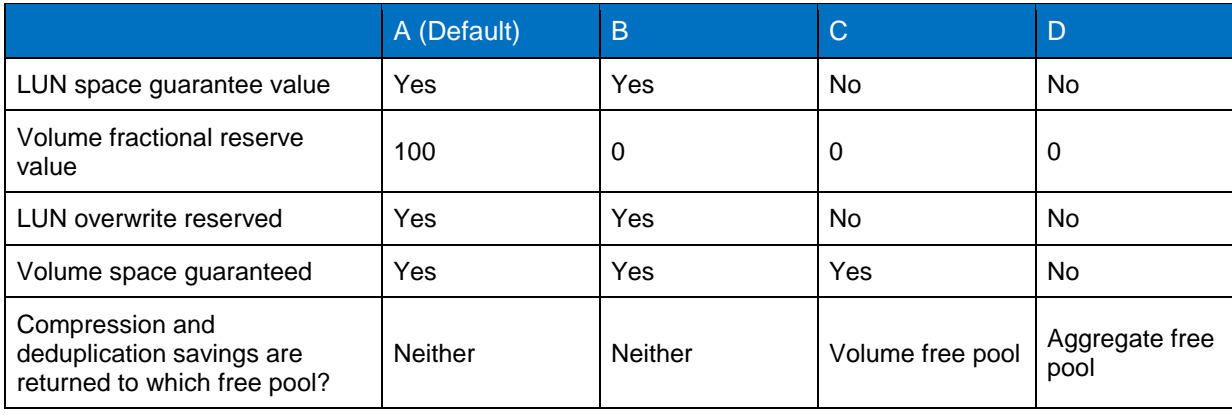

**Table 13) Summary of LUN configuration examples.**

#### **Definitions**

**LUN (Fractional) overwrite reserve:** The space that Data ONTAP reserves will be available for overwriting blocks in a LUN when the space guarantee = Yes. Since this space is reserved, any savings from compression or deduplication will not be available for other use.

**Volume free pool:** Refers to the free blocks in the parent volume of the LUN. These blocks can be assigned anywhere in the volume as needed.

**Aggregate free pool:** Refers to the free blocks in the parent aggregate of the LUN. These blocks can be assigned anywhere in the aggregate as needed.

#### **Configuration A: Default LUN Configuration**

The default configuration of a NetApp LUN follows. (The best practice for all NetApp LUNs is to turn Snapshot copy off, delete all scheduled Snapshot copies, and set the snap reserve to 0.)

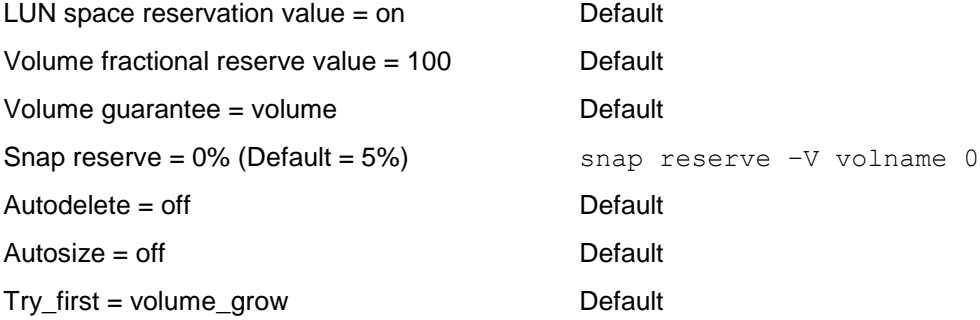

This configuration is used so that overwrites to the LUN never fail, even if it is overwritten entirely. When a LUN is created with LUN space reservation on and volume guarantee set to volume, no apparent compression or deduplication savings are observed by the storage administrator.

#### **Configuration B: LUN Configuration with Volume Free Space Management**

If the user wants to remove LUN overwrite reserve space, this can be accomplished with the following configuration.

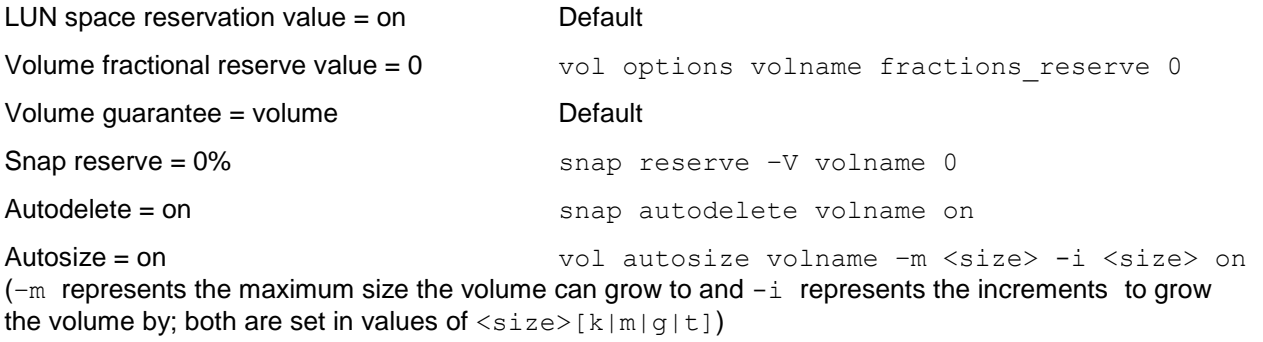

Try\_first = volume\_grow Default

The differences between this configuration and configuration A is that the value of the fractional reserve is set to zero and both autodelete and autosize are on. As a result, in this configuration no blocks are set aside for LUN overwrites. To mitigate the possibility of overwrite failures caused by a full volume, NetApp recommends turning on snapshot autodelete and volume autosize. Snapshot autodelete will free space in a volume by automatically deleting old snapshots, and volume autosize will expand the volume when it reaches a predefined threshold.

In this configuration, if compression or deduplication was run, there would be no space savings even if a space reclamation tool was run. The reason is that with LUN space reservation on, 100% of the LUN space is allocated at the time of LUN creation whether those blocks contain data or are empty.

#### **Configuration C: LUN Configuration for Maximum Volume Space Savings**

If the user wants to make freed blocks available to the volume free pool, this can be accomplished with the following configuration.

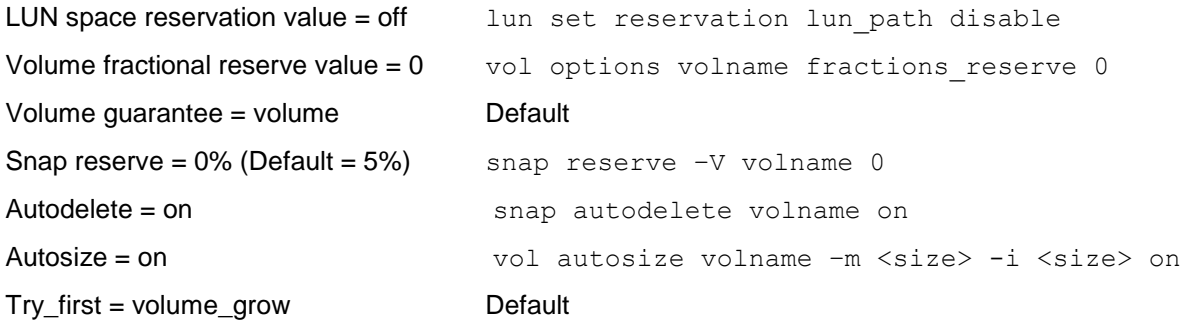

The difference between this configuration and configuration B is that the LUN is not space reserved. This means that at the time of creation the LUN takes up no space from the volume. Only when data is written to the LUN is space allocated. This allows volumes to support more LUNs than they physically have space for. With LUN space guarantees off, the value for the volume fractional reserve is ignored for all LUNs in this volume. However, since autodelete and autosize are both on, the volume will expand rather than run out of space if the total allocated blocks approach the total size of the volume.

In this configuration, after compression/deduplication is run, the savings will not be seen unless a space reclamation tool such as SnapDrive is run. If space reclamation is run after compression/deduplication completes, then the freed blocks will be made available to the volume.

#### **Configuration D: LUN Configuration for Maximum Volume and Aggregate Space Savings**

This configuration provides the optimal space savings by returning all freed blocks to the aggregate free pool. This is accomplished with the following configuration:

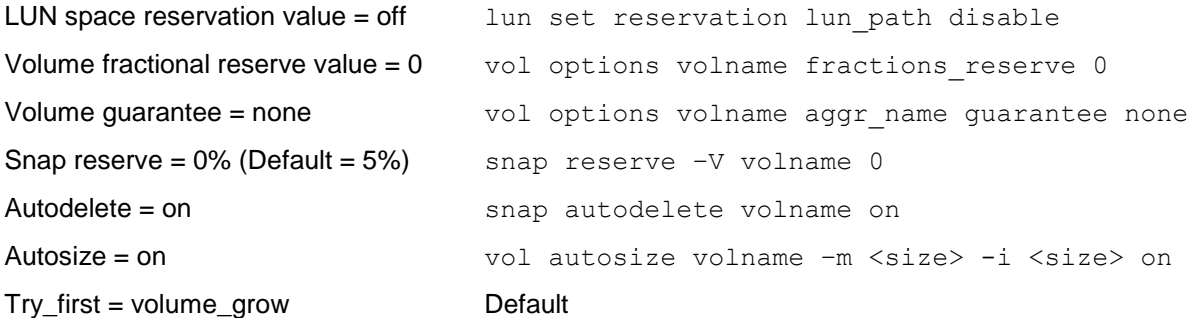

The difference between this configuration and configuration C is that the volume is not space reserved. This configuration automatically allocates the free blocks from the volume into the aggregate free pool, where the blocks can be reallocated to any other volumes or LUNs in the aggregate.

The advantage of this configuration is that it provides the highest efficiency in aggregate space provisioning. It also uses the thin provisioning features of Data ONTAP, volume autosize, and Snapshot autodelete to help administer the space in the solution.

In this configuration any blocks in the volume that are freed by compression and deduplication are automatically allocated to the aggregate free space pool. If space reclamation is performed on the LUN, then any freed blocks from the LUN will also be allocated to the aggregate free pool.

For more information on LUN configuration options see [TR-3965: NetApp Thin Provisioning Deployment](http://www.netapp.com/us/media/tr-3965.pdf)  [and Implementation Guide](http://www.netapp.com/us/media/tr-3965.pdf).

#### **SnapDrive**

SnapDrive<sup>®</sup> for Windows removes white space. This may reduce the expected savings from compression or deduplication; however, the overall system savings will still benefit from the effects of SnapDrive capacity reduction. The effects on the overall space savings are not significant, and will usually not warrant any special actions.

### **Vol Copy Command**

When deduplicated or compressed data is copied by using the  $\text{volume } \text{copy command}$ , the copy of the data at the destination location inherits all of the deduplication/compression attributes and storage savings of the original data.

Vol copy will be disallowed if the source volume is compressed with Data ONTAP 8.1 or later and the destination is running an earlier version of Data ONTAP or if the destination FlexVol volume is contained within a 32-bit aggregate. Here is the error message that gets generated: "VOLCOPY: Aborting: the aggregate that contains destination volume vol 32 does not support compression"

The deduplication metadata files will automatically be recreated in the destination aggregate the next time deduplication is run.

### **Aggregate Copy Command**

When deduplicated or compressed data is copied by using the  $\text{agg } r$  copy command, the copy of the data at the destination location inherits all of the deduplication/compression attributes and storage savings of the original data. Aggregate copy is also the only way to copy data, maintain the layout of data on disk, and enable the same performance with deduplicated data.

### **32-Bit Aggregate Support**

Deduplication supports both 32-bit and 64-bit aggregates. Compression is only supported with 64-bit aggregates. If you wish to enable compression on a dataset that exists on a 32-bit aggregate, you must either upgrade the aggregate or migrate the data from the 32-bit aggregate to a volume in a 64-bit aggregate. When data is migrated by using a logical migration method, such as NDMPcopy, NetApp SnapVault, or qtree SnapMirror, the data is undeduplicated during the process. Once the transfer is complete you can run deduplication again to regain the deduplication savings. For more information on upgrading an aggregate from 32-bit to 64-bit refer to [TR-3978, In-Place Expansion of 32-bit Aggregates to](http://www.netapp.com/us/media/tr-3978.pdf)  [64-bit Overview and Best Practices.](http://www.netapp.com/us/media/tr-3978.pdf)

### **64-Bit Aggregate Support**

Both compression and deduplication support 64-bit aggregates.

#### **SMTape**

Both deduplication and compression support SMTape backups. Backup to a tape through the SMTape engine preserves the data format of the source volume on the tape; therefore, the compression and deduplication savings are maintained on tape. Because the data is backed up as compressed/ deduplicated it can only be restored to a volume that supports compression/deduplication.

#### **DUMP**

Both deduplication and compression support backup to a tape via NDMP. The data sent from the source volume is uncompressed/undeduplicated and then written to the tape in uncompressed/undeduplicated format.

### **Reallocation (realloc)**

Starting in Data ONTAP 8.1 deduplicated data can be reallocated using physical reallocation orread\_realloc space\_optimized. Although data may be shared by multiple files when deduplicated,reallocate uses an intelligent algorithm to only reallocate the data the first time a shared block is encountered. Prior versions of Data ONTAP do not support reallocation of deduplicated data and will skip any deduplicated data encountered. Compressed data will not be reallocated by reallocate or read reallocate, and NetApp does not recommend running reallocate on compressed volumes.

### **NetApp Storage Encryption (NSE)**

NetApp Storage Encryption uses self-encrypting drives to provide transparent set-and-forget protection of your data. Both deduplication and data compression are supported with NSE disks and provide the same efficiency savings as non-encrypting drives.

# **15 Troubleshooting**

This section discusses basic troubleshooting methods and common considerations when working with compression and deduplication.

### **15.1 Maximum Logical Data Size Processing Limits**

In Data ONTAP 8.1, the maximum logical data size that will be processed by postprocess compression and deduplication is equal to the maximum volume size supported on the storage system regardless of the size of the volume or data constituent created. Starting in Data ONTAP 8.2, the maximum logical data size that will be processed by postprocess compression and deduplication is 640TB regardless of the size of the volume created. If you have surpassed this logical limit, postprocess compression and deduplication operations will fail with the error message "maximum logical data limit has reached." This could result in lower than expected savings on volumes or data constituents with large amounts of data.

### **15.2 Too Much Impact from Inline Compression and Not Much Savings**

There are many factors that could be involved if you find that the impact with inline compression is too great. One possible reason is that your volumes contain a mix of highly and minimally compressible data. To offset this impact, starting in Data ONTAP 8.2 we added the sis config –Q option (incompressible data detection) to detect and skip inline compression of files with little or no savings while still getting immediate savings from inline compression on other files that have greater savings. Since you still want to get the maximum possible savings from all your files you still compress the files skipped by inline compression at the next scheduled run of post-process compression.

The way it works depends on whether you are writing a large or a small file. By default we assume a file that is less than 500MB is a small file. You can modify the size of what is considered a small or a large file my modifying the  $-z$  option of the sis config command.

For small files we will compress each compression group within the file unless or until we find one that has less than 25% savings. At that time we will mark the file as incompressible and stop any additional inline compression attempts. For large files we will try to compress the first 4K of each compression group. If there is at least 25% savings in the first 4K we will continue compressing the rest of the compression group. If the first 4K of a compression group does have at least 25% savings we will not continue inline compression attempts on the rest of the compression group and will write it as uncompressed. We will continue to do this quick check on all compression groups within the file.

Postprocess compression will continue to try to compress any compression groups that were skipped by inline compression.

To determine if you might benefit from using the sis config –Q option check the following two counters from the sis stat output:

Inline Compression Attempts : Total number of inline compression attempted Inline Incompressible CGs : Total number of incompressible CG found by inline compression

This should be checked over time. If you see that the ratio of incompressible CG to inline compression attempts is =>0.8 over a period of time, consider setting this option to true. By default, this option is set to false.

## **15.3 Postprocess Operations Taking Too Long to Complete**

When compression and deduplication begin, compression will run first, followed by deduplication. Compression will read the uncompressed blocks into memory, compress the data, and rewrite the blocks as compressed. When the deduplication process begins it will sort and search the fingerprint database, and then remove all verified duplicates. This process can be timely, depending on the amount of data to be processed. In some cases other factors may play a key role, and should be considered accordingly.

When running compression or deduplication, verify that there are enough resources available. Remember that compression and deduplication processes are low-priority processes, and will give up resources for other processes. NetApp OnCommand Unified Manager is a good starting point, since it can provide good resource information to see how much CPU, memory, and I/O bandwidth is available.

Another consideration is the number of simultaneous compression or deduplication processes that are running on a single system. Follow the best practice of using a gradual approach to determine how many simultaneous compression and deduplication processes you can run safely in your environment before saturating your system resources.

A common practice is to run compression and deduplication at off-peak hours. If compression or deduplication does not complete during off-peak hours, consider stopping the compression or deduplication processes during peak hours and resuming them during off-peak hours. When you stop compression and deduplication processes a checkpoint will automatically be created that will be used the next time you start the processes.

NetApp strongly recommends that performance testing be done prior to using deduplication or compression in your environment.

## **15.4 Lower Than Expected Space Savings**

If you do not see expected savings when using deduplication or compression, consider the following factors.

### **There May Not Be Enough Space for Deduplication to Run**

The aggregate should have 3% of the total data's worth of free space for all deduplicated flexible volumes, and each flexible volume should have 4% of the total data's worth of free space.

For additional details about the overhead associated with the deduplication metadata files, see the section above on ["Deduplication Metadata Overhead.](#page-8-0)"

### **There May Be Little Duplicate or Compressible Data Within the Volume**

Run the Space Savings Estimation Tool (SSET) against the dataset to get an idea of the amount of duplicate and compressible data within the dataset.

### **The LUN Configuration May Be Masking the Deduplication Savings**

Different LUN configurations will cause freed blocks to be returned to different logical pools within the storage system. Refer to the [LUN](#page-59-1) section in "Feature Interoperability," above, for information about deduplication with LUNs and how space savings are recognized with different configurations.

### **Compression of Existing Data on Disk Runs on Already Deduplicated Data**

By default the initial compression of existing data on disk skips blocks that are deduplicated. If the existing data on disk contains a lot of deduplicated data, compressing the existing data without the –a option may not result in much savings.

### **Snapshot Copies**

Snapshot copies lock blocks in place by design, so that they are available for data recovery. This locking mechanism does not allow blocks that are freed by deduplication or rewritten with compression to be returned to the free pool until the locks expire or are deleted. If you are using deduplication or compression with Snapshot copies, consider the following.

- If possible, run compression and deduplication to completion before taking a Snapshot copy.
- Use the snap list command to see what Snapshot copies exist and the snap delete command to remove them. Alternatively, wait for the Snapshot copies to expire and the space savings to appear.
- By default the initial compression of existing data skips blocks that are locked in Snapshot copies. If your existing data on disk contains a lot of data that is locked by Snapshot copies, running compression against existing data without the –b option may not show much savings.

For more information on the compression of existing data and its options see the ["Compression and](#page-35-0)  [Deduplication Options"](#page-35-0) section, above. For more information about using compression and deduplication with Snapshot copies, see ["Snapshot Copies"](#page-47-0) in the "Feature Interoperability" section, above.

#### **Snap Reserve Space Is Exceeded**

Once the snapshot reserve space is full, Snapshot copies will begin to use space in the active file system. The  $df -S$  (s) command reports savings by dividing 'saved' by 'used + saved' reported in the active file system only. The savings value does not take into account space used by Snapshot copies regardless of whether they include savings. This means that if Snapshot copies start taking space from the active file system, this space will be counted as used space in the active file system and therefore will decrease the value reported as % saved in the  $df -S$  output.

Consider the following example:

1. Create a new volume with the snapshot reserve set to 0, populate it with data, take a Snapshot copy.

fas6070-ppe02\*> snap reserve test Volume snap: current snapshot reserve is 0% or 0 k-bytes.

fas6070-ppe02> snap list test Volume test working... %/used %/total date name ---------- ---------- ------------ -------- 0% ( 0%) 0% ( 0%) Jul 18 14:21 snap fas6070-ppe02> $df -S$  test File system used total-saved %total-saved deduplicated %deduplicated compressed %compressed /vol/test/ 185584732 0 0% 0 0% 0 0% fas6070-ppe02> df -h test File system total used avail capacity Mounted on /vol/test/ 500GB 176GB 323GB 35% /vol/test/ /vol/test/.snapshot 0KB 5884KB 5318GB ---% /vol/test/.snapshot

2. Run compression against the existing data with the option to compress data already locked in a Snapshot copy.

 $fas6070$ -ppe $02$ <sup>\*</sup>> sis start -s -C -b /vol/test

3. After compression completes notice the amount of Snapshot copy space used and the savings results from  $df -S$ .

fas6070-ppe02> $df -S$  test File system used total-saved %total-saved deduplicated %deduplicated compressed %compressed /vol/test/ 264527140 93001804 26% 0 0% 93001804 26%

fas6070-ppe02> df -h test

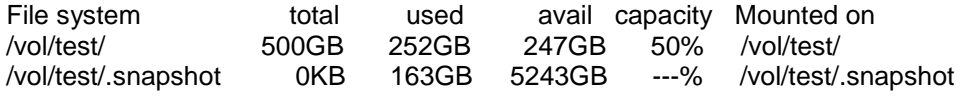

4. Change the Snapshot reserve space so that it is large enough to contain the full size of the Snapshot copy. Notice the savings results from  $df -S$ .

fas6070-ppe02\*> snap reserve test Volume snap: current snapshot reserve is 40% or 209715200 k-bytes. fas6070-ppe02 $> df$  -S test File system used total-saved %total-saved deduplicated %deduplicated compressed %compressed /vol/test/ 92598792 93001804 50% 0 0% 93001804 50% fas6070-ppe02> df -h test File system total used avail capacity Mounted on /vol/test/ 300GB 88GB 111GB 44% /vol/test/ /vol/test/.snapshot 200GB 163GB 36GB 82% /vol/test/.snapshot Here's why; savings are calculated by dividing 'used space' by 'used + savings.'

Snapshot size: 163\*1024\*1024 = 170917888

Used: 264527140

Saved: 93001804

Savings equals: saved / (used + saved)) 93001804 / (264527140+93001804) = 26%

To calculate the actual savings in the active file system (space not including Snapshot copies) you would subtract the amount of space used by the Snapshot copies that exceeds the Snapshot reserve space from the value listed as "Used" in the calculation.

Active File system Space: 93609252 [used - snapshot size (264527140 – 170917888)] Savings equals: saved / (used + saved) 93001804 / (93609252+93001804) = 50%

This 50% savings represents the actual savings you will realize when the Snapshot copies containing the original uncompressed blocks are deleted or expire.

#### **Misaligned Data Can Result in Reduced or Little Space Savings**

This issue is a bit harder to track down. If you believe this may be the issue, it is best to contact NetApp Customer Success Services for assistance.

Misaligned blocks are a possibility if best practices are not followed when configuring a virtualization environment. For more information on VMware best practices, see [TR-3749, NetApp and VMware](http://www.netapp.com/us/media/tr-3749.pdf)  [vSphere Storage Best Practices.](http://www.netapp.com/us/media/tr-3749.pdf)

### **15.5 Slower Than Expected Performance**

The information in this section is provided assuming that basic proof-of-concept testing has been performed prior to running in production to understand what performance to expect when compression/deduplication is enabled on the NetApp system. NetApp strongly recommends that performance testing be performed prior to using deduplication or compression in your environment.

If unexpectedly slow performance continues to be an issue, NetApp highly recommends that NetApp Support be contacted for in-depth troubleshooting. In many cases there are other factors such as misconfigured applications or conflicting policies that can be easily fixed to regain acceptable performance. See the ["Contact Information for Support"](#page-81-0) section of this document for contact information and data collection guidance.

### **System Running Slower Since Enabling Compression/Deduplication**

Deduplication has been known to compound system performance issues associated with misalignment. For instance, there could be a misconfiguration that is causing the NetApp system to run at less than optimum performance levels without being noticed. A good example is the case of misaligned blocks in a VMware ESX<sup>®</sup> environment. See [TR-3749, NetApp and VMware vSphere Storage Best Practices,](http://www.netapp.com/us/media/tr-3749.pdf) for additional details. When deduplication is enabled in this environment, it is common to see noticeable degradation in system performance, because deduplication will effectively cause the misconfigured blocks to be accessed more often since they are now shared and more likely to be accessed. In this case, other troubleshooting efforts outlined within this document will not resolve this issue. The best approach for this scenario is to contact NetApp Customer Success Services. The Support team will be able to analyze the system and recommend a remedy to resolve the performance issue while maintaining the space savings.

Another common performance caveat occurs when too many compression/deduplication processes are run simultaneously on a single system. The maximum number of simultaneous compression/deduplication processes that can be run on a single storage system is eight. Running eight simultaneous compression/deduplication processes will use significant resources, and can reduce application performance. The number of simultaneous compression/deduplication processes that will run on a system should be reevaluated as additional applications and processes are run on the storage systems. If need be consider running fewer compression/deduplication processes simultaneously. The best approach is to rerun the performance testing on the system to understand how compression/deduplication will run once the additional workload is added to it. This performance testing would likely entail reducing the number of simultaneous compression/deduplication processes to one for a better understanding of the performance effects, and then systematically increasing the number of simultaneous compression/deduplication processes until a system performance threshold is reached.

Although it is relatively easy to uncompress or undeduplicate a flexible volume, the process is resource intensive and can take a significant amount of time to complete. As an alternative, you can disable compression and deduplication. This will stop any future compression or deduplication from occurring. All space savings from compression and deduplication run prior to their being disabled will continue to exist. Undoing compression or deduplication should be considered only if recommended by NetApp Customer Success Services, following their analysis of the environment to ascertain whether the source of the problem is being properly addressed. If you must undo deduplication or compression, you can do it while the flexible volume is online, as described in the ["Removing Space Savings"](#page-69-0) section, below.

### **Unexpectedly Slow Read Performance Caused by Adding Compression**

Compression can affect read performance due to the necessity of uncompressing compression groups before servicing a read. This effect is minimized due to the size of the compression group but will have the most effect on small random read performance. The least effect will be felt on large sequential reads.

### **Unexpectedly Slow Read Performance Caused by Adding Deduplication**

Deduplication can affect sequential read performance: The more deduplication savings, the more effect is possible. Some examples of applications that use sequential reads are NDMP, qtree SnapMirror, SnapVault, and some NFS apps. Also, if the data is being read in such a way that the deduplicated data cannot be maintained within the system memory, there may be a performance impact. To offset this effect, NetApp provides intelligent caching. Intelligent caching provides the ability to cache deduplicated blocks, resulting in a performance boost for read requests. Intelligent caching applies to Flash Cache and Flash Pool. Refer to the "Feature Interoperability" section for information about compression and deduplication with [Flash Cache Cards](#page-56-0) and [Flash Pool.](#page-57-0)

In the case of random reads, there is usually not much if any impact on performance from random reads of deduplicated data.

### **Unexpectedly Slow Write Performance Caused by Adding Compression/ Deduplication**

Enabling deduplication on a volume will cause the creation of deduplication metadata (fingerprints) as data is written to the volume. The deduplication metadata is a standard part of the deduplication process. The creation of the metadata is not typically an issue on systems that have available resources for the deduplication process; however, if the storage system resources are used by other applications, then even the slightest impact can have a visible impact on the storage system.

If write performance appears to be degraded, check the NetApp system resources (CPU, memory, and I/O) to determine that they are not saturated. This can be done easily with NetApp OnCommand Unified Manager or SANscreen® software, if available. If resources are saturated you can consider stopping some or all compression and deduplication operations to see if performance resumes. Stopping compression and deduplication operations will generate a checkpoint and these operations can be resumed at a time when the system is less busy. If system resources are still saturated, you can consider disabling inline compression if enabled and see if resource usage levels drop sufficiently. Remember, turning off compression and deduplication will not undo compressed and deduplicated blocks already on disk. Disabling compression and deduplication will stop the creation of deduplication metadata, stop any future postprocess compression and deduplication from running, and stop new writes from being inline compressed. All compression and deduplication savings achieved prior to that point will continue to exist. Also, any reads and partial overwrites will still require uncompression of the compression group in memory.

It is also worth noting that write performance will vary based on different platforms. So it is not typically a good approach to compare write performance results across different NetApp platforms. Write performance can also be affected by using slower disk drives. Thus, comparing FC drives to SATA drives can give different results.

<span id="page-69-0"></span>If slow write performance continues to be an issue, NetApp highly recommends that NetApp Customer Success Services be contacted for in-depth troubleshooting. In many cases there are other factors such as misconfigured applications or conflicting policies that can be easily fixed to regain acceptable performance. See the "Contact Information for Support" section of this document for contact information and data collecting guidance.

### **15.6 Removing Space Savings**

NetApp recommends contacting NetApp Customer Success Services prior to undoing deduplication or compression on a volume to determine that removing the space savings is really necessary. In many cases system performance can be restored by finding the true source of the degradation, which often can be unrelated to compression or deduplication.

It is relatively easy to uncompress or undeduplicate a flexible volume and turn it back into a regular flexible volume. This can be done while the flexible volume is online, as described in this section.

Undo operations can take a long time to complete. The time to complete is relative to the amount of savings and the amount of available system resources. You can view the progress of undo operations by using the sis status command. During the time when undo operations are running there may be an impact on other activity on the system. Although undo operations are low-priority background processes they do consume CPU, memory and disk resources and, as such, they should be scheduled to run during low usage times. We do not limit the number of undo operations you can run in parallel; however, the more that run, the more impact will be seen. If you determine that the impact is too great with so many in parallel or during peak times you can stop the operation using the sis stop command, which will stop the current undo. You can later restart the operation and it will continue from where it stopped.

**Note:** Undo operations will only remove savings from the active file system, not within Snapshot copies.

### **Uncompressing a Flexible Volume**

Before attempting to uncompress data in a volume, verify that you have sufficient space for the increased amount of space necessary to store the data on disk. This includes not only the increase in the amount of space used in the active file system but it may temporarily affect the amount of space used by Snapshot copies. This is because uncompression rewrites the uncompressed version as new blocks on disk. If these original compressed blocks are locked in a Snapshot copy, then both the original and newly uncompressed blocks will temporarily exist on disk until the Snapshot copy expires or is deleted.

The estimated amount of additional space you will need on disk to successfully complete undo operations is equal to the amount shown as "Total-Saved" in df –S prior to the undo. Also if you use Snapshot copies, there may also be extra space used in the Snapshot copies equal to the amount of space previously saved on disk. For example, a volume with 50% compression savings with Snapshot copies will need that 50% free space for the active file system plus the additional space needed by the Snapshot copies to keep the "original" compressed blocks.

Some best practices to achieve the maximum amount of uncompression on a volume containing Snapshot copies are:

- Delete as many Snapshot copies as possible before undoing compression.
- Change the Snapshot policy to none until uncompression completes.
- If possible, temporarily reduce the retention duration of Snapshot copies until all the Snapshot copies containing compressed data expire.
- If this is a source for a backup or DR it may cause a large number of blocks to be transferred on the next scheduled transfer since all uncompressed blocks are considered new blocks.
- **Note:** If you restore from a Snapshot copy that contains compressed blocks, the blocks will remain as compressed in the active file system even if you already uncompressed the volume. To uncompress these blocks you have to rerun the uncompression operation on the volume.

To remove the compression savings from a volume you must first turn off compression on the flexible volume. To do this use the command:

sis config -C false -I false </vol/volname>

This command stops both inline and postprocess compression from compressing new writes to the flexible volume. It is still possible to read compressed data while compression is turned off. This command will not undo the compression of the data already compressed on disk, and the savings will not be lost. If compression is turned off on a FlexVol volume for a period of time and then turned back on for this same flexible volume, new writes will be compressed. Compression of existing data can be used to compress the data that was written during the period that compression was turned off.

If you wish to uncompress the compressed data in a flexible volume, after compression has been turned off use the following command.

sis undo </vol/volname> -C

**Note:** You must be in advanced mode to run this command.

Here is an example of uncompressing a flexible volume:

fas6070-ppe02> $df -S$ File system used total-saved %total-saved deduplicated %deduplicated compressed %compressed /vol/ volHomeC/ 138787476 36513720 21% 0 0% 36513720 21% fas6070-ppe02> sis config /vol/volHomeC Path Schedule Inline Compression Compression -------------------- ------------- --------------------------- ------------------- /vol/volHomeC - Enabled Enabled fas6070-ppe02> sis config -C false -I false /vol/volHomeC fas6070-ppe02> sis config /vol/volHomeC Path Schedule Inline Compression Compression -------------------- ------------- --------------------------- ------------------- /vol/volHomeC - Disabled Disabled fas6070-ppe02> priv set advanced

fas6070-ppe02\*> sis undo /vol/volHomeC -C

fas6070-ppe02\*> Tue Mar 29 16:30:23 EDT [fas6070-ppe02:wafl.scan.start:info]: Starting SIS volume scan on volume volHomeC.

fas6070-ppe02\*> sis status /vol/volHomeC

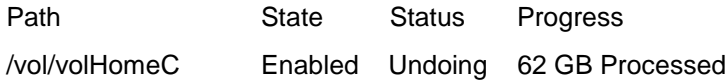
fas6070-ppe02\*> sis status /vol/volHomeC

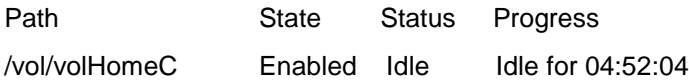

fas6070-ppe02\* $>$  df  $-S$  /vol/volHomeC

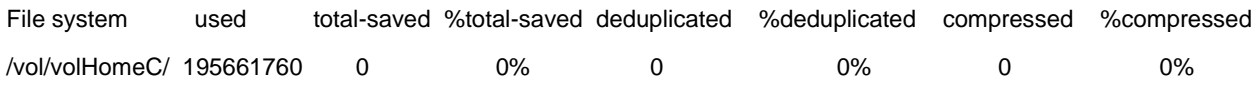

- **Note:** If at any time sis undo determines that there is not enough space to uncompress, it stops and sends a message to the console about insufficient space, and leaves the flexible volume compressed. Use  $df -r$  to find out how much free space you really have, and then delete either data or Snapshot copies to provide the needed free space.
- **Note:** Deduplication savings can be decreased after running sis undo  $-C$ . This is because sis undo -C will rewrite compressed blocks as new uncompressed blocks including those that previously included block sharing (i.e., deduplicated or FlexClone blocks). To regain these savings you can rerun the deduplication sis start -s command after uncompression completes.

#### <span id="page-72-0"></span>**Undeduplicating a Flexible Volume**

To remove deduplication from a volume you must first turn off deduplication (this will also turn off compression if it was enabled) on the flexible volume. To do this use the command:

#### sis off </vol/volname>

This command stops fingerprints from being written to the change log as new data is written to the flexible volume.

#### **Considerations:**

- When you turn off deduplication (sis off) on a volume you also turn off both inline and postprocess compression. To run only inline compression, sis needs to be enabled on the volume but the postprocess compression/deduplication schedule can be set to never run (sis config  $-s$  -</vol/volname>).
- There is no way to stop postprocess deduplication and continue doing postprocess compression.
- It is possible to remove only the deduplication savings and not the compression savings.
- If this command is used and then deduplication is turned back on for this flexible volume, the flexible volume can be rescanned to get savings on the existing undeduplicated data with the sis start  $$ s command.

Next, if you want to remove the deduplication savings by recreating the duplicate blocks in the flexible volume, use the following command (the sis undo command is available only in advanced mode):

```
priv set advanced
sis undo </vol/volname> -D
```
This command will recreate the duplicate blocks and delete the fingerprint and change log files.

Here is an example of undeduplicating a flexible volume:

fas6070-ppe02> df -S /vol/volHomeD

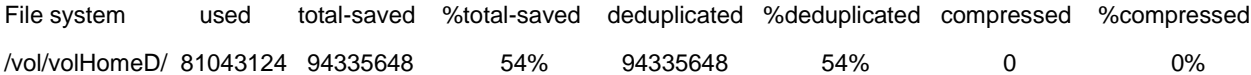

fas6070-ppe02> sis status /vol/volHomeD

Path State Status Progress /vol/volHomeD Enabled Idle Idle for 01:35:42

fas6070-ppe02> sis off /vol/volHomeD

SIS for "/vol/volHomeD" is disabled.

fas6070-ppe02> priv set advanced

Warning: These advanced commands are potentially dangerous; use them only when directed to do so by NetApp personnel.

fas6070-ppe02\*> sis undo /vol/volHomeD -D

fas6070-ppe02\*> Tue Mar 29 18:34:58 EDT [fas6070-ppe02:wafl.scan.start:info]: Starting SIS volume scan on volume volHomeD.

fas6070-ppe02\*> sis status /vol/volHomeD

Path State Status Progress /vol/volHomeD Disabled Undoing 128 GB Processed

fas6070-ppe02\*> sis status /vol/volHomeD

No status entry found.

fas6070-ppe02\*> df -S /vol/volHomeD

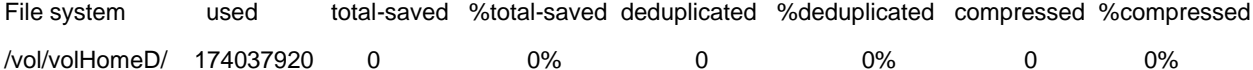

- **Note:** If sis undo starts processing and then there is not enough space to undeduplicate, it stops, sends a message about insufficient space, and leaves the flexible volume deduplicated. Use df  $-r$  to find out how much free space you really have, and then remove some data from the volume or delete some Snapshot copies to provide the needed free space.
- Note: Compression savings can be decreased after running sis undo. This is because sis undo will rewrite previously shared blocks as uncompressed blocks. If you want to regain these compression savings you reenable compression and deduplication. Next, you set the compression/deduplication schedule to never run, followed by running compression against the existing data (sis start –s  $\langle \text{vol}/\text{volume} \rangle$  –C). Optionally you can also enable inline compression at this point.

## **Uncompressing and Undeduplicating a Flexible Volume**

Before attempting to uncompress and undeduplicate data in a volume, verify that you have sufficient space for the increased amount of space necessary to store the data on disk. This includes not only the increase in the amount of space used in the active file system but it may temporarily affect the amount of space used by Snapshot copies. This is because uncompression rewrites the uncompressed version as new blocks on disk. If these original compressed blocks are locked in a Snapshot copy, then both the original and newly uncompressed blocks will temporarily exist on disk until the Snapshot copy expires or is deleted.

The estimated amount of additional space you will need on disk to successfully complete undo operations is equal to the amount shown as "Total-Saved" in df –S prior to the undo. Also, if using Snapshot copies there may be extra space used in the Snapshot copies equal to the amount of space previously saved on disk. For example, a volume with 50% compression savings with Snapshot copies will need that 50% free space for the active file system plus the additional space needed by the Snapshot copies to keep the "original" compressed blocks.

Some best practices to achieve the maximum amount of uncompression and undeduplication on a volume containing Snapshot copies are:

- Delete as many Snapshot copies as possible before undoing compression and deduplication.
- Change the Snapshot policy to none until undo operations complete on the volume.
- If possible, temporarily reduce the retention duration of Snapshot copies until all the Snapshot copies containing compressed data expire.
- If this is a source for a backup or DR it may cause a large number of blocks to be transferred on the next scheduled transfer since all uncompressed blocks are considered new blocks.
- **Note:** If you restore from a Snapshot copy that contains compressed blocks, the blocks will remain as compressed in the active file system even if you already uncompressed the volume. To uncompress these blocks you have to rerun the uncompression operation on the volume.

To remove both compression and deduplication savings from a volume you must first turn off deduplication and compression on the flexible volume. To do this use the command:

sis off <vol name>

This command stops new data that is written to the flexible volume from being inline compressed, postprocess compression and deduplication from running, and its fingerprints from being written to the change log. For more details refer to the two sections above: ["Undeduplicating a Flexible Volume"](#page-72-0) and ["Uncompressing a Flexible Volume.](#page-70-0)"

Use the following command to uncompress and remove deduplication savings by rewriting the data in its uncompressed state and recreating the duplicate blocks (the sis undo command requires advanced mode):

sis undo <vol name>

Here is an example of uncompressing and undeduplicating a flexible volume:

fas6070-ppe02\*> df -S /vol/volExisting File system used total-saved %total-saved deduplicated %deduplicated compressed %compressed /vol/volExisting/ 72005228 103364200 59% 64621288 47% 38742912 35% fas6070-ppe02\*> sis config /vol/volExisting Path Schedule Inline Compression Compression -------------------- ------------ --------------------------- ------------------- /vol/volExisting - Enabled Enabled fas6070-ppe02\*> sis off /vol/volExisting SIS for "/vol/volExisting" is disabled. fas6070-ppe02\*> sis config /vol/volExisting Path Schedule Inline Compression Compression -------------------- ------------ --------------------------- ------------------- /vol/volExisting - Disabled Disabled fas6070-ppe02\*> sis status /vol/volExisting Path State Status Progress /vol/volExisting Disabled Idle Idle for 1:10:27

fas6070-ppe02> priv set advanced

Warning: These advanced commands are potentially dangerous; use them only when directed to do so by NetApp personnel.

fas6070-ppe02\*> sis undo /vol/volExisting

fas6070-ppe02\*> Tue Mar 29 18:47:08 EDT [fas6070-ppe02:wafl.scan.start:info]: Starting SIS volume scan on volume volExisting.

fas6070-ppe02\*> sis status /vol/volExisting

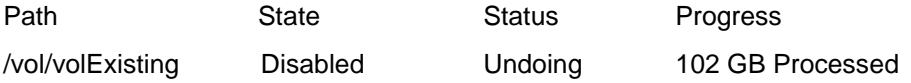

fas6070-ppe02> sis status /vol/volExisting

No status entry found.

fas6070-ppe02> df -S /vol/volExisting

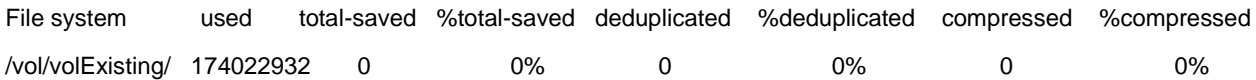

#### **15.7 Logs and Error Messages**

This section provides guidance for collecting system information for compression and deduplication. This information can be very useful for troubleshooting.

#### **Location of Logs and Error Messages**

The location of the compression and deduplication log file is /etc/log/sis.

# **Understanding Compression- and Deduplication-Related Error Messages**

This section describes some error messages that are logged and related to compression and deduplication.

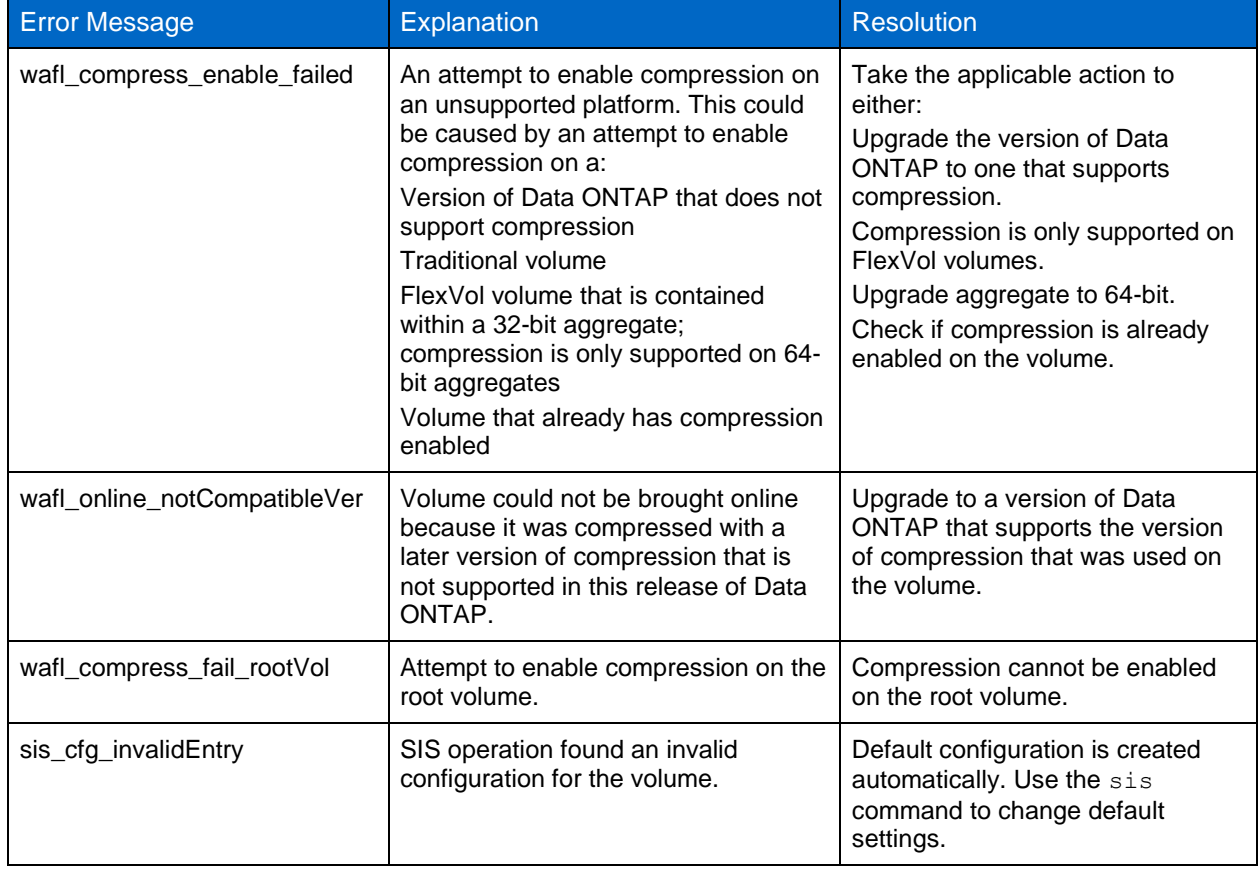

**Table 14) Data compression- and deduplication-related error messages.**

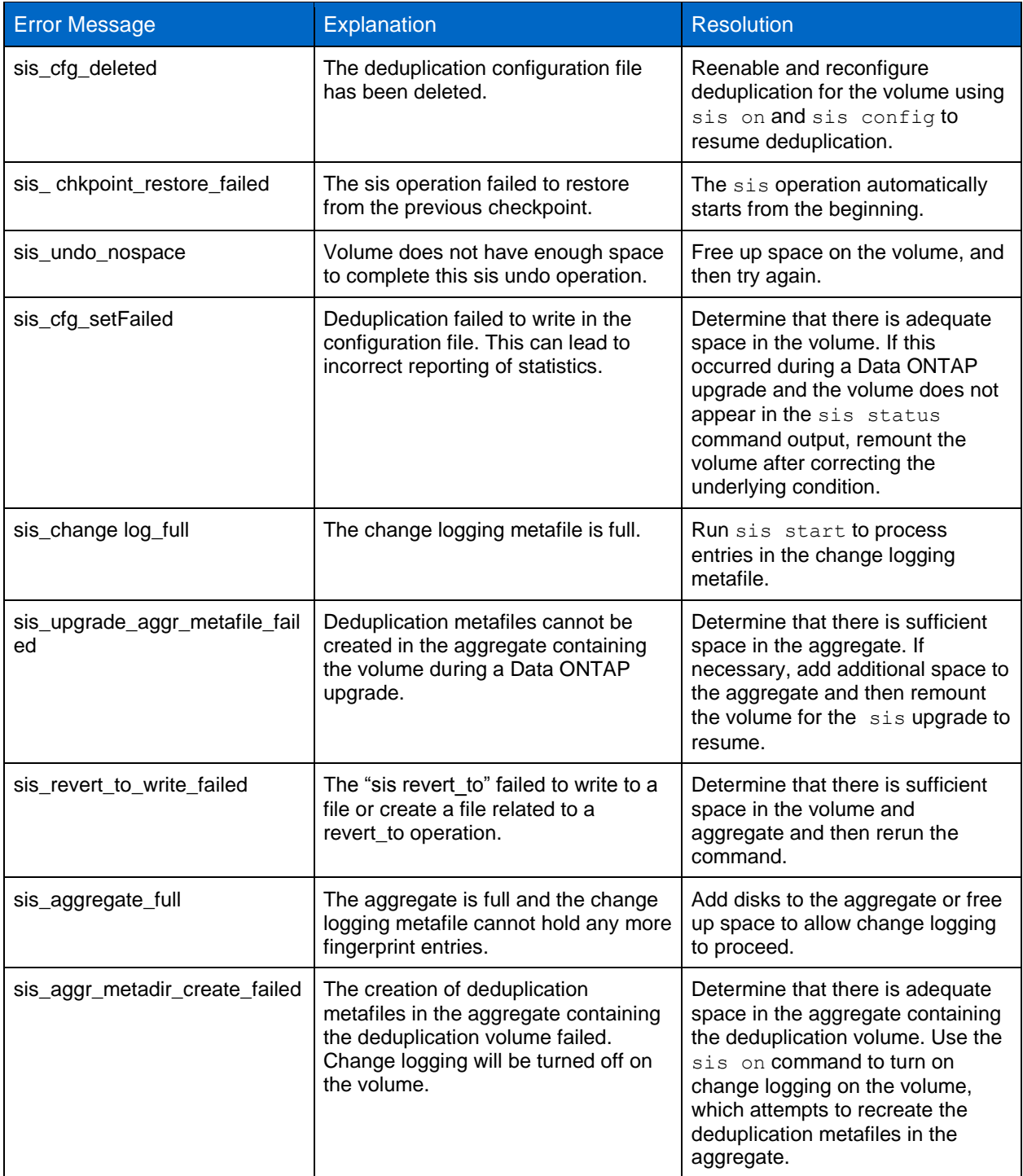

# **Understanding Compression- and Deduplication-Related Event Messages**

This section describes some special events that are logged and related to compression and deduplication.

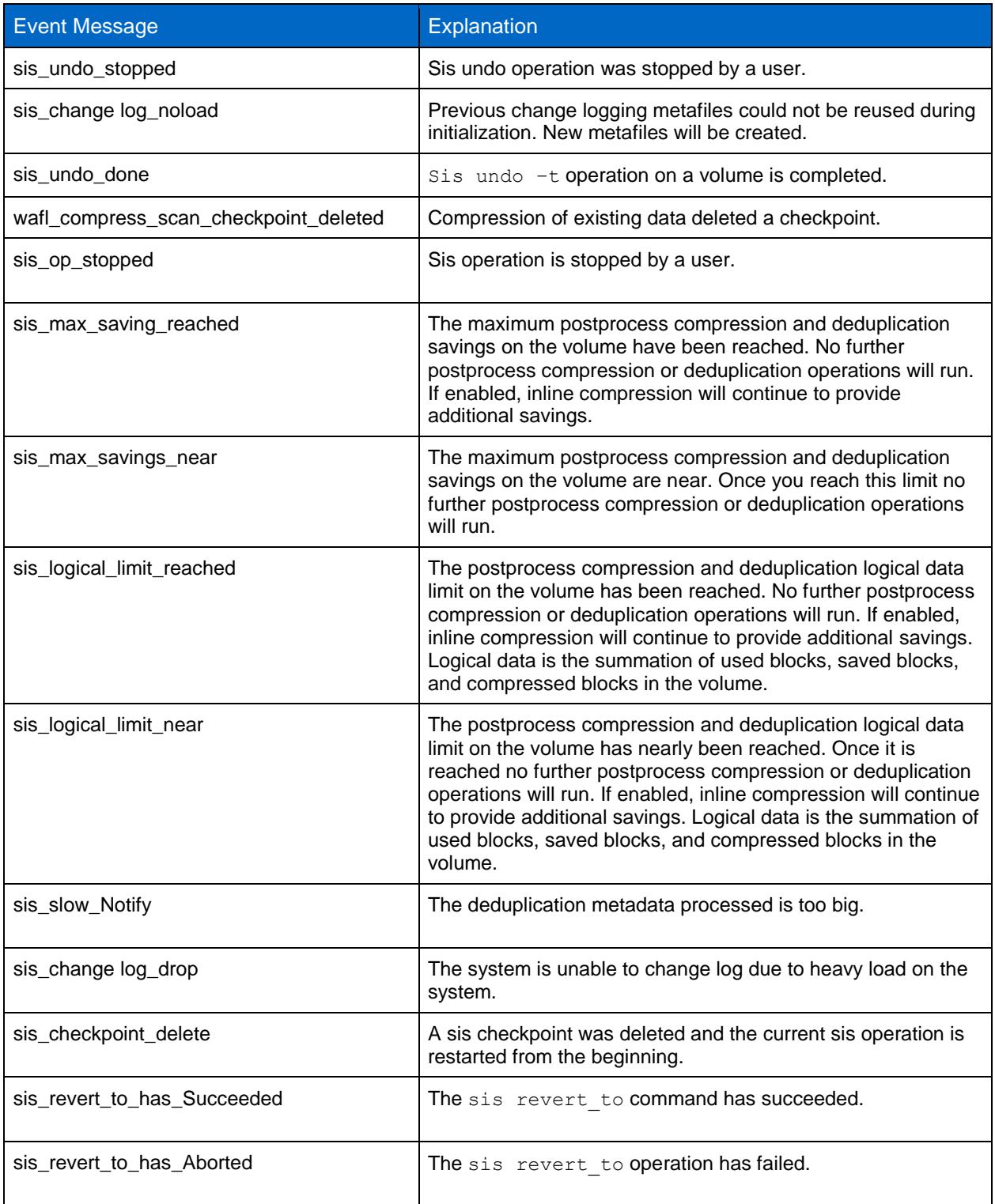

**Table 15) Data compression- and deduplication-related sis log messages.**

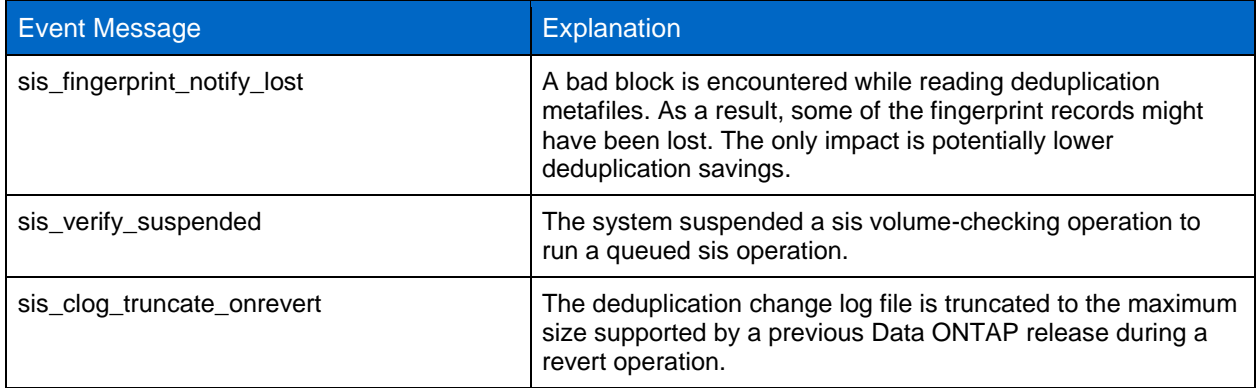

# **Interpreting Compression and Deduplication Log Messages**

This section describes some special error conditions that are logged and related to compression or deduplication.

The sis logs include detailed information about how many data blocks and fingerprints are processed.

Example:

```
Fri Aug 15 00:43:49 PDT /vol/max1 [sid: 1218783600] Stats (blks 
gathered 0,finger prints sorted 603349248,dups found 0,new dups found 
4882810,blks deduped 0,finger prints checked 0,finger prints deleted 0)
```
This example reveals the following information:

Total number of new blocks created since the last deduplication process ran  $= 0$ Total number of fingerprint entries (new + preexisting) that were sorted for this deduplication process = 603349248

Total number of duplicate blocks found  $= 0$ 

Total number of new duplicate blocks found = 4882810

Total number of duplicate blocks that were deduplicated  $= 0$ 

Total number of fingerprints checked for stale condition  $= 0$ 

Total number of stale fingerprints deleted  $= 0$ 

# **15.8 Additional Compression and Deduplication Reporting**

Basic status information for compression and deduplication can be collected using the sis status command with no options. This command will show which volumes have deduplication enabled, the current status, and the progress of compression/deduplication operations. The following is an example of the output from the basic sis status command.

fas6070-ppe02> sis status

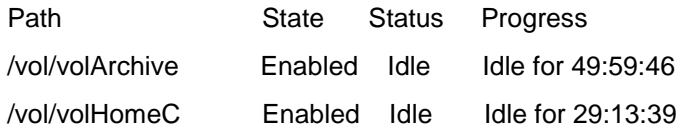

To gather more detailed information on the most recent compression and deduplication that have been run, use the -1 option with sis status. Some of the most common questions that can be addressed with the sis status -I command include:

- What command shows how long the last compression/deduplication operation ran?
- What command shows how much data was fingerprinted in the change log during the last deduplication operation?
- What command shows the compression/deduplication schedule?

The following is an example of the output from the  $sis$  status  $-1$  command, followed by definitions for each value. This information corresponds to the last compression and deduplication operation.

fas6070-ppe02> sis status -l /vol/volArchive

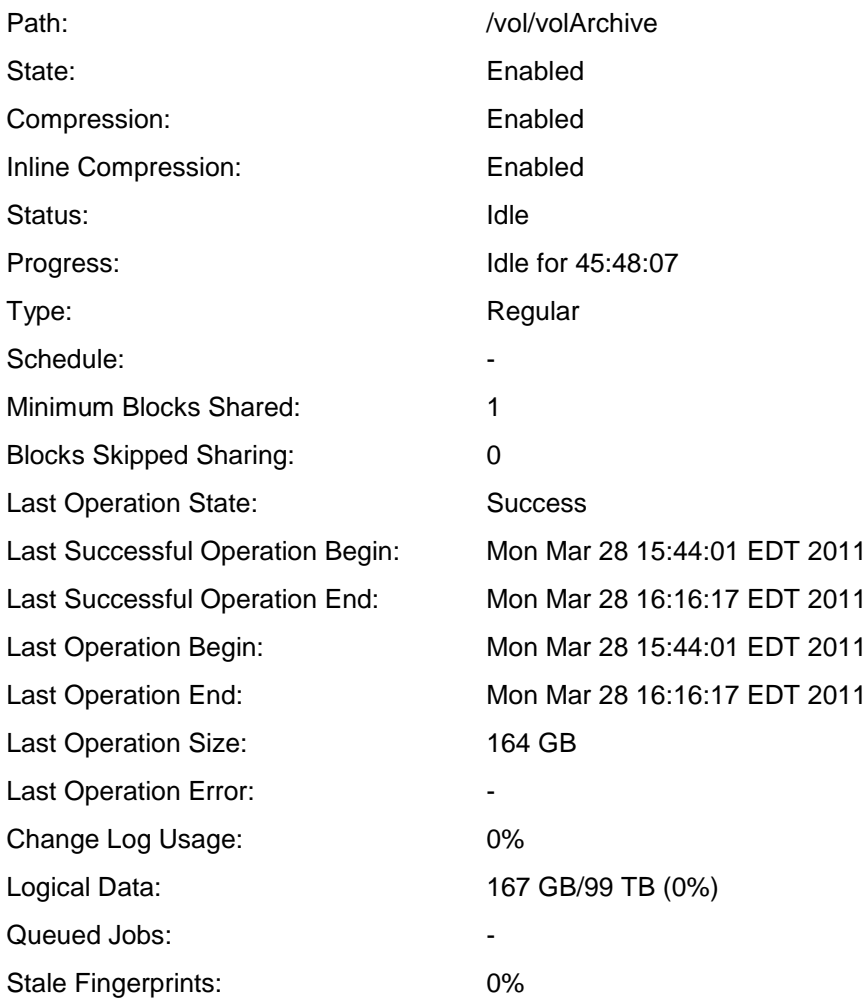

Path: Absolute path of the volume.

**State:** Shows if deduplication is enabled or disabled for the volume.

**Compression:** Shows if postprocess compression is enabled or disabled for the volume.

**Inline Compression:** Shows if inline compression is enabled or disabled for the volume.

**Status:** Shows the current state of postprocess compression/deduplication processes: Active, Idle, Initializing, Undoing.

**Progress:** If the volume's postprocess compression/deduplication operation is in the idle, disabled, or pending state, this shows how long it has been in that state. If the volume's postprocess compression/deduplication operation is active, then it shows the progress of the current operation. As an example, if the operation is in the deduplication sorting phase, this value shows the number of records searched for sorting the fingerprints so far.

**Type:** Shows the type of the compressed/deduplicated volume: Regular, SnapVault.

**Schedule:** Shows the postprocess compression/deduplication schedule for the volume.

**Minimum Blocks Shared:** The minimum duplicate blocks needed to start sharing. By default the value is set to 1.

**Blocks Skipped Sharing:** The number of blocks that failed to share because the number failed to meet the minimum blocks shared criteria.

**Last Operation State:** The completion status of the last postprocess compression/deduplication operation.

**Last Successful Operation Begin:** The time when the last successful postprocess compression/deduplication process (operation) began.

**Last Successful Operation End:** The time when the last successful postprocess compression/deduplication process (operation) ended.

**Last Operation Begin:** The time when the last deduplication process (operation) began.

**Last Operation End:** The time when the last deduplication process (operation) ended.

**Last Operation Size:** The amount of new data that was processed during the last deduplication process (operation).

Last Operation Error: The error that occurred, if any, during the last deduplication process (operation).

**Change Log Usage:** The percentage of how full the change log is. If the change log becomes full, new fingerprints stop being created until the postprocess compression/deduplication operations are run.

**Logical Data:** This value represents the percentage of logical data in the volume and the maximum logical data supported on the system.

**Queued Jobs:** This number represents the number of postprocess compression/deduplication jobs that are in queue waiting to start. The maximum number of concurrent postprocess compression/deduplication jobs allowed is 8. If there are more than 8 jobs, the subsequent jobs are placed in queue.

**Stale Fingerprint:** The percentage of stale records in the fingerprint database.

## **15.9 Understanding OnCommand Unified Manager Event Messages**

NetApp OnCommand Unified Manager includes an event for "Deduplication: Volume is over deduplicated." By default, this event is triggered when the size of the deduplicated volume will not be large enough to fit all data if the data is undeduplicated by using the  $\sin$  and command.

Users can change the default threshold settings in NetApp OnCommand Unified Manager to make it a very high value so that the event does not get triggered. The triggering of this event does not change the deduplication operation in any way. The event is simply a notification that this condition has occurred.

## **15.10 Where to Get More Help**

For additional support, contact one of the following.

- Your local account team
- Systems engineer
- Account manager
- [NetApp Customer Success Services](http://www.netapp.com/us/support/ngs-contacts.html)
- [NOW](http://support.netapp.com/eservice/SupportHome.jsp) (NetApp on the Web [NetApp Support])
- (888) 4-NETAPP (United States and Canada)
- 00 800 44 NETAPP (EMEA/Europe)
- +800 800 80 800 (Asia/Pacific)

# **Useful Information to Gather Before Contacting Support**

The following compression and deduplication commands and logs provide useful information for troubleshooting the root cause of compression and deduplication issues. This information is very useful when working with NetApp Customer Success Services.

- snap list <vol\_name>
- snap delta <volname>
- df -sh <vol\_name>
- df -rh <vol\_name>
- df -h <vol\_name>
- df -S
- All sis logs located in /etc/log/ sis, sis.0, sis.1, sis.2, sis.3, sis.4, sis.5
- /etc/log/messages
- vol status <vol\_name>
- Copy of the EMS logs for the time when the issue is seen

# **Additional Reading and References**

- TR-4070: NetApp Flash Pool Design and Implementation Guide <http://www.netapp.com/us/media/tr-4070.pdf>
- TR-3978: In-Place Expansion of 32-Bit Aggregates to 64-Bit Overview and Best Practices <http://www.netapp.com/us/media/tr-3978.pdf>
- WP-7022: The NetApp Storage Efficiency Guide <http://www.netapp.com/us/media/wp-7022-1110.pdf>
- TR-3440: OnCommand 5.0 Sizing Guide <https://kb.netapp.com/library/CUSTOMER/solutions/1013266/OnCommand%205.0Sizing%20Guide.pdf>
- How to Deploy OnCommand Unified Manager-Best Practices Guide [https://kb.netapp.com/library/CUSTOMER/solutions/How%20to%20deploy%20OnCommand%20Unifi](https://kb.netapp.com/library/CUSTOMER/solutions/How%20to%20deploy%20OnCommand%20Unified%20Manager%20%E2%80%93%20Best%20Practices%20Guide.pdf) [ed%20Manager%20%E2%80%93%20Best%20Practices%20Guide.pdf](https://kb.netapp.com/library/CUSTOMER/solutions/How%20to%20deploy%20OnCommand%20Unified%20Manager%20%E2%80%93%20Best%20Practices%20Guide.pdf)
- TR-3446: SnapMirror Async Best Practices Guide <http://www.netapp.com/us/media/tr-3446.pdf>
- TR-3742: Using FlexClone to Clone Files and LUNs <http://www.netapp.com/us/media/tr-3742.pdf>
- TR-3487: SnapVault Best Practices Guide <http://www.netapp.com/us/media/tr-3487.pdf>
- TR-3965: NetApp Thin Provisioning Deployment and Implementation Guide <http://www.netapp.com/us/media/tr-3965.pdf>
- TR-3548: MetroCluster Design and Implementation Guide <http://www.netapp.com/us/media/tr-3548.pdf>
- TR-3450: High-Availability Pair Controller Configuration Overview and Best Practices <http://www.netapp.com/us/media/tr-3450.pdf>
- TR-3814: NetApp DataMotion for vFiler <http://www.netapp.com/us/media/tr-3814.pdf>
- TR-3466: Open Systems SnapVault Best Practices Guide <http://www.netapp.com/us/media/tr-3466.pdf>
- TR-3747: Best Practices for File System Alignment in Virtual Environments <http://www.netapp.com/us/media/tr-3747.pdf>
- TR-3705: NetApp and VMware VDI Best Practices <http://www.netapp.com/us/media/tr-3705.pdf>
- TR-3770: 2,000-Seat VMware View on NetApp Deployment Guide Using NFS: Cisco Nexus Infrastructure <http://www.netapp.com/us/media/tr-3770.pdf>
- TR-3428: NetApp and VMware Virtual Infrastructure 3 Storage Best Practices <http://media.netapp.com/documents/tr-3428.pdf>
- TR-3749: NetApp and VMware vSphere Storage Best Practices <http://www.netapp.com/us/media/tr-3749.pdf>
- TR-3886: Understanding and Using vStorage APIs for Array Integration with NetApp Storage <http://www.netapp.com/us/media/tr-3886.pdf>
- TR-3702: NetApp Storage Best Practices for Microsoft Virtualization <http://www.netapp.com/us/media/tr-3702.pdf>
- WP-7053: The 50% Virtualization Guarantee\* Program Technical Guide <http://www.netapp.com/us/media/wp-7053.pdf>
- TR-3732: Citrix XenServer and NetApp Storage Best Practices <http://www.netapp.com/us/media/tr-3732.pdf>
- TR-3584: Microsoft Exchange 2007 Disaster Recovery Model Using NetApp Solutions <http://www.netapp.com/us/media/tr-3584.pdf>
- TR-3651: Microsoft Exchange 2007 SP1 Continuous Replication Best Practices Guide <http://www.netapp.com/us/media/tr-3651.pdf>
- TR-3824: Storage Efficiency and Best Practices for Microsoft Exchange Server 2010 <http://www.netapp.com/us/media/tr-3824.pdf>
- TR-3712: Oracle VM and NetApp Storage Best Practices Guide <http://www.netapp.com/us/media/tr-3712.pdf>
- TR-3633: NetApp Best Practice Guidelines for Oracle Database 11*g* <http://www.netapp.com/us/media/tr-3633.pdf>
- TR-3843: Storage Savings with Domino and NetApp Deduplication <http://www.netapp.com/us/media/tr-3843.pdf>
- NetApp Space Savings Estimation Tool <https://communities.netapp.com/docs/DOC-18699>

# **Version History**

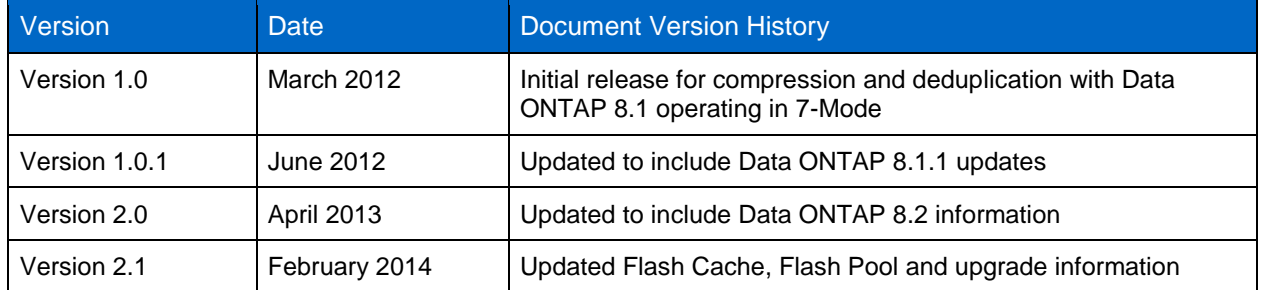

For information on an earlier version of this report focused on previous versions of Data ONTAP with deduplication only, see [TR-3505, "NetApp Deduplication for FAS and V-Series Deployment and](http://www.netapp.com/us/media/tr-3505.pdf)  [Implementation Guide.](http://www.netapp.com/us/media/tr-3505.pdf)" If you require information on compression with Data ONTAP 8.0.1, please contact your NetApp representative for documentation.

> Refer to th[e Interoperability Matrix Tool \(IMT\)](http://support.netapp.com/matrix/mtx/login.do) on the NetApp Support site to validate that the exact product and feature versions described in this document are supported for your specific environment. The NetApp IMT defines the product components and versions that can be used to construct configurations that are supported by NetApp. Specific results depend on each customer's installation in accordance with published specifications.

> NetApp provides no representations or warranties regarding the accuracy, reliability, or serviceability of any information or recommendations provided in this publication, or with respect to any results that may be obtained by the use of the information or observance of any recommendations provided herein. The information in this document is distributed AS IS, and the use of this information or the implementation of any recommendations or techniques herein is a customer's responsibility and depends on the customer's ability to evaluate and integrate them into the customer's operational environment. This document and the information contained herein may be used solely in connection with the NetApp products discussed in this document.

Go further, faster<sup>®</sup>

**NetApp<sup>®</sup>** 

trademarks of Cisco Systems, Inc. All other brands or products are trademarks or registered trademarks of their respective holders © 2013 NetApp, Inc. All rights reserved. No portions of this document may be reproduced without prior written consent of NetApp, Inc. Specifications are subject to change without notice. NetApp, the NetApp logo, Go further, faster, AutoSupport, DataMotion, Data ONTAP, Flash Cache, Flash Pool, FlexClone, FlexVol, MetroCluster, MultiStore, NOW, OnCommand, SANscreen, SnapDrive, SnapLock, SnapMirror, SnapRestore, Snapshot, SnapVault, SyncMirror, vFiler, and WAFL are trademarks or registered trademarks<br>of NetApp, Inc. in the United States and/or other countries. Microsoft, SharePoint, SQL Server, trademarks of Microsoft Corporation. Oracle is a registered trademark and Oracle11*g* is a trademark of Oracle Corporation. VMware, ESX, and vSphere are registered trademarks and VMware View is a trademark of VMware, Inc. Symantec, NetBackup, and Backup Exec are trademarks of Symantec Corporation. Linux is a registered trademark of Linus Torvalds. Cisco and Nexus are registered and should be treated as such. TR-3958-0413